# لغة البرمجة بايثون (Python Programming Language)

## **الدرس األول: مقدمة عامة**

**قبل البدء في شرح اساسيات البرمجة بلغة بايثون دعونا نتصفح بعضاً من مميزاتها ونوضح كل منها وكما يلي:**

**ظهرت لغة بايثون ألول مرة عام 9191 بعد اطالقها للبرمجة من قبل مخترعها الهولندي )غويدو فان روسوم( وتمتاز هذه اللغة بأنها تركز على قابلية القراءة )Readability )باستخدامها لكلمات مفتاحية مشابهة للغة البشر تسهل قراءتها من قبل المختصين وغيرهم. كما تتميز هذه اللغة بسرعتها لكونها لغة مفسرة )interpreted )أي انها تنفذ مباشرة بدون الحاجة الى ترجمة )compiled not )وهي ايضاً لغة نماذج أولية سريعة )language prototyping rapid )يمكن استخدامها لفحص النماذج األولية بدون الكثير من المقدمات واالعدادات المسبقة فهي ال تحتاج الكثير من الوقت للتطوير فهي اسرع من بقية لغات البرمجة األخرى مثل ال ).etc…,Java ++,C )كما ان من مميزاتها المرونة العالية في استخدام المتغيرات بدون اعالن )declaration variable no )مما يقلل وقت البرمجة والتطوير الى الحد األدنى. كغيرها من لغات المستوى العالي، تمتاز لغة بايثون انها موجهة نحو الهدف )oriented object )وهي لغة إجرائية )procedural )تسمح بتطوير تطبيقات**  متعددة الأغراض (general purpose) لأدارة الذاكرة (memory management) وتطوير مكتبات النظام القياسية **)libraries standard). يتوافر مفسر اللغة )interpreter language )للتنصيب على مختلف نظم التشغيل من الويندوز والماك واللينكس ويمكن تنزيل النسخة المناسبة لكل نظام من الموقع التالي [\)downloads/org.python.www://https/](https://www.python.org/downloads/) [\)](https://www.python.org/downloads/)والذي عند فتحه تظهر الواجهة التالية:**

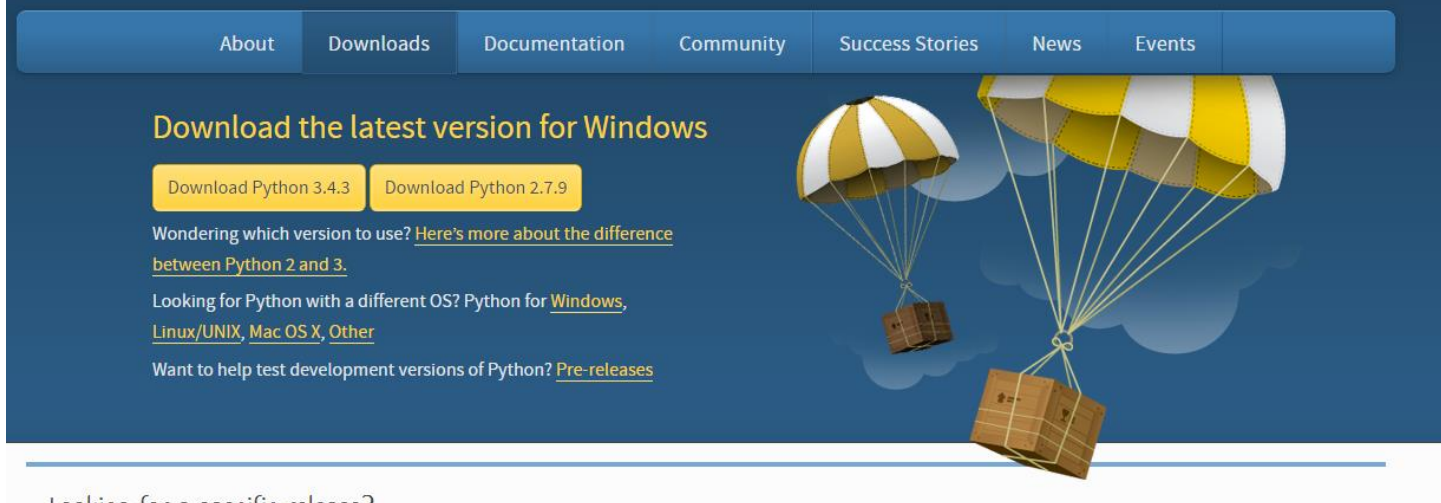

Looking for a specific release? Python releases by version number:

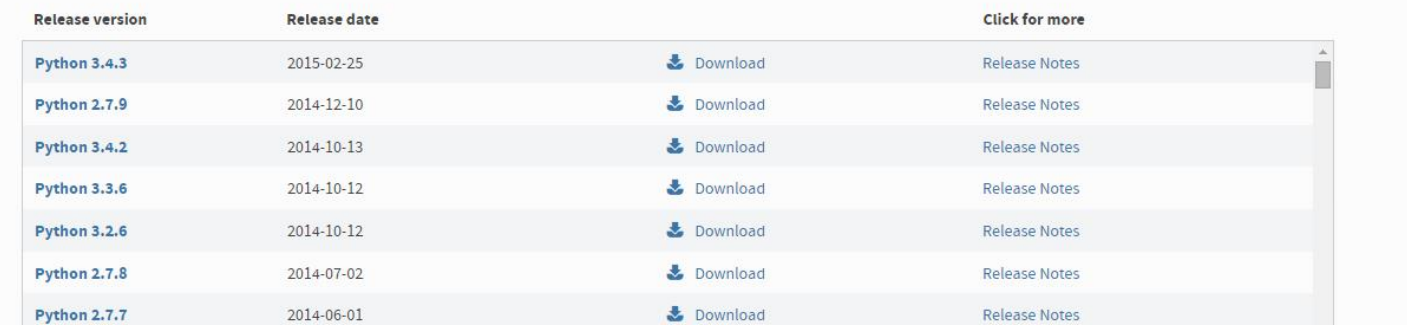

من هذه الواجهة نختار الإصدار المناسب (ويفضل ان يكون الأخير لاحتوائه على اخر التحديثات) وهو الان (وقت كتابة **الدرس( اإلصدار )3.4.3 python )فننقر عليه لتظهر الواجهة التالية:**

#### **Files**

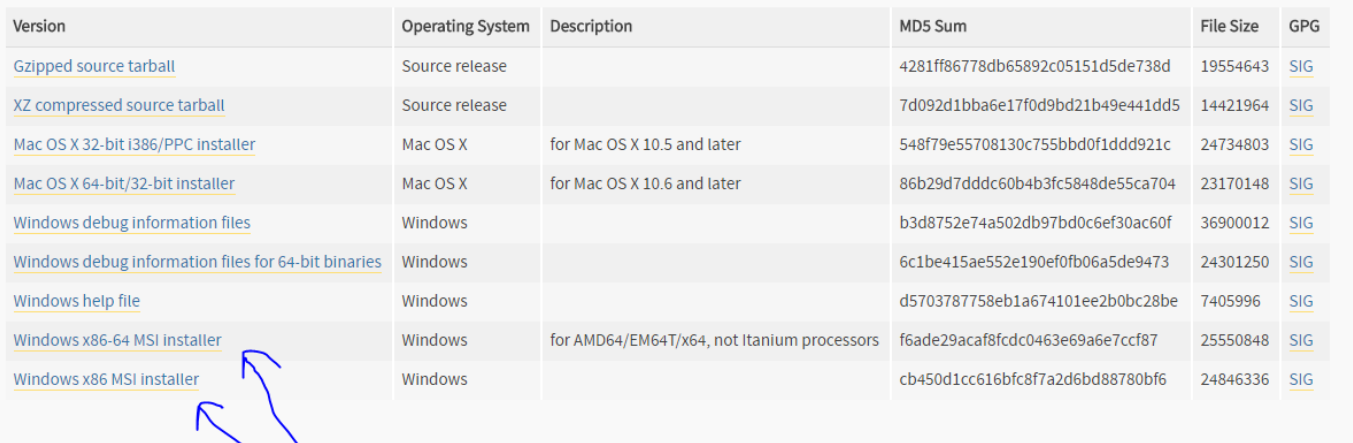

**نجد هذه الملفات في أسفل صفحة ونقوم بتنزيل النسخة المناسبة لنظام تشغيلنا )64 or 32 )ونقوم بتنصيبها وهي سهلة التنصيب ال تحتاج أي معلومات مسبقة إلكمال تنصيبها.**

**واالن بعد اكتمال التنصيب نذهب الى قائمة )Start )ونكتب في خانة البحث )idle )لتظهر لنا ضمن النتائج ال ) IDLE GUI Python )فنقوم بفتحها لتظهر الواجهة التالية:**

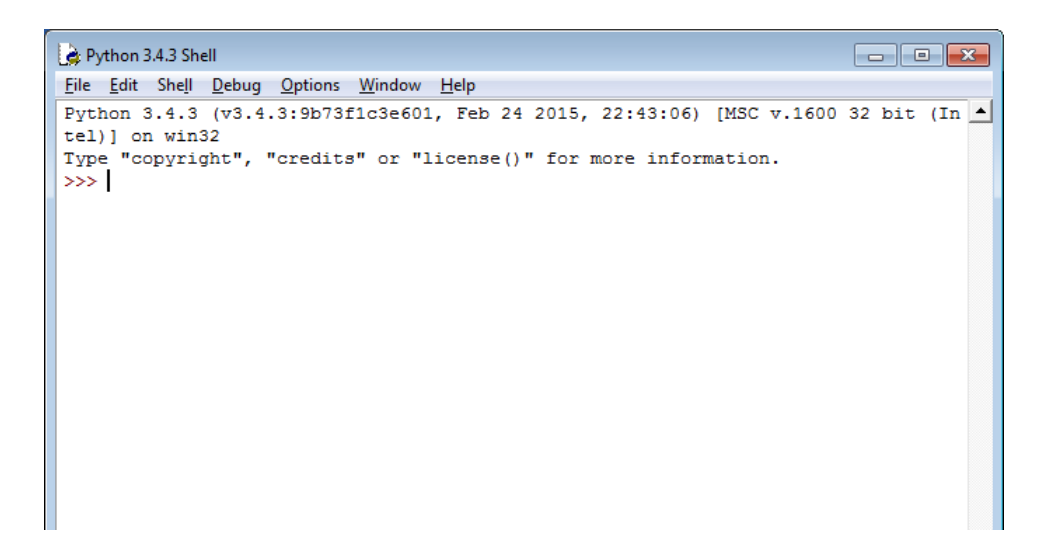

**وهذه الواجهة تمثل الواجهة الرسومية لتطوير وتطبيق برامجنا التي سنعمل عليها في هذا الدرس والدروس القادمة ان شاء**  الله **تعالم**.

**االن ننتقل الى الخطوة المهمة األخرى وهي ضبط بيئة الويندوز للعمل على البايثون خارج ال )IDLE )الخاص به في سطر األوامر )Prompt Command )او غيرها ويتم ذلك بالنقر نقرة يمين على ايقونة جهاز الكومبيوتر ثم الذهاب الى properties ثم )settings system advanced )لتظهر النافذة التالية:**

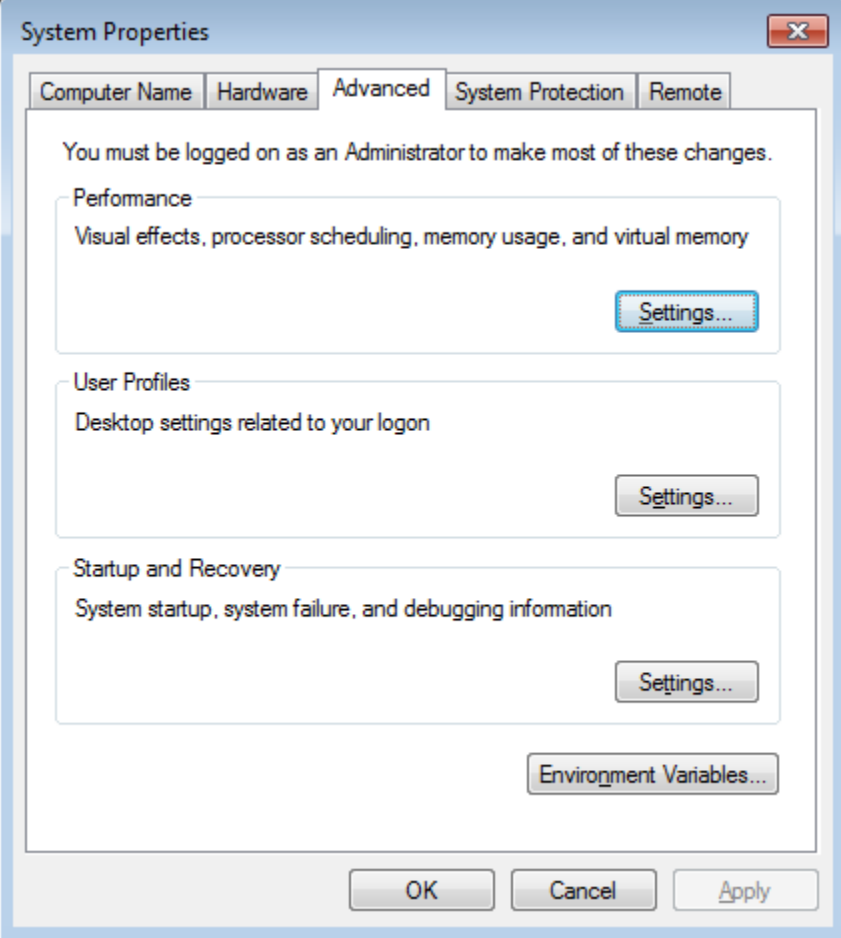

**االن ننقر على )variables environment )لتظهر النافذة التالية:**

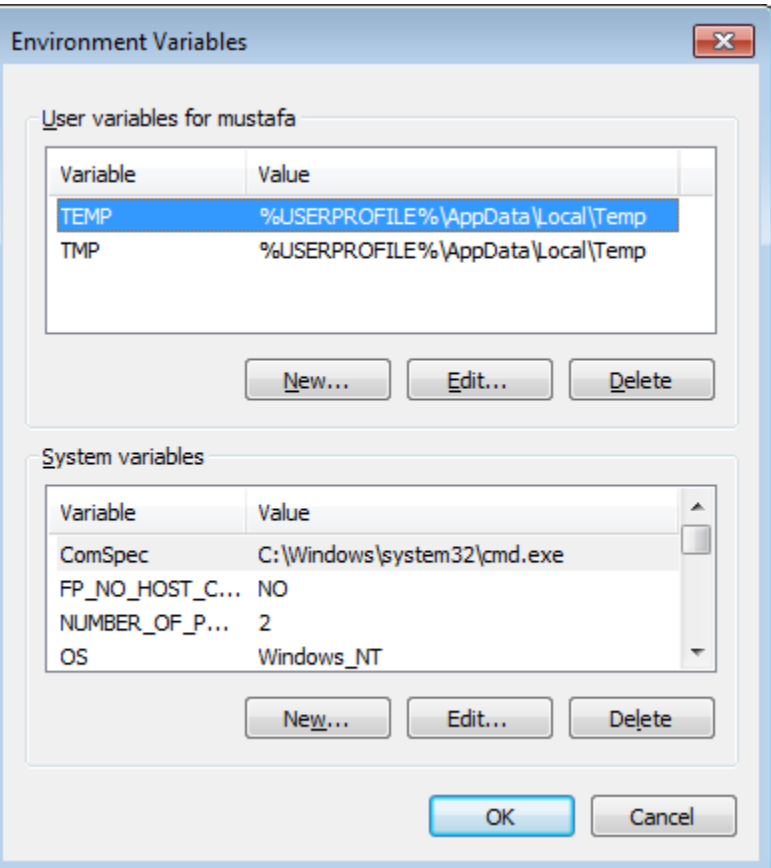

**االن نذهب الى )variables system )وننقر على )new )لتظهر الواجهة التالية والتي نمألها بالمعلومات المبينة في ادناه:**

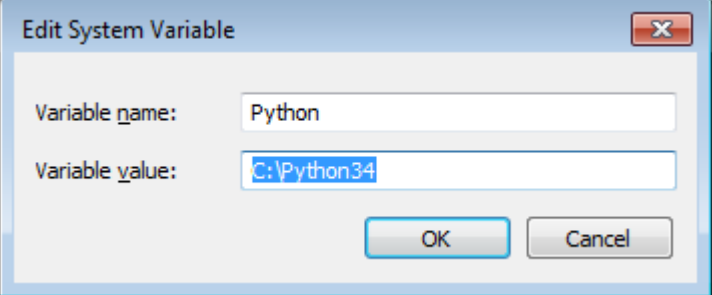

**وهنا قمنا بتعريف متغير جديد للويندوز اسمه )python )وامتداده هو امتداد تنصيب المفسر الذي قمنا بتنزيله وتنصيبه قبل قليل وهو في الوضع الطبيعي )34python\:c).**

**بعدها ننقر على )ok )وبذلك تنتهي عملية تهيئة بيئة الويندوز للتعامل مع البايثون في التطبيقات المختلفة.**

### الدرس الثان*ي* برنامج (hello world):

**بعد ان شرحنا كيفية تنزيل وتنصيب البرمجيات الالزمة للبدء بالعمل على لغة بايثون في الدرس السابق، وشرحنا ايضاً كيفية اعداد بيئة نظام تشغيل الويندوز للتعامل مع هذه اللغة. نأتي اليوم الى البدء بالتعامل مع هذه اللغة وكيفية كتابة اول برنامج**  باستخدامها ولكن قبل ذلك لا بد من ذكر ملاحظة مهمة جداً وهي اننا اعتمدنا في شرحنا لهذه الدروس على تطبيق ( IDLE **GUI Python )ولكن هناك الكثير من التطبيقات األخرى التي يمكن استخدامها لكتابة برامج بايثون واختبار أدائها وتطويرها ومن أهمها هو )++ Notepad )والذي يمكن تنزيله من الرابط التالي: [org.plus-plus-notepad://https/](https://notepad-plus-plus.org/) ورغم اننا**  لن نتعامل معه في شروحاتنا الا انه من الأفضل ذكره لمن احترفوا استخدامه في تطوير برمجيات بقية لغات البرمجة سابقاً او يحاولون التعامل معه الان بدءاً من لغة بايثون علماً انه يتمتع بمميزات اكثر بكثير من مفسر بايثون التلقائي الذي قمنا **بتنصيبه في الدرس السابق وهو )IDLE )الذي سنعمل عليه في دورتنا هذه.**

**االن نبدأ درسنا على بركة هللا:**

**نذهب الى قائمة )Start )ونقوم بفتح تطبيق )GUI Python IDLE )الذي قمنا بتنصيبه سابقاً لتظهر النافذة التالية:**

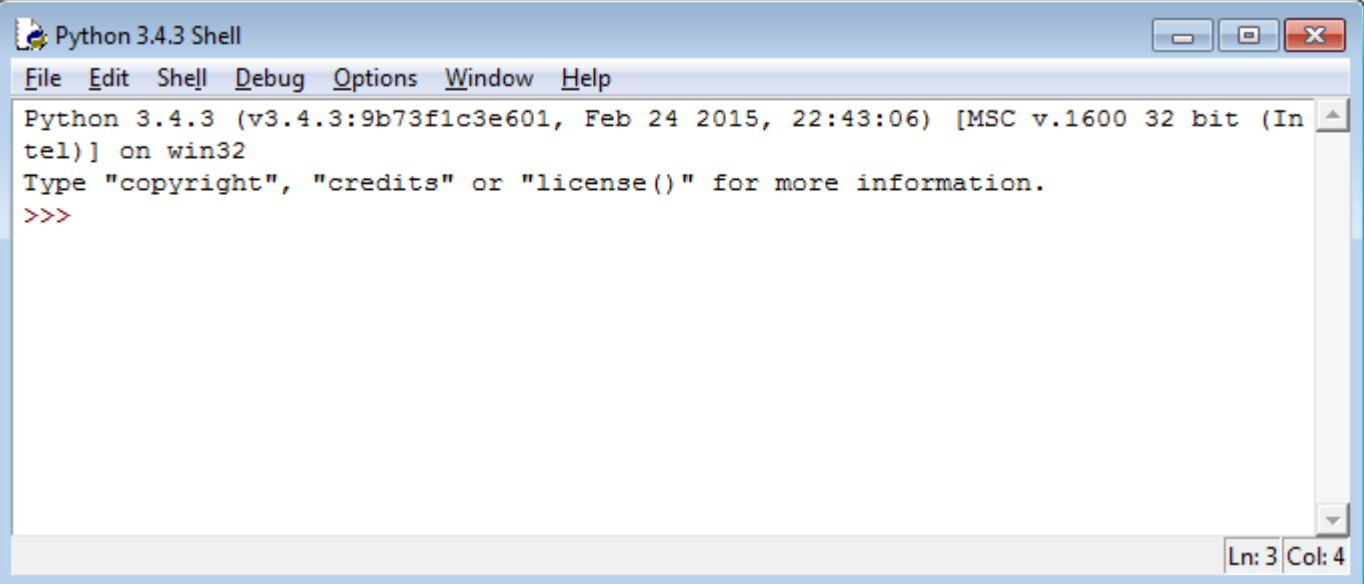

**االن نرى محرك األوامر )<<<( وهو محرك األوامر الخاص بلغة البايثون ويعني اننا مستعدون للبدء بكتابة برنامجنا األول والذي سيكون كما في كل لغات البرمجة لطباعة عبارة )world hello )على الشاشة والذي يتكون في لغة بايثون من سطر واحد فقط على خالف بقية لغات البرمجة األخرى مثل السي بلس بلس والجافا واليكم مقارنة بسيطة بينها بخصوص هذا البرنامج:**

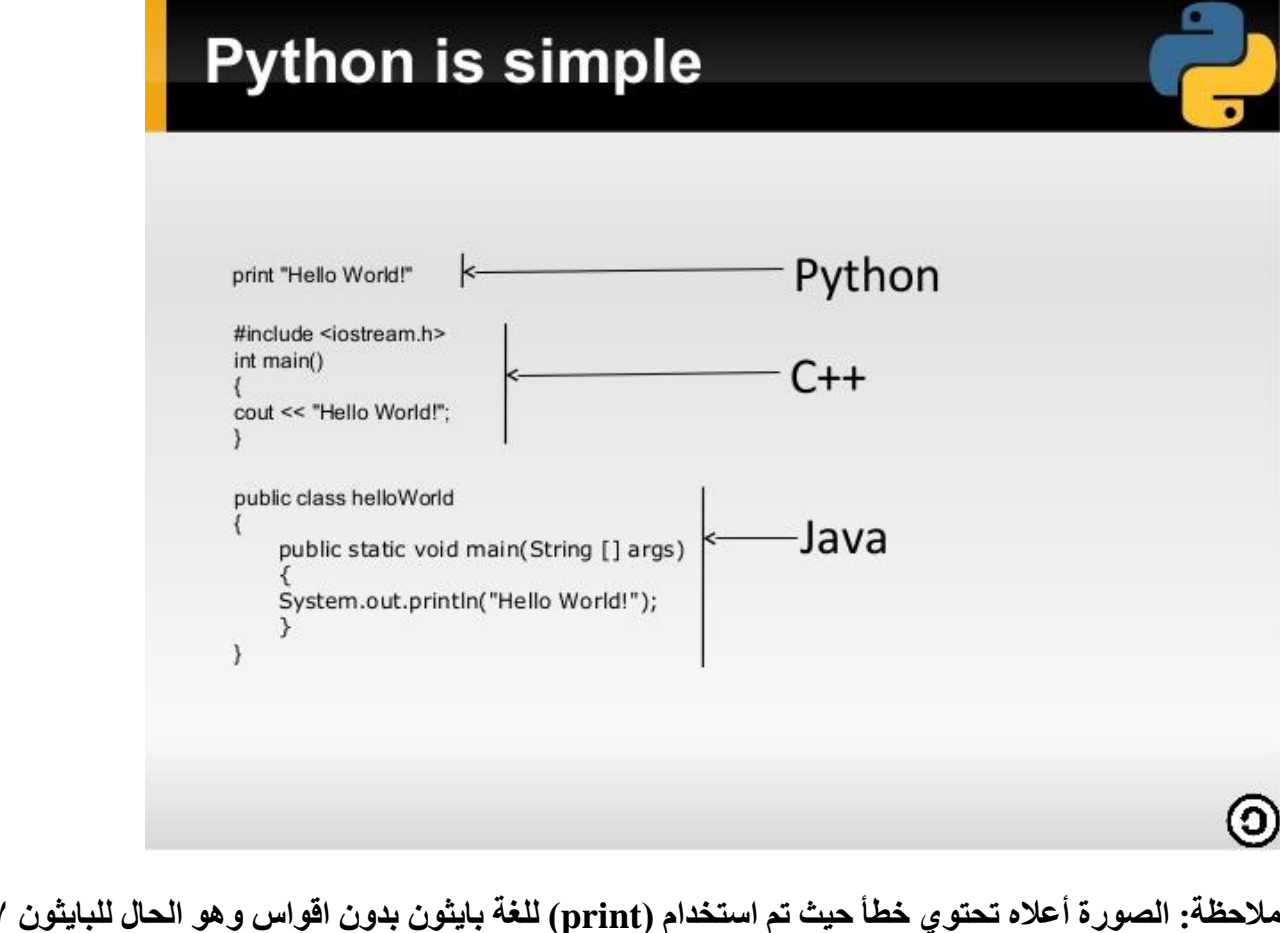

**مالحظة: الصورة أعاله تحتوي خطأ حيث تم استخدام )print )للغة بايثون بدون اقواس وهو الحال للبايثون 7،2 وما قبلها واما بايثون 3 وما بعدها فتتطلب االقواس بشك ضروري لذا يجب االنتباه الى النسخة التي تستخدمها وفروقات متطلباتها. وكما الحظنا هنا فأن طباعة عبارة )world Hello )تتطلب سطراً واحداً فقط وهو**

print ("hello world")

**والذي يتضح في مفسر اللغة كما يلي:**

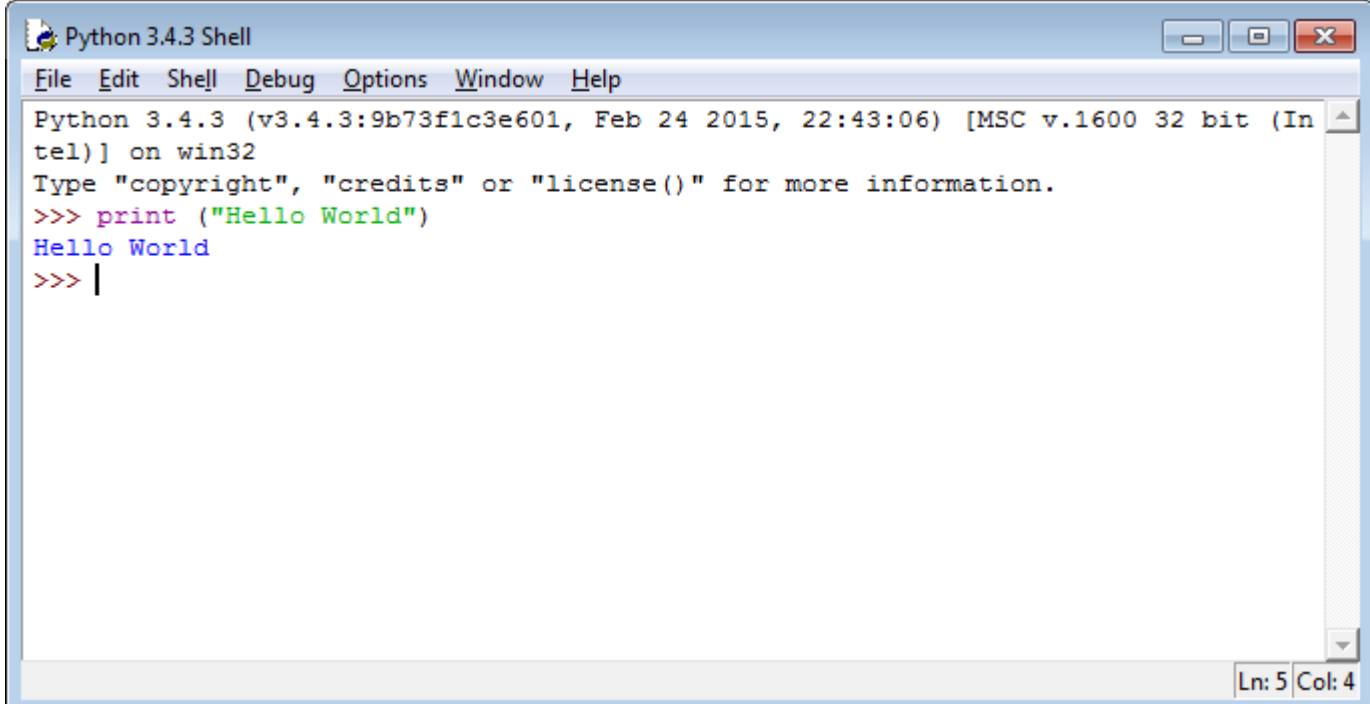

الان عرفنا كيفية طباعة سطر واحد من الكلمات ويمكن طبعاً طباعة أكثر من سطر وذلك بتكرار عبارة (Print) وكما في

**ادناه:**

Python 3.4.3 Shell  $\begin{array}{c|c|c|c|c|c} \hline \multicolumn{3}{c|}{\mathbf{}} & \multicolumn{3}{c|}{\mathbf{}} & \multicolumn{3}{c|}{\mathbf{}} \end{array} \begin{array}{c} \multicolumn{3}{c|}{\mathbf{}} & \multicolumn{3}{c|}{\mathbf{}} & \multicolumn{3}{c|}{\mathbf{}} & \multicolumn{3}{c|}{\mathbf{}} & \multicolumn{3}{c|}{\mathbf{}} & \multicolumn{3}{c|}{\mathbf{}} & \multicolumn{3}{c|}{\mathbf{}} & \multicolumn{3}{c|}{\mathbf{}} & \multicolumn{3}{c|}{\mathbf$ File Edit Shell Debug Options Window Help Python 3.4.3 (v3.4.3:9b73f1c3e601, Feb 24 2015, 22:43:06) [MSC v.1600 32 bit (In  $\triangle$ tel) 1 on win32 Type "copyright", "credits" or "license()" for more information. >>> print ("hello world") hello world >>> print ("my name id mustafa") my name id mustafa >>> print (" how are you?") how are you? >>> print ("I hope you are fine") I hope you are fine  $\gg$ Ln: 11 Col: 4

**االن قد يتساءل البعض عن كيفية طباعة عدة أسطر دفعة واحدة او تنفيذ مجموعة من األوامر دفعة واحدة )كما هو الحال في بقية لغات البرمجة( والحل لذلك سهل جداً وهو سياقنا الذي سنتبعه في الشرح للدروس القادمة:**

**نبدأ خطوات ذلك االن:**

**نقوم بالنقر على مكان فارغ في سطح المكتب نقرة يمين ثم نختار )new )ثم )document text )ونسمي الملف باسم معين ونغير امتداده الى )py. )وهو امتداد ملفات البايثون وكما في ادناه:**

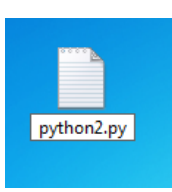

**ولمن ال يعرف كيفية عرض امتدادات الملفات فهو امر سهل جدا:ً**

**نفتح )computer my )ثم نذهب الى قائمة )tools )ومنها نختار )options folder )ثم )view )لتظهر النافذة التالية:**

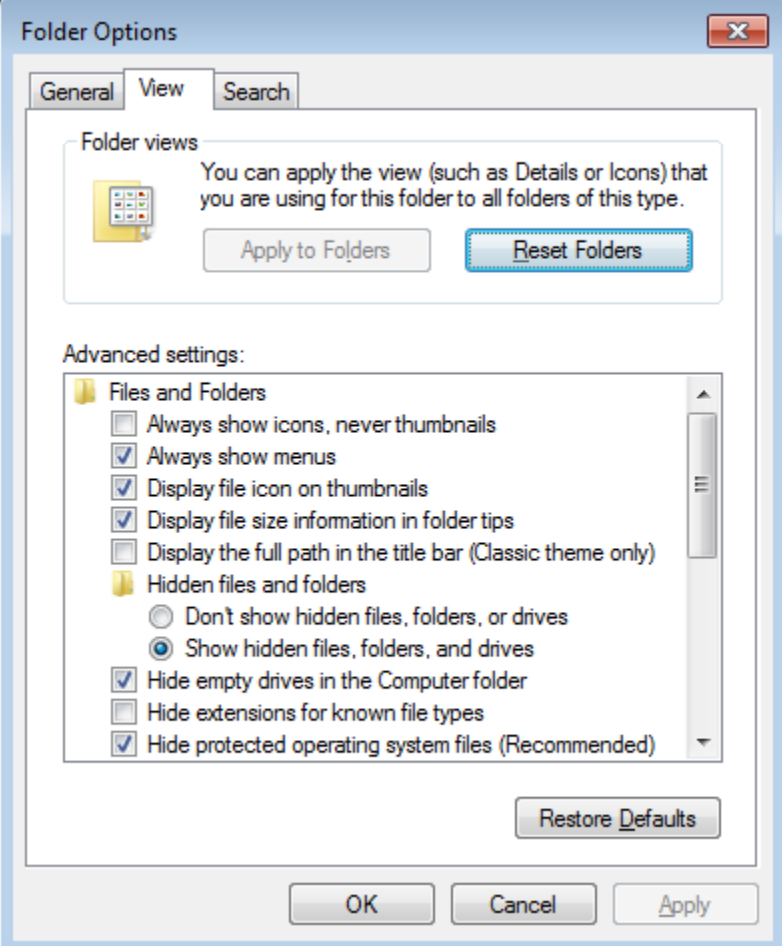

الان نقوم بإزالة علامة الصح (ان كانت موجودة) من المربع امام خيار (Hide extensions for known file types) **ثم )ok )وبعدها سنالحظ ان كل الملفات في الحاسوب ستظهر مع امتداداتها مما يسمح لنا بتغيير امتداد أي ملف بحسب**  **الحاجة وهو ما فعلناه هنا حيث غيرنا امتداد الملف النصي )txt. )الى ملف بايثون )py. )والذي عند فعله تظهر رسالة تطلب منا تأكيد ذلك فنفعل ليكون شكل الملف النهائي كما في ادناه:**

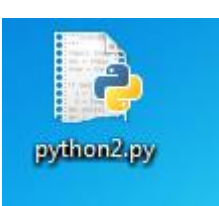

**االن نقوم بالنقر نقرة يمين على هذا الملف واختيار )idle with edit )لتفتح النافذة التالية:**

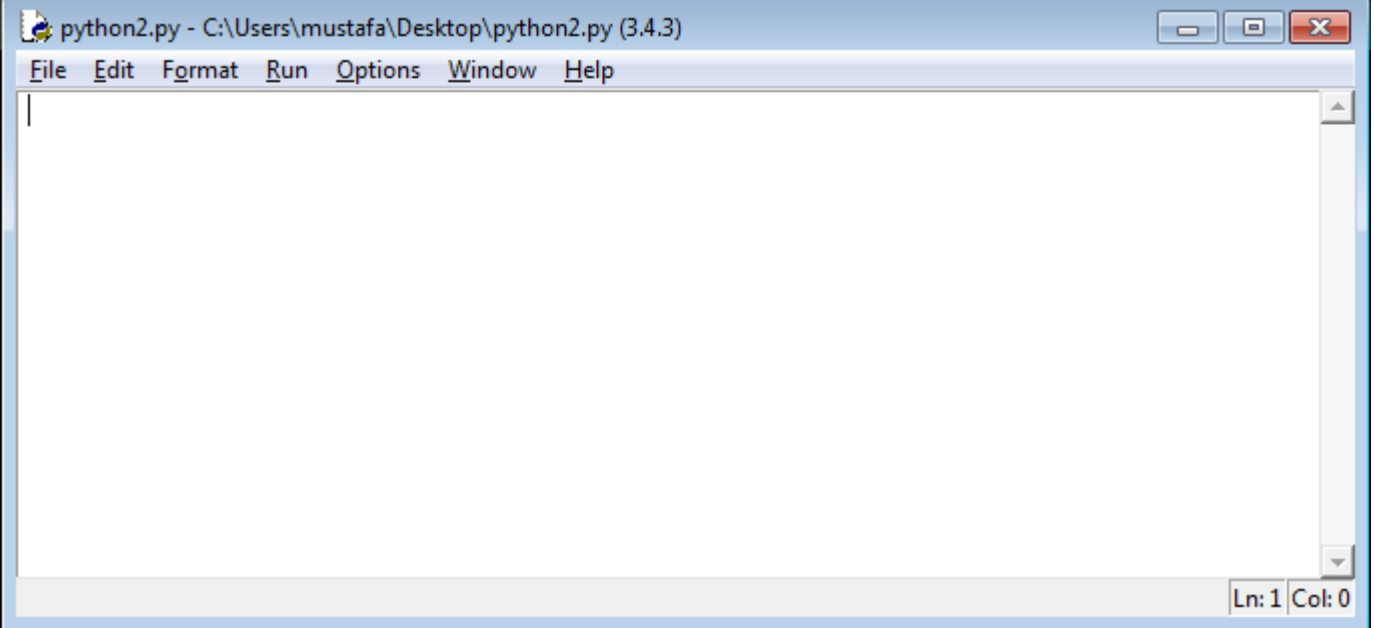

**االن نكتب أي عدد من أوامر البايثون هنا وألننا لحد االن ال نعرف سوى ايعاز الطباعة )print )فسنكتب التالي:**

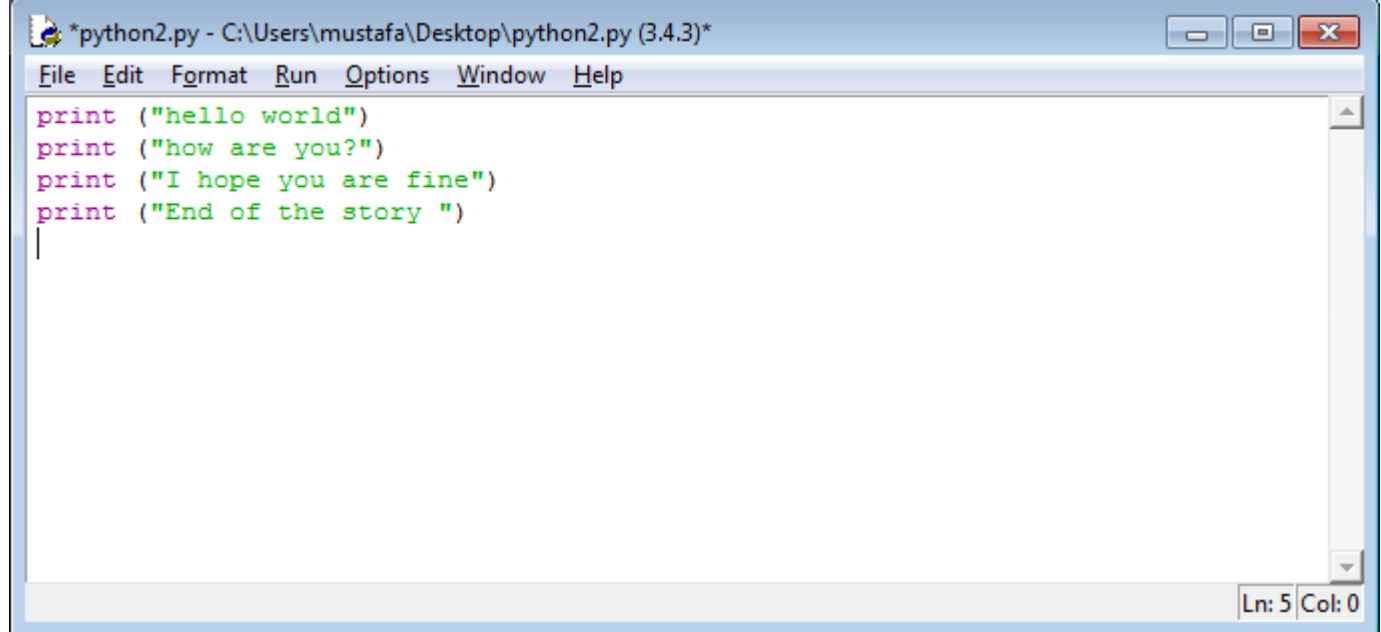

طبعاً يمكن كتابة المزيد ولكننا هنا نحاول إعطاء مثال فقط والان لتنفيذ كل هذه الايعازات دفعة واحدة نقوم بالذهاب الى قائمة **)run )ثم اختيار )5F module run )لتظهر نتيجة التنفيذ التالية:**

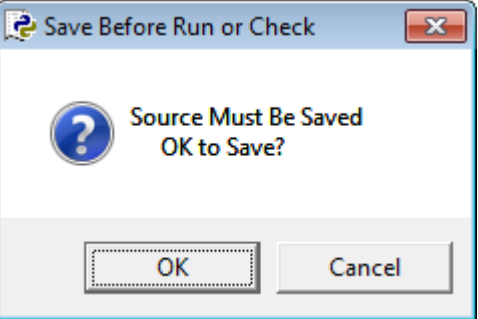

**هنا يطلب منا حفظ الملف )save )حيث تتميز ملفات البايثون بعدم القابلية للتنفيذ بدون حفظ فننقر على )ok )ليتم حفظ تغييرات الملف وتنفيذه فيما بعد لتظهر النتائج التالية:**

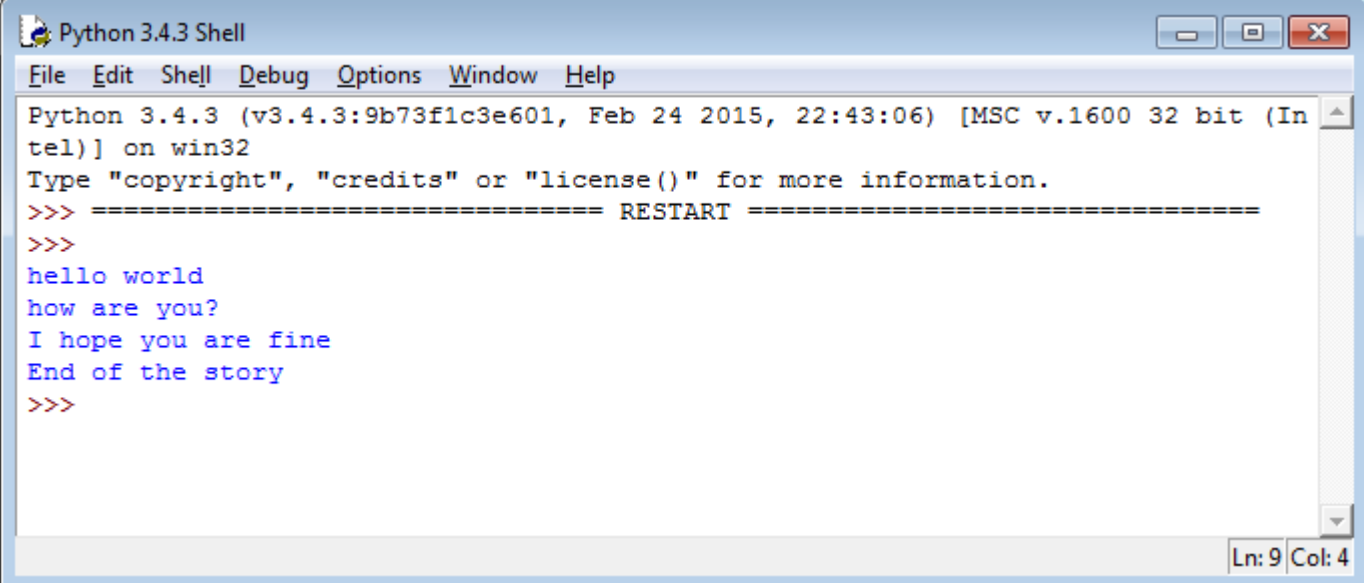

وهنا نرى ان النتائج جاءت بتنفيذ كل أسطر الأوامر دفعة واحدة كما هو الحال في برامجنا الاعتيادية ف*ي* بقية لغات البرمجة.

#### الدرس الثالث (Input tools):

**بعد ان شرحنا بيئة العمل في البايثون وبعض أدوات اإلخراج )print )في الدروس السابقة نأتي اليوم لنشرح أحد أدوات االدخال وهي أداة )input )والتي يمكن استخدامها بالطريقة التالية:**

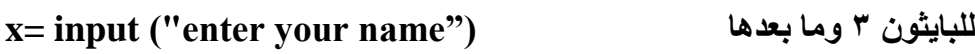

**x=raw\_input("enter something ") قبلها وما 7،2 للبايثون**

**وكما تالحظون فأن االدخال هنا يتم اسناده مباشرة الى متغير اسمه على سبيل المثال )x )ويمكن استخدام أي اسم اخر طبعاً وبنفس شروط التسمية في بقية لغات البرمجة األخرى مثل ان يحتوي االسم على أي تركيبة من الحروف واألرقام بشرط ان ال يبدأ برقم وان ال يحتوي عالمة )underscore )وهي )\_( وبقية الشروط المعروفة لكل المبرمجين.** 

**كذلك من األمور التي يجب مالحظتها هنا وهي فرق رئيسي بين لغة بايثون وبقية اللغات انها ال تحتاج تعريف المتغير قبل استخدامه أي اننا نستطيع اسناد أي قيمة الى المتغير )x )كمثال واستخدامها واليكم المثال التالي:**

**نقوم بفتح ال )GUI python idle )ونكتب التالي:**

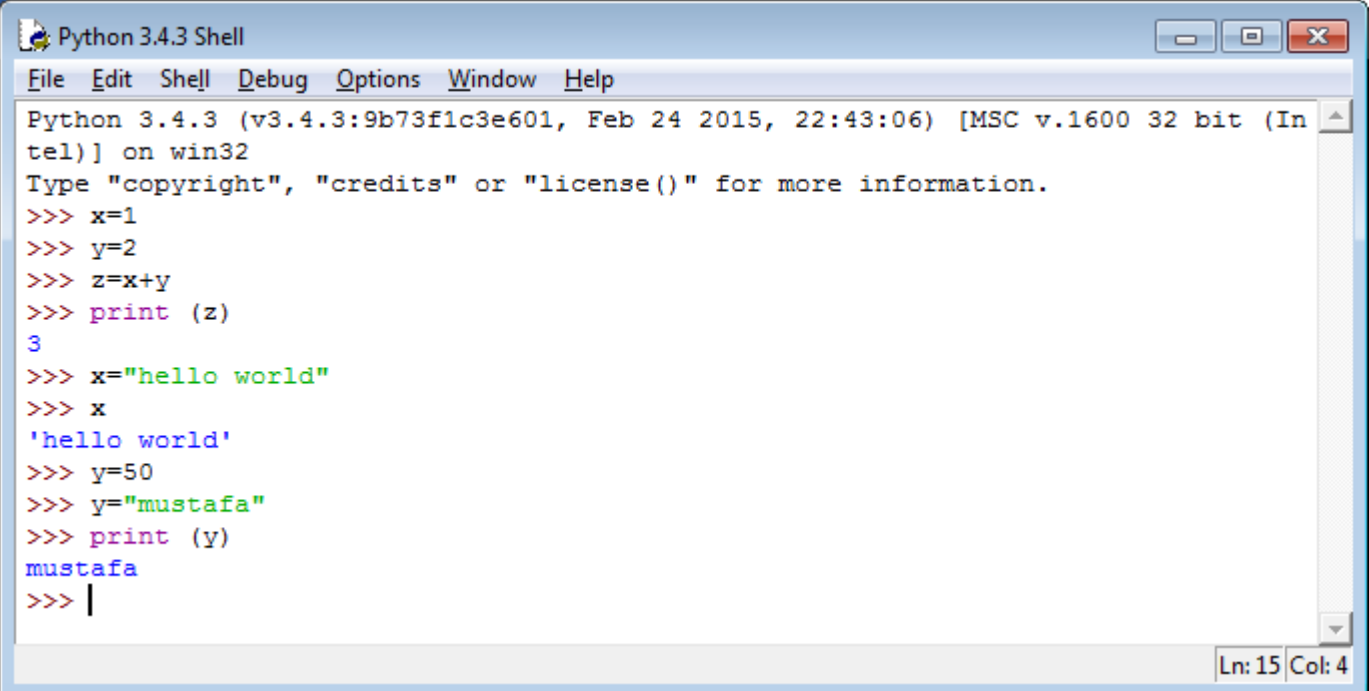

**من هنا نالحظ األمور التالية:**

**-9 إمكانية اسناد أي قيمة الى أي متغير مباشرة وبدون اعالن مسبق عن نوع المتغير.**

- **-7 إمكانية اجراء العمليات الحسابية مباشرة وبدون مقدمات وال استدعاء لمكتبات الرياضيات او غيرها كما في بقية لغات البرمجة األخرى.**
	- **-3 طباعة قيمة أي متغير باستخدام ايعاز )print )في أي مكان من البرنامج.**
- **-4 يمكن اسناد قيم جديدة للمتغير والذي يأخذ دائماً اخر قيمة أسندت له وينسى القيم القديمة فمثالً ال )x )كانت قيمته األولية 9 ثم وضعنا بداخله )أسندنا له( قيمة رمزية هي )"world hello )"وحين طلبنا طباعة قيمته باإليعاز (x(print قام المفسر بطباعة قيمة المتغير النهائية.**
- **-5 يمكن طباعة قيمة أي متغير بذكر اسمه فقط ومثال ذلك حين كتبنا )x )قام المفسر بطباعة قيمته مباشرة وبدون الحاجة الى ايعاز )print )وهي خاصية مهمة جداً سنتعرف على أهميتها في الدروس القادمة ان شاء هللا.**

**واالن نعود الى أداة االدخال موضوع الدرس ونكتب الكود التالي في ملف )py. )كما فعلنا في الدروس السابقة وكما في ادناه:**

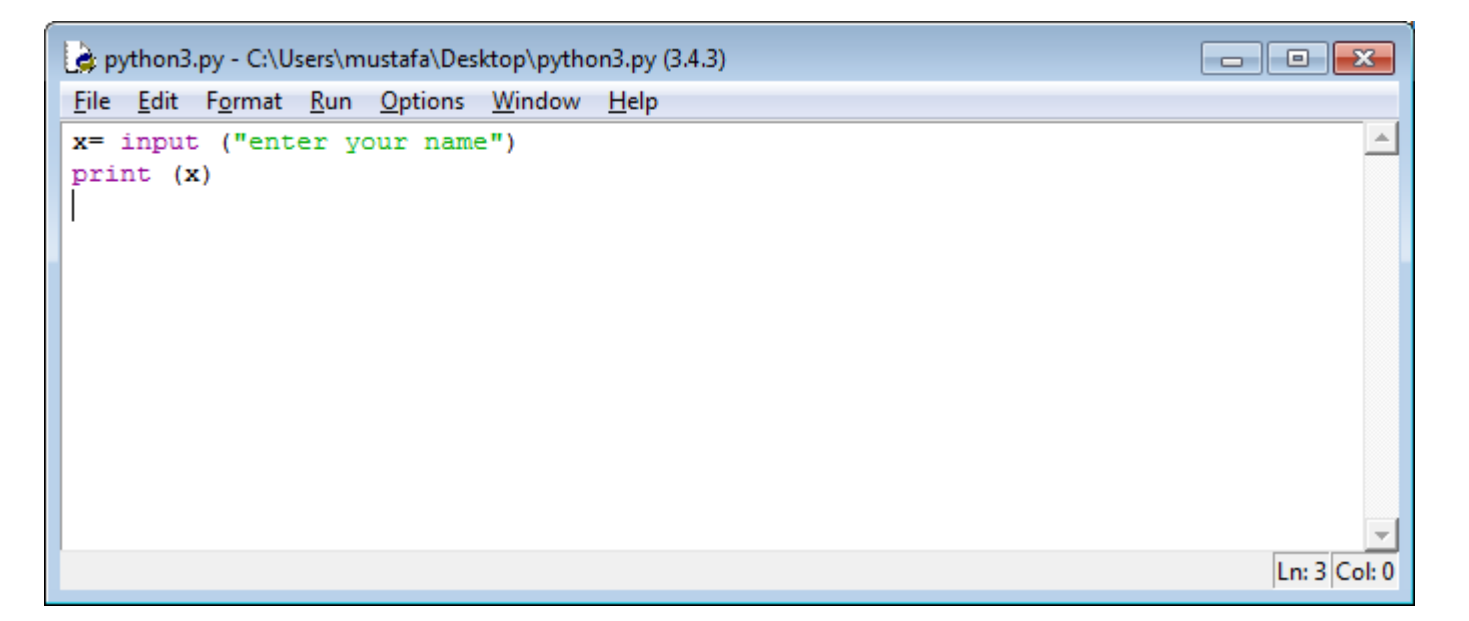

**االن نقوم بتنفيذ هذا الكود لنرى النتيجة:**

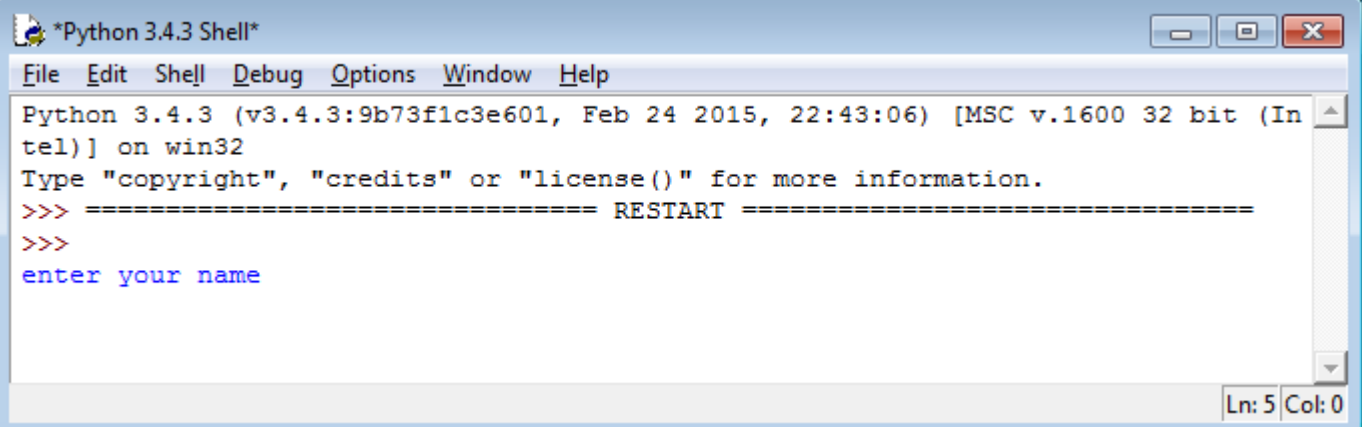

**هنا نرى ان المفسر قام بطباعة العبارة داخل ايعاز االدخال )input )منتظراً منا ادخال قيمة معينة ليقوم بأسنادها الى المتغير )x )فنقوم بكتابة أي شيء وننقر )enter )لنرى النتيجة:**

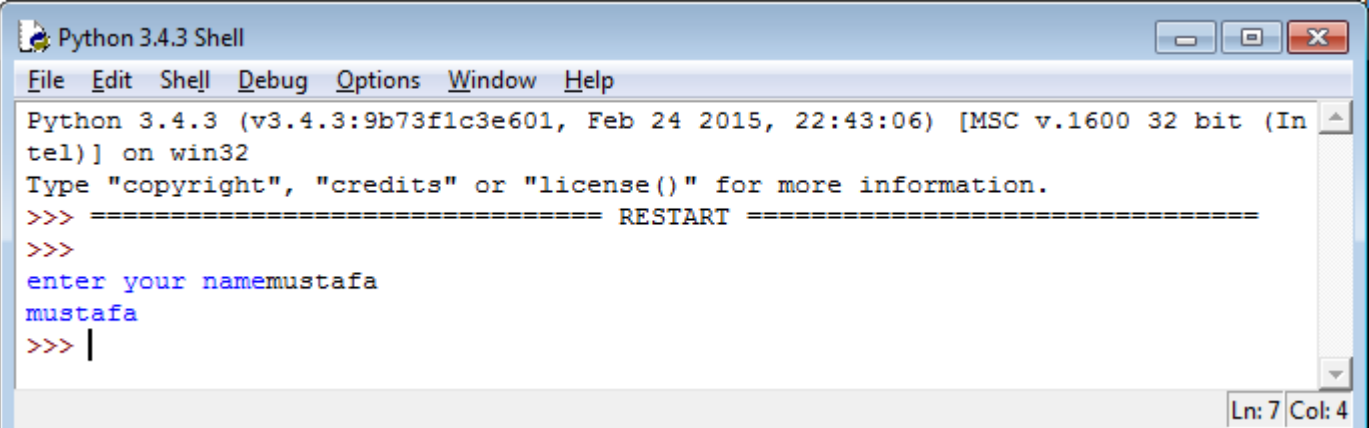

**هنا قمنا بإدخال قيمة المتغير )x )وهي كلمة )mustafa )فقام المفسر بأسنادها الى المتغير x ثم طباعتها استناداً الى االيعاز الثاني print واليكم مجموعة ايعازات أكثر توضيحاً للفكرة:**

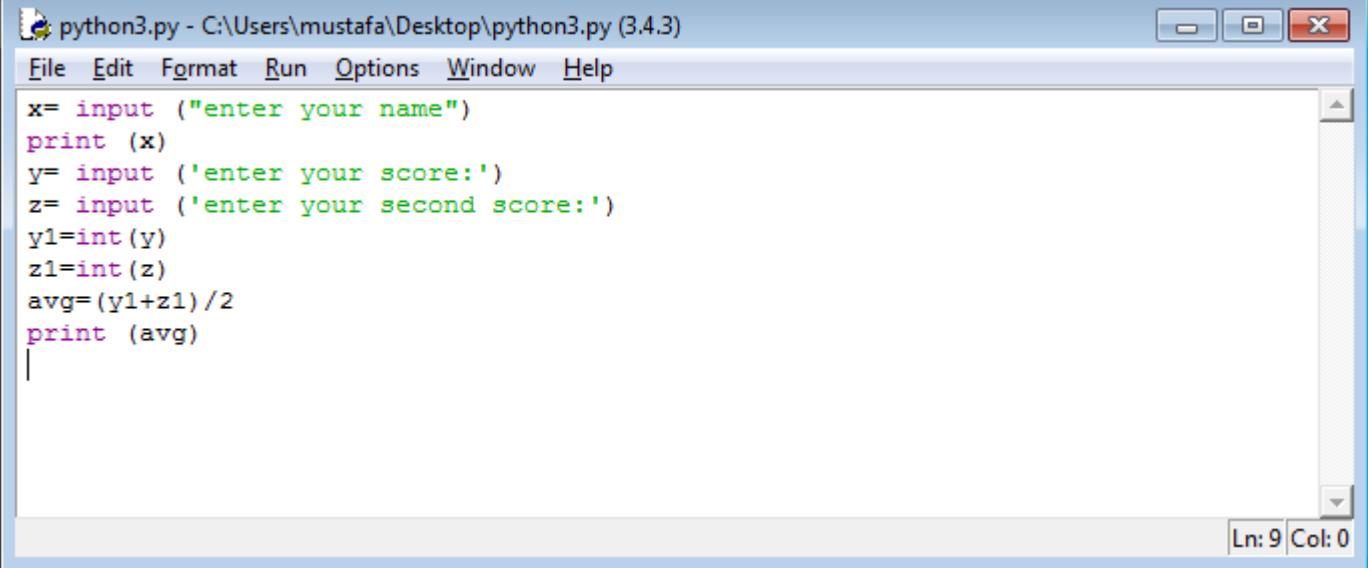

**واالن عند تنفيذ هذا البرنامج نجد النتائج التالية:**

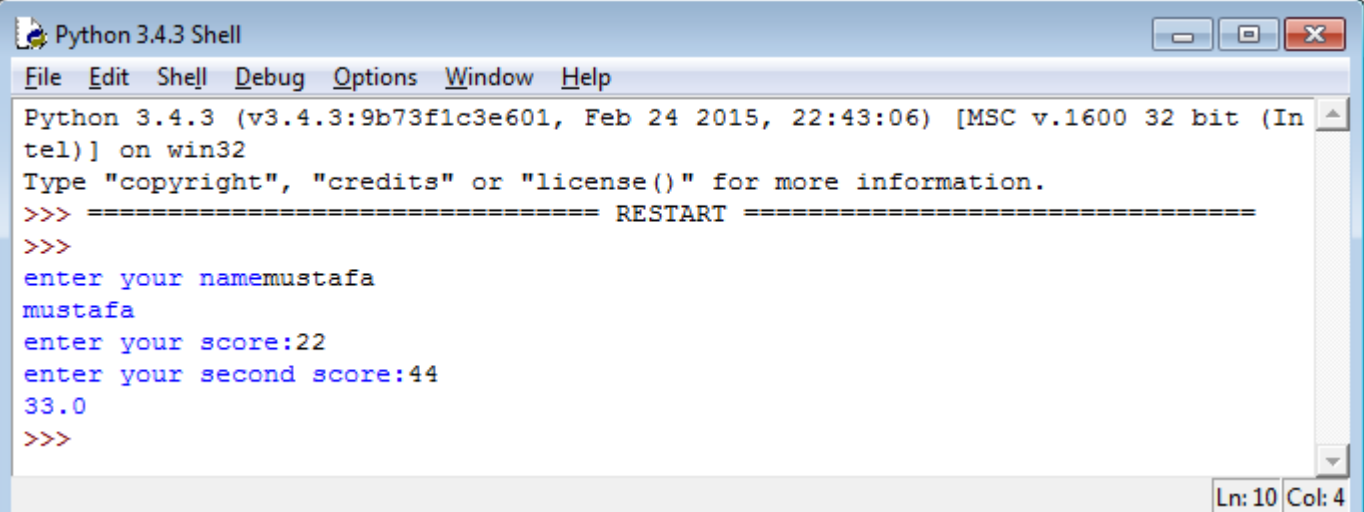

**ولتوضيح البرنامج أعاله نقول:**

**االيعاز األول لعرض رسالة للمستخدم تطلب منه ادخال قيمة معينة ليتم اسنادها الى المتغير x كسلسلة رمزية )String).**

**االيعاز الثاني لطباعة قيمة المتغير x**

**االيعاز الثالث لعرض رسالة للمستخدم تطلب منه ادخال قيمة معينة ليتم اسنادها الى المتغير y كسلسلة رمزية )String).**

**االيعاز الرابع لعرض رسالة للمستخدم تطلب منه ادخال قيمة معينة ليتم اسنادها الى المتغير z كسلسلة رمزية )String).**

**االيعاز الخامس هو أداة تحويل للسلسلة الرمزية المخزونة في )y )الى رقم صحيح )integer )ليخزن في المتغير 1y. االيعاز الخامس هو أداة تحويل للسلسلة الرمزية المخزونة في )z )الى رقم صحيح )integer )ليخزن في المتغير 1z. االيعاز السابع هو عملية رياضية لحساب معدل القيمتين التي تم ادخالهما ووضع الناتج في متغير يسمى avg واخيراً االيعاز الثامن لطباعة قيمة الناتج )المعدل( المسمى )Avg )وهذا ما حصل في التنفيذ كما هو واضح أعاله.**

**مالحظة: للخروج من برنامج )GUI Python IDLE )يمكن فقط كتابة () exit في سطر األوامر او النقر )C + Ctrl ) سوية من لوحة المفاتيح. اما محرر النصوص الذي قمنا بالكتابة بداخلة من البداية فيجب الحرص على خزن التغييرات فيه قبل التنفيذ وقبل اغالقه تجنباً لضياع الشفرات البرمجية التي قمنا بكتابتها.**

ملاحظة أخرى: علامات الاقتباس المفردة (°<sup>،</sup>) وعلامات الاقتباس المزدوجة (°'<sup>،</sup>) تستخدمان داخل ايعازات الا*د*خال input **واإلخراج print بنفس الطريقة بدون أي فرق بينهما.**

**مثال اخر للتوضيح أكثر:**

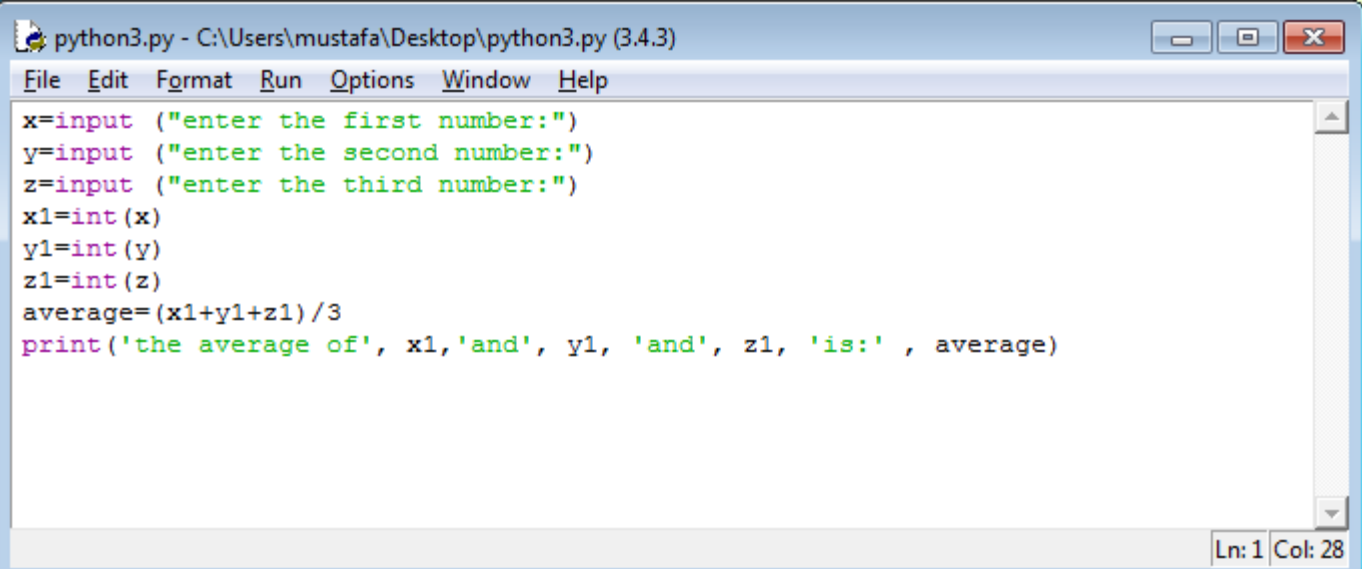

**وعند التنفيذ تظهر النتائج التالية:**

Python 3.4.3 Shell  $\begin{array}{c|c|c|c|c|c} \hline \multicolumn{3}{c|}{\mathbf{C}} & \multicolumn{3}{c|}{\mathbf{S}} & \multicolumn{3}{c|}{\mathbf{S}} & \multicolumn{3}{c|}{\mathbf{S}} & \multicolumn{3}{c|}{\mathbf{S}} & \multicolumn{3}{c|}{\mathbf{S}} & \multicolumn{3}{c|}{\mathbf{S}} & \multicolumn{3}{c|}{\mathbf{S}} & \multicolumn{3}{c|}{\mathbf{S}} & \multicolumn{3}{c|}{\mathbf{S}} & \multicolumn{3}{c|}{\mathbf{S}} & \multicolumn{3}{c|}{\mathbf$ File Edit Shell Debug Options Window Help Python 3.4.3 (v3.4.3:9b73f1c3e601, Feb 24 2015, 22:43:06) [MSC v.1600 32 bit (In  $\uparrow$  $tel)$ ] on win32 Type "copyright", "credits" or "license ()" for more information.  $>>> ==$ ======== RESTART ====== -------------- $>>$ enter the first number:12 enter the second number:33 enter the third number: 44 the average of 12 and 33 and 44 is: 29.666666666666668  $>>$  $Ln: 9$  Col: 4

**وايضاً لتوضيح البرنامج نذكر التالي:**

**االسطر الثالثة األولى هي مجرد ادخال لثالث قيم وخزنها في متغيرات تسمى z,y,x كما سبق شرحه.**

**االسطر الرابع والخامس والسادس هي لتحويل قيم تلك المتغيرات من سالسل رمزية )string )الى قيم صحيحة )int).**

**السطر السابع لحساب المعدل فقط كما تم توضيحه سابقاً**

السطر الأخير لطباعة عبارة الإخراج للمستخدمين والتي تحتوي الكثير من الأمور منها رسائل للمستخدم لا يتم تفسيرها من قبل المفسر (interpreter) وقد وضعت بين علامتي اقتباس (مفردة او مزدوجة فلا فرق بينهما) واما بقية الأمور التي **فصلت بينها وبين الرسائل الغير مفسرة فوارز متعددة فهي قيم رياضية او منطقية او رمزية ليتم طباعة قيمها على شاشة اإلخراج.**

**مالحظة أخيرة:** 

**االن وبعد ان اكملنا العمل على هذا البرنامج، نستطيع اغالقه واغالق مفسر البايثون )gui python idle )ثم النقر نقرتين على ملف البرنامج الذي قمنا بخزنة في البداية تحت اسم )py. )\*لنرى النتيجة التالية:**

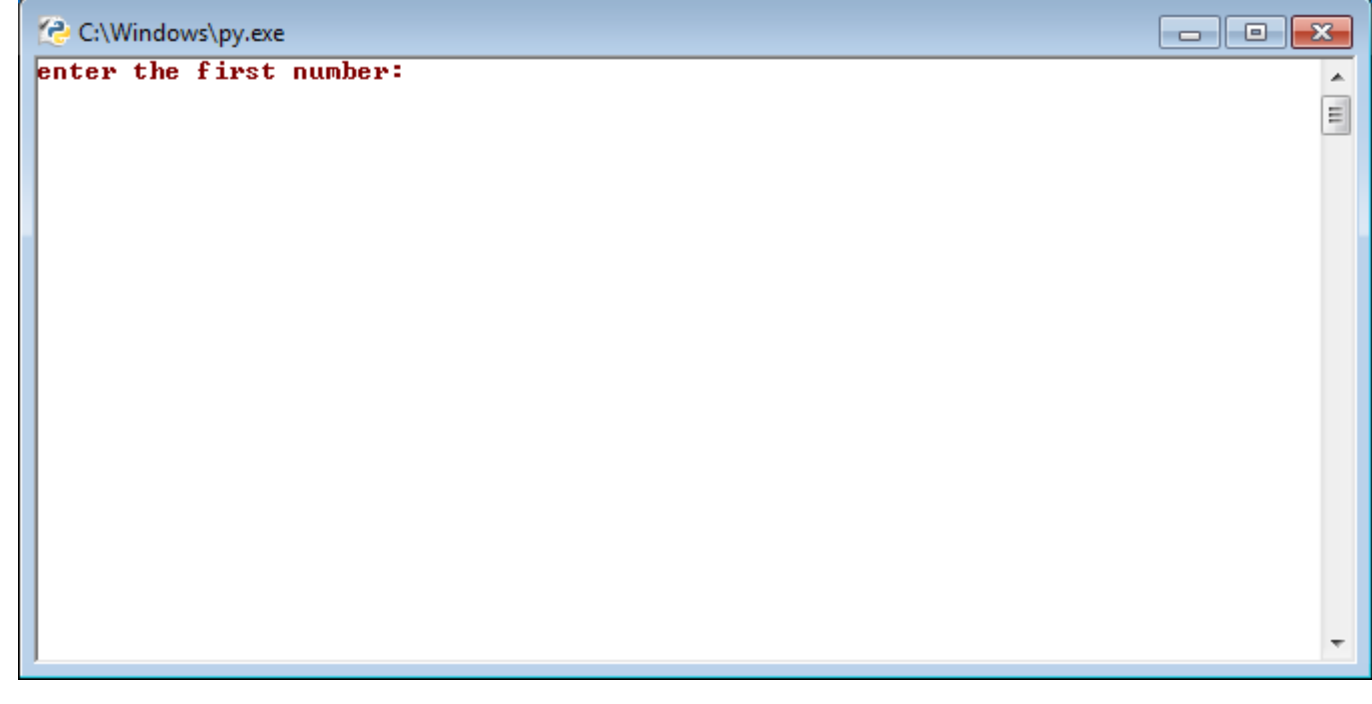

مما يعني ان برنامجنا الذي قمنا بكتابته وحفظه قد أصبح ملف قابل للتنفيذ بعيداً عن اللغة ومفسر ها أي اننا نستطيع وضع **أي شفرة برمجية بداخله وحفظه ليتم تنفيذه بشكل مباشر فيما بعد وهو أحد المميزات الممتازة للغة البايثون مقارنة ببقية لغات البرمجة األخرى التي يتطلب انشاء ملف تنفيذي فيها خطوات كثيرة.**

**الدرس الرابع: التعليقات والتعامل مع األرقام )numbers and comments) بداية وككل لغات البرمجة تحتوي لغة البايثون على أدوات إلضافة تعليقات )comments )في داخل البرنامج والتي ال يقوم المفسر بتفسيرها وال حتى عرضها عند التنفيذ بل هي تستخدم فقط لترك مالحظات وتعليقات للمبرمج نفسه او لبقية المبرمجين المسؤولين عن تدقيق او تطوير البرنامج في المستقبل وهذه التعليقات في لغة البايثون هي ببساطة كل ما يأتي بعد عالمة )#( وكما في المثال ادناه:**

**نفتح ال )GUI python IDLE )كما تعلمنا سابقاً ونكتب التالي ونرى نتيجة التنفيذ**

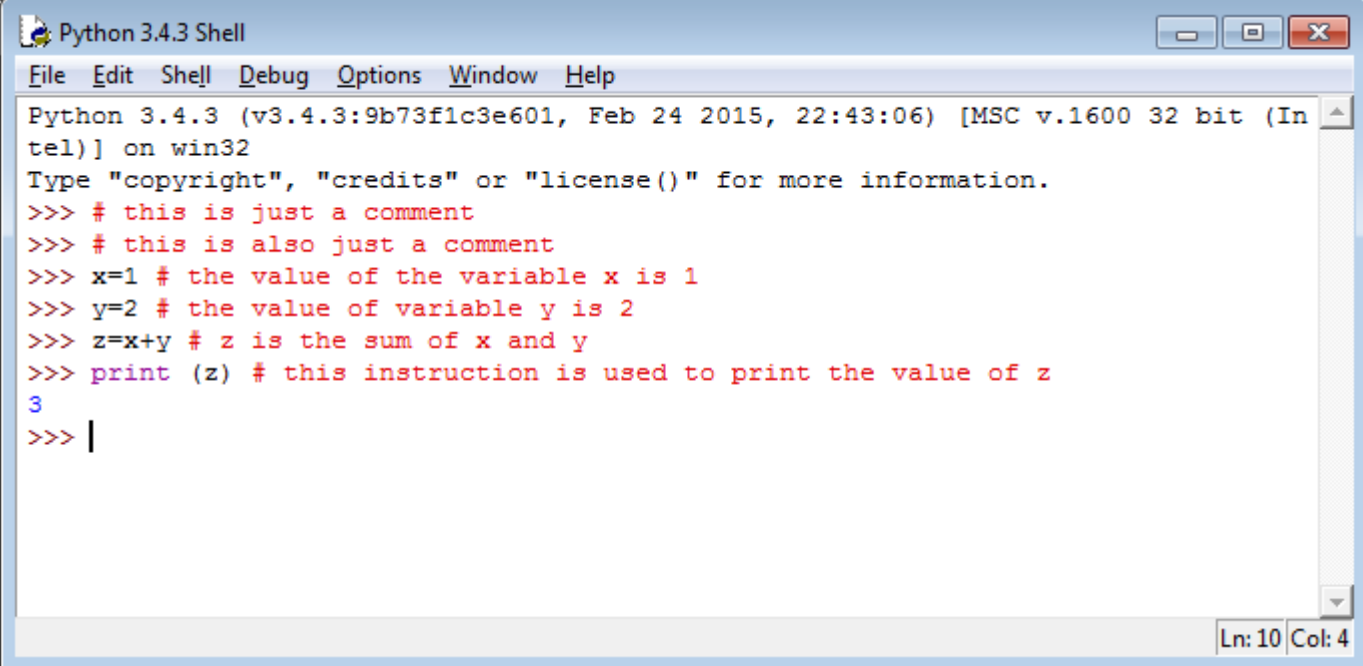

هنا رأينا كيف ان الكلمات التي بعد العلامة (#) لم يتم اخذها بعين الاعتبار عند التنفيذ فالمفسر لا ينظر اليها اصلأ وهي **للمبرمج فقط وليس للمستخدمين وهي ذات أهمية كبيرة للمبرمجين خصوصاً للبرامج الكبيرة والمتشعبة.**

- **االن ننتقل الى الجزء الثاني من درسنا اليوم وهو كيفية التعامل مع األرقام في البايثون:**
	- **- استخدام البايثون كألة حاسبة:**

**نستطيع استخدام محرك األوامر في مفسر البايثون كألة حاسبة مباشرة وكما يلي:**

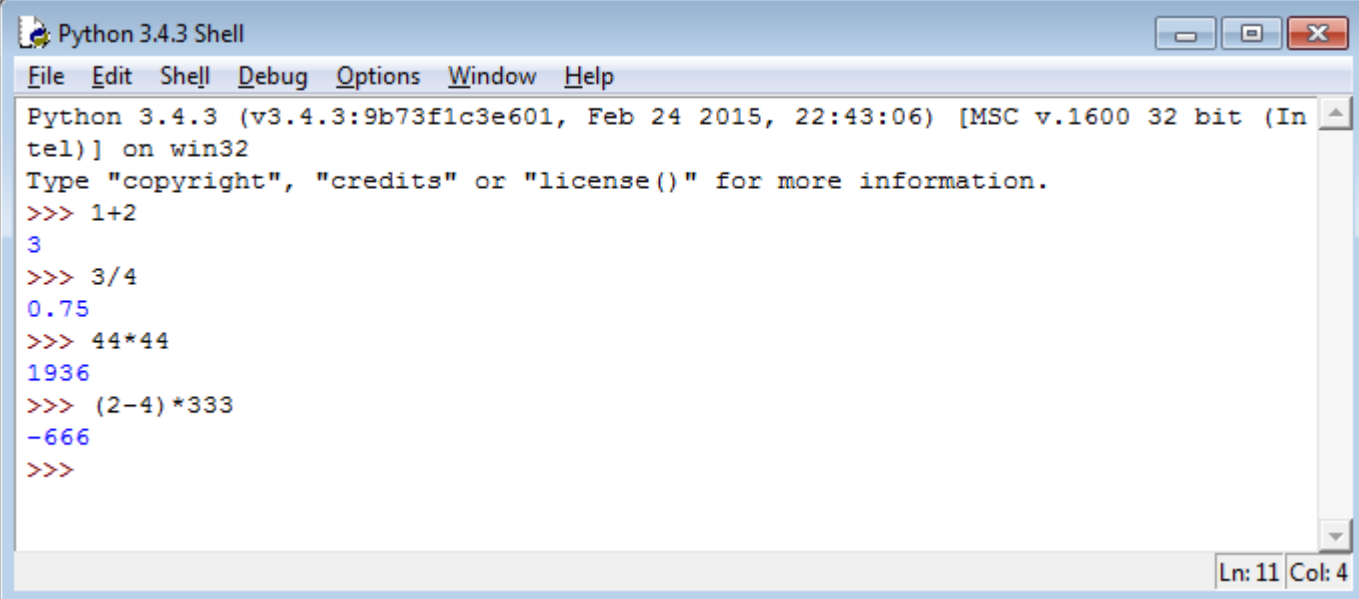

**كما نرى فقد تم تنفيذ كل االيعازات بمجرد النقر على )enter )بعرض نتائج العمليات الرياضية مباشرة مع عدم اهمال أي** 

#### **كسور عشرية.**

**كذلك من مميزات هذه اللغة عن بقية لغات البرمجة األخرى قابلية االسناد المتعدد وكما في ادناه:**

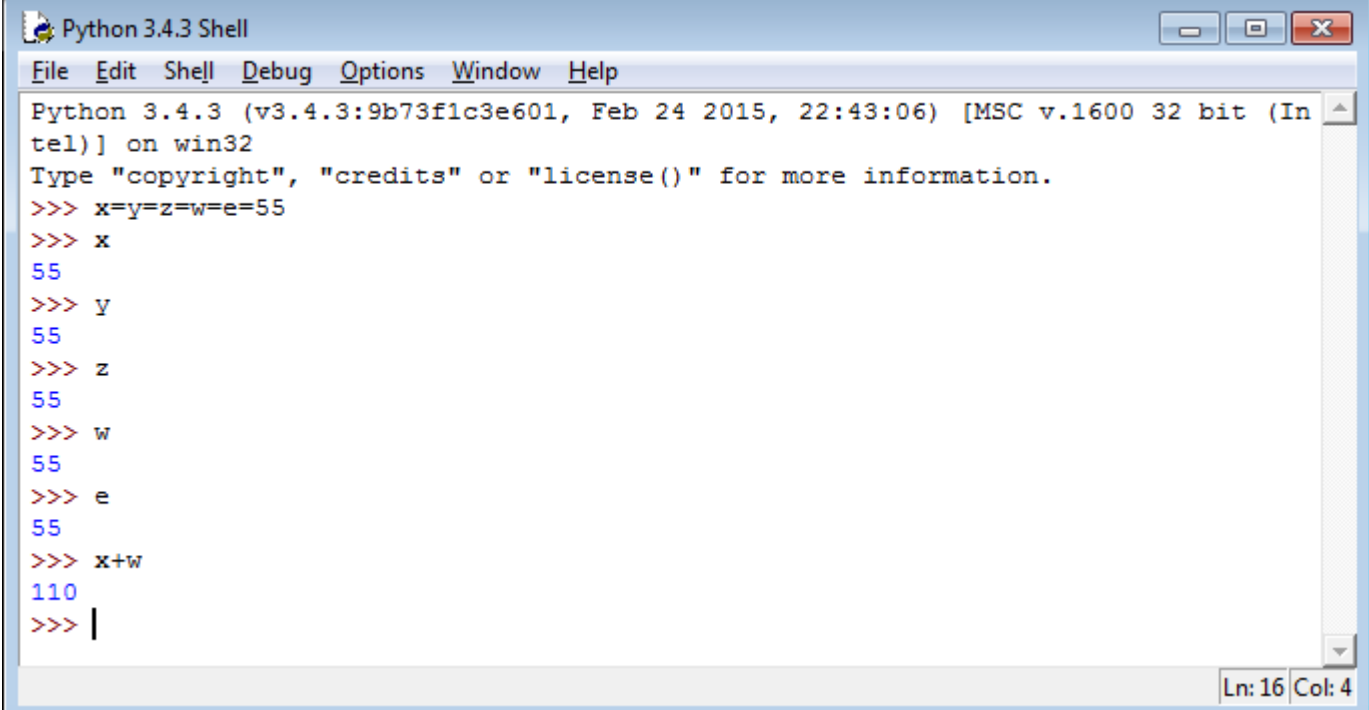

**ويعلم مبرمجي لغات الجافا والسي بلس بلس ان هذا غير مقبول في تلك اللغات مما يميز لغة بايثون عنها في هذا المجال. كذلك يمكن التعامل مع االعداد المركبة وهي االعداد التي تتكون من جزئين حقيقي وتخيلي )jy+x )حيث يمثل ال )j )قيمة غير حقيقية تمثل جذر السالب واحد وكما في ادناه:**

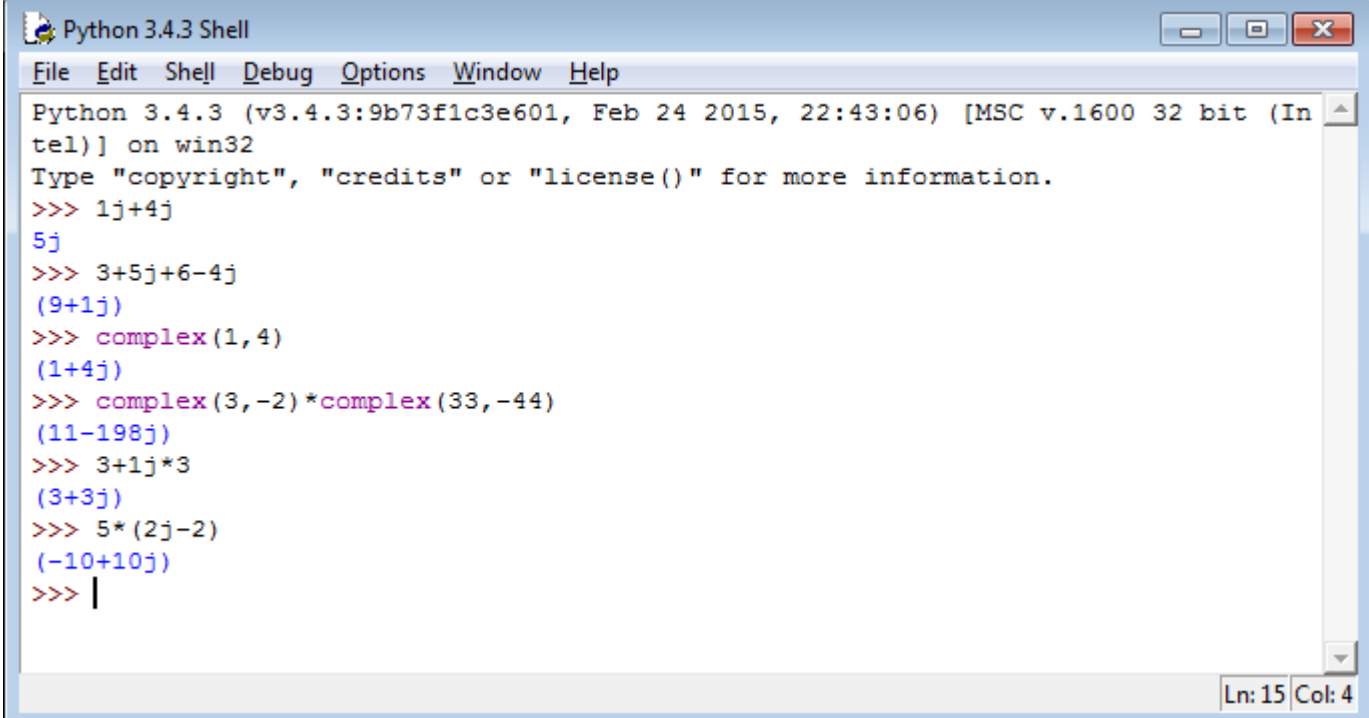

**ومن األمثلة أعاله نالحظ اننا نستطيع التعبير عن االعداد المركبة بعدة طرق واجراء كل العمليات الرياضية عليها بسهولة.**

**كذلك يمكن التعامل مع أجزاء االعداد المركبة الحقيقي )Real )والتخيلي )imaginary )وكما في ادناه:**

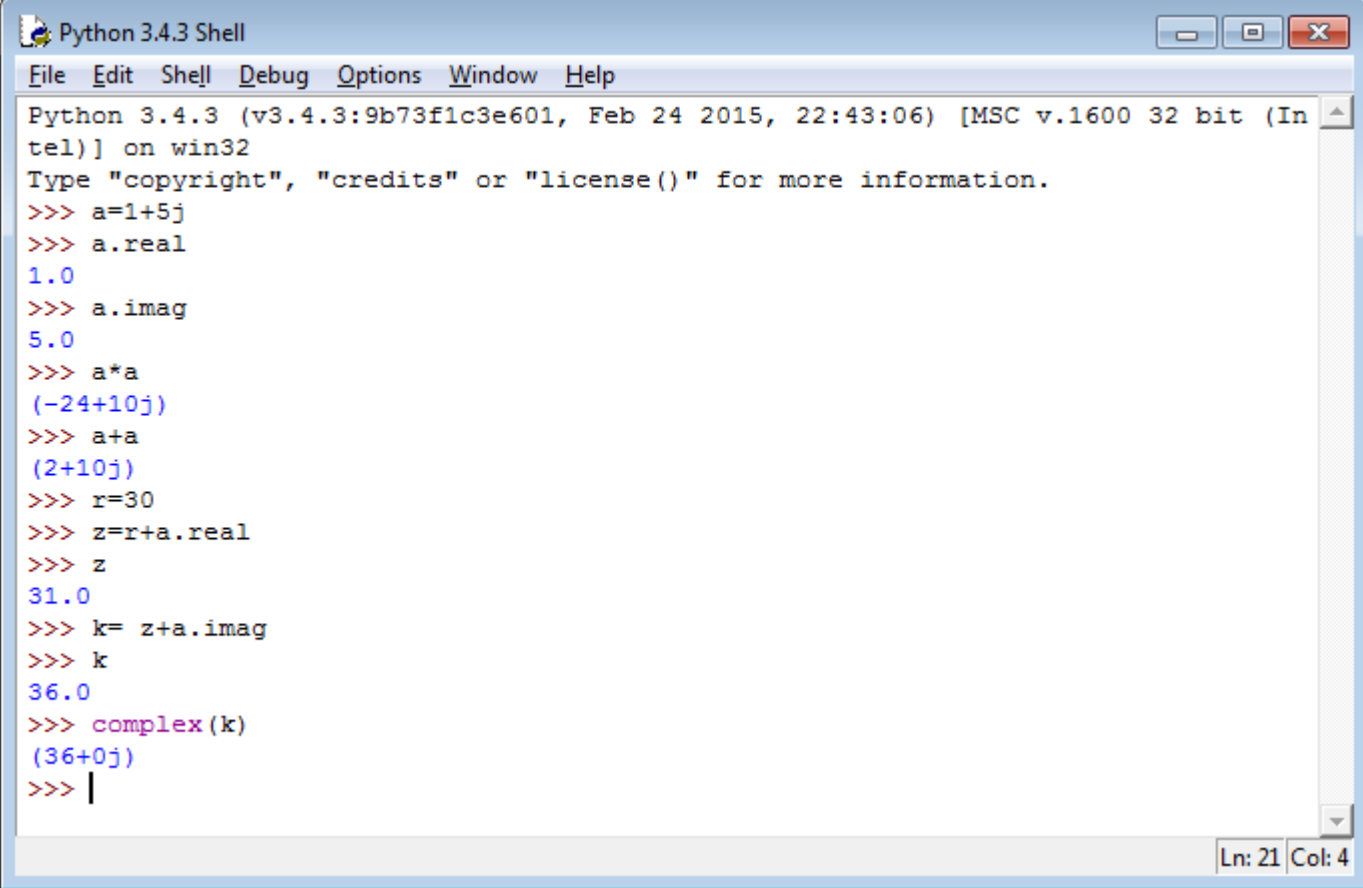

**ومن هنا نرى اننا نستطيع تسميه العدد التخيلي باسم معين ثم التعامل مع جزئه الحقيقي والتخيلي كل على حدة.**

**وكما عرفنا من الدروس السابقة فهناك عدة دوال للتحويل بين األنواع المختلفة لألعداد ومنها )()float ,()int )وكما في** 

**ادناه:**

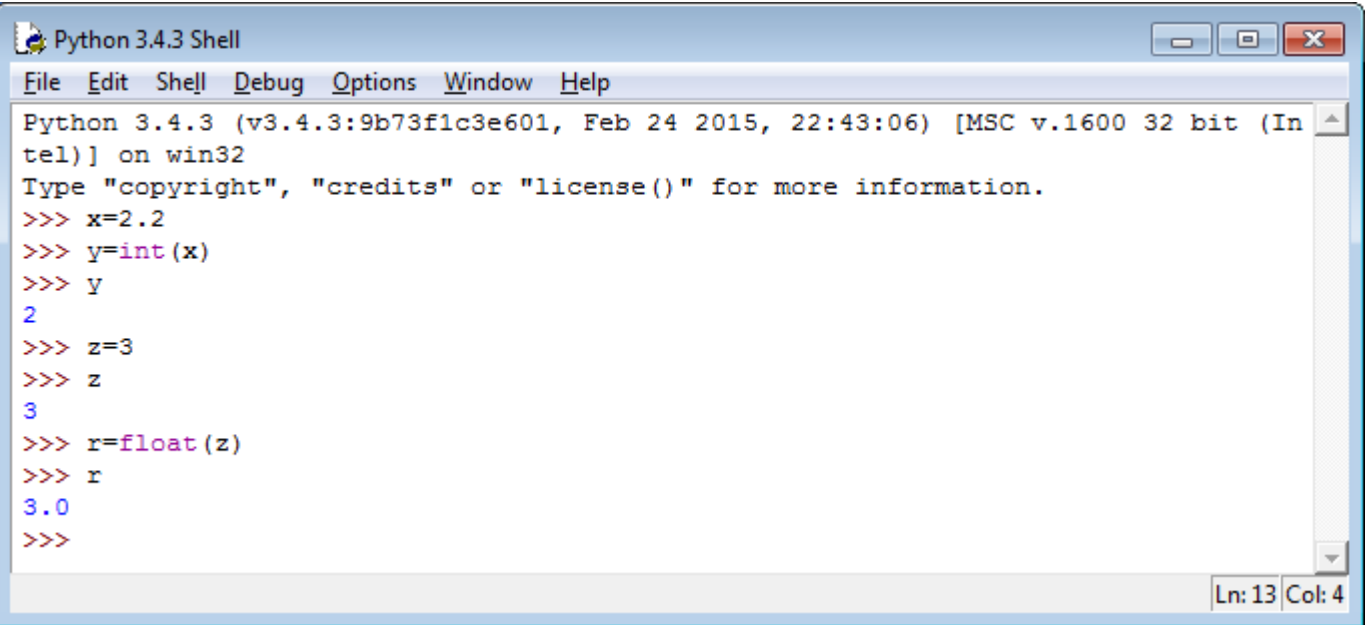

من هنا نرى اننا نستطيع تحويل الاعداد الصحيحة الى عشرية وبالعكس الا ان هذا لا يمكن مع الاعداد المركبة وكما في ادناه:

```
Python 3.4.3 Shell
                                                                                                                                 \begin{array}{c|c|c|c|c} \hline \multicolumn{3}{c|}{\textbf{}} & \multicolumn{3}{c|}{\textbf{}} & \multicolumn{3}{c|}{\textbf{}} & \multicolumn{3}{c|}{\textbf{}} & \multicolumn{3}{c|}{\textbf{}} \end{array}File Edit Shell Debug Options Window Help
222
                                                                                                                                                    \triangle\overline{2}>>\ z=3>>>z3.
\gg r=float(z)
>>~r3.0>> t=3+4j
>> d=float(t)
Traceback (most recent call last):
   File "<pyshell#8>", line 1, in <module>
       d = float(t)TypeError: can't convert complex to float
\ggLn: 19 Col: 4
```
**حيث نرى رسالة الخطأ واضحة بعدم قابلية تحويل االعداد المركبة الى اعداد عشرية ولكننا نستطيع إيجاد القيمة المطلقة** 

**للعدد المركب وهي الجذر التربيعي لناتج جمع الجزء الحقيقي تربيع مع الجزء التخيلي تربيع وكما في ادناه:**

**Abs(a)=sqrt((a.real\*a.real)+(a.imag\*a.imag))**

**وكما في ادناه:**

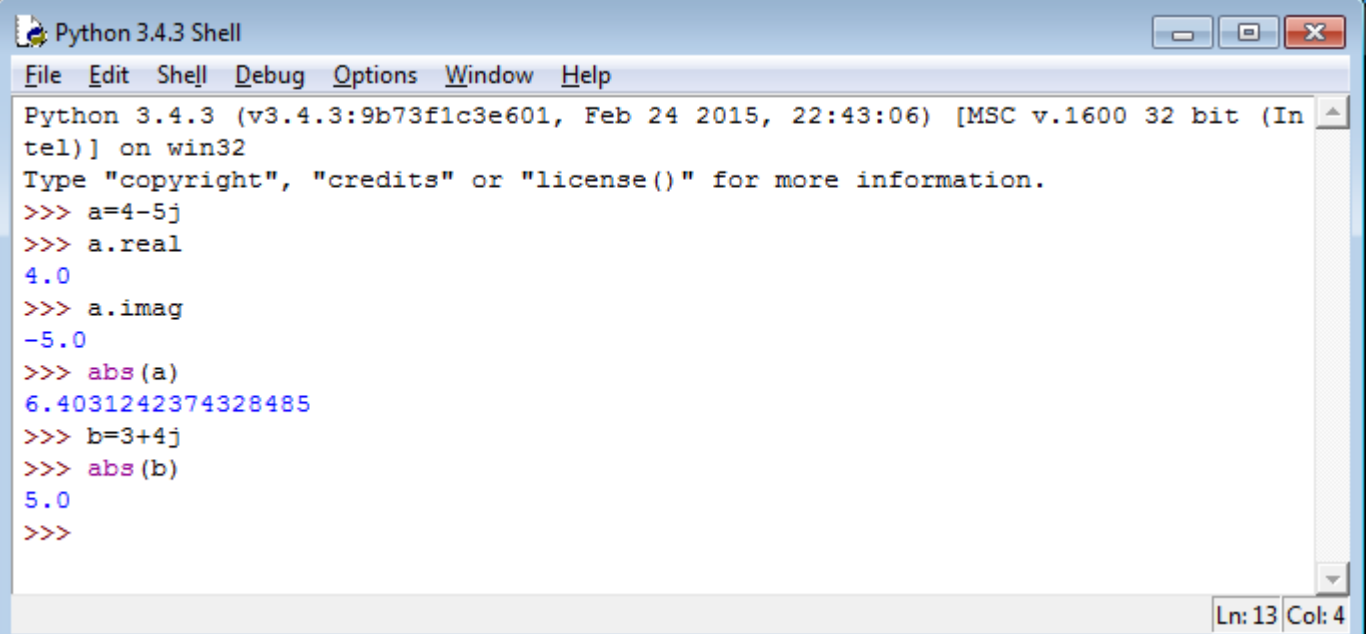

**مالحظة أخرى: عند التعامل مع المفسر كحاسبة ألجراء العمليات الحسابية فأن اخر نتيجة او رقم يتم طباعته يتم حفظه في متغير خاص داخل المفسر اسمه )\_( بحيث يمكن التعامل معه على انه متغير يدخل في عمليات حسابية أخرى وكما في ادناه:**

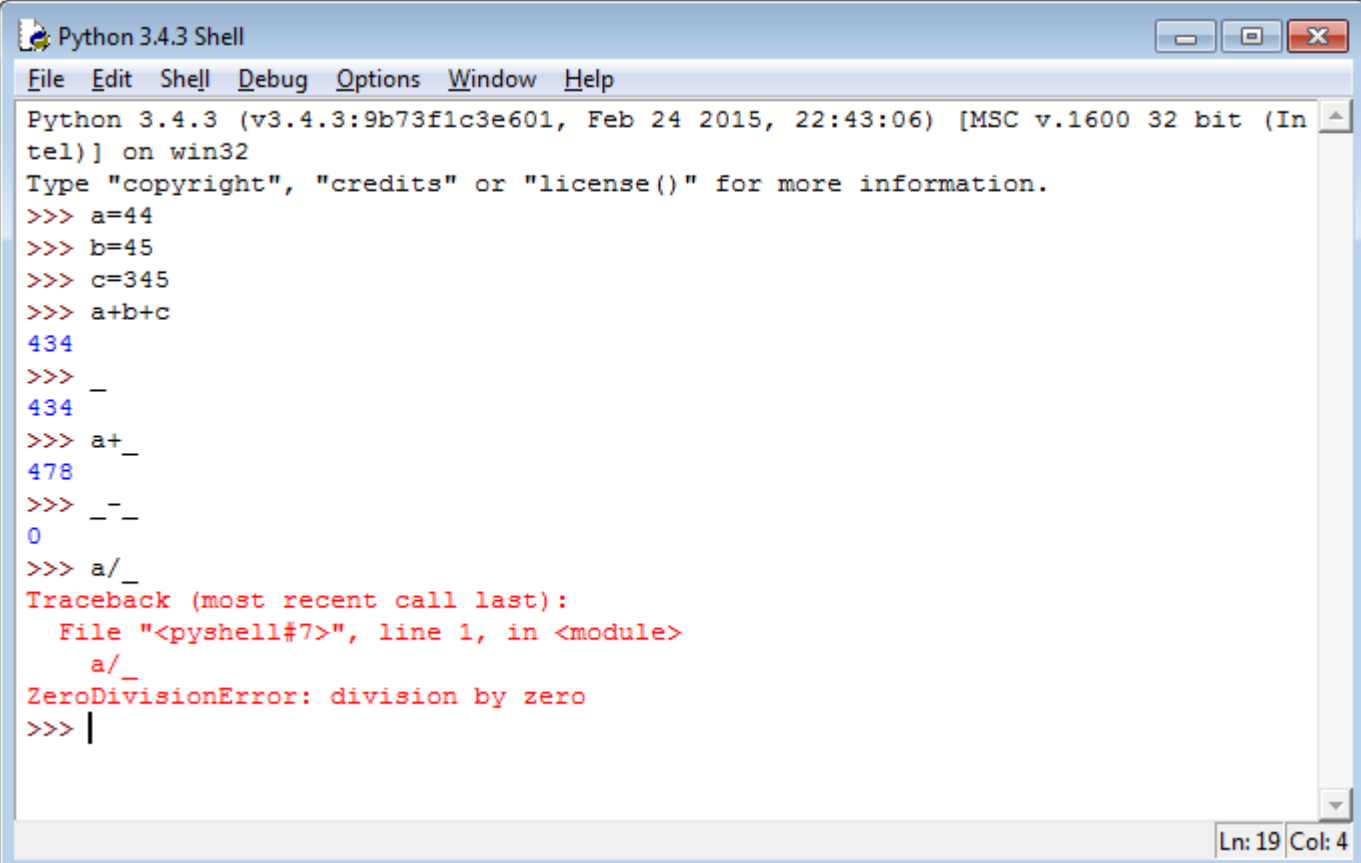

**وكما نرى هنا فقد تم التعامل مع المتغير )\_( على انه قيمة عددية تدخل في الحسابات وحين قمنا بطرحه من نفسه وكان الناتج صفر، تم خزن الصفر في نفس المتغير وحين حاولنا القسمة عليه ظهر خطأ عدم قابلية القسمة على صفر.**

**الدرس الخامس: التعامل مع السالسل الرمزية )Strings )**

**بعد ان شرحنا أدوات االدخال واإلخراج والتعليقات واألرقام نأتي اليوم الى كيفية التعامل مع السالسل الرمزية وهي ببساطة أي تركيبة من الحروف واألرقام والرموز الخاصة ويتم ببساطة إدخالها الى المفسر محصورة بين عالمات اقتباس مفردة )' '( او عالمات اقتباس مزدوجة )" "( وكما في المثال ادناه:**

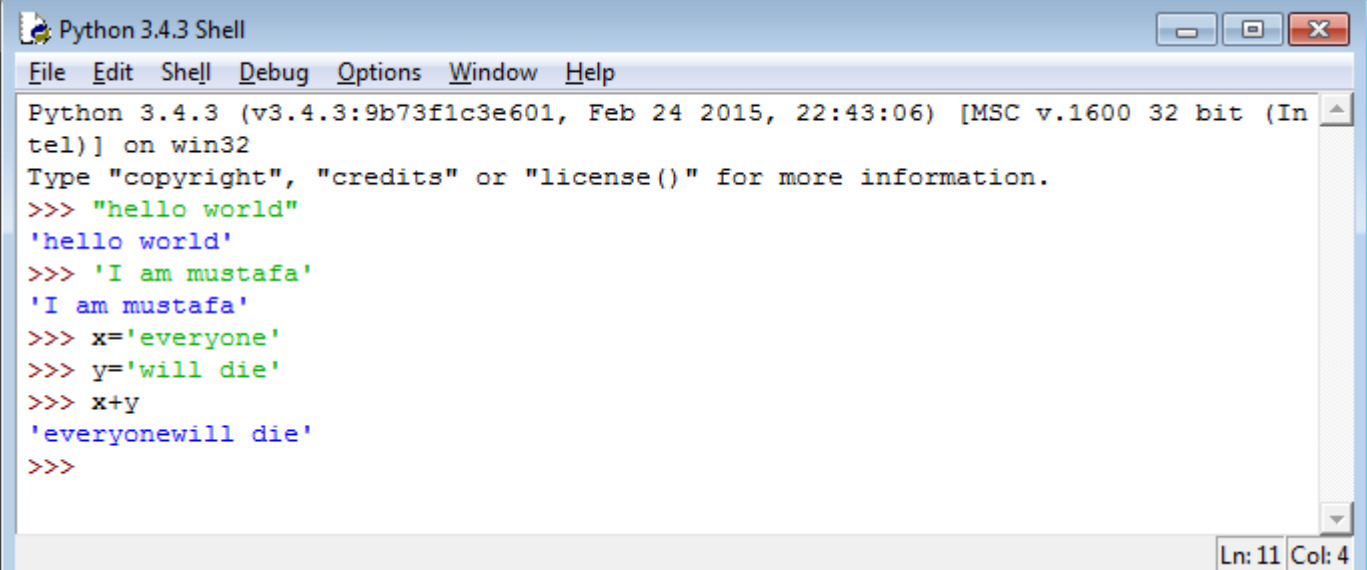

**وكما نرى هنا فأن أي شيء محصور بعالمات اقتباس يتم طباعته بدون تصرف من المفسر وكذلك فأن اسناد هذه السالسل الرمزية الى متغيرات وطباعتها مرفقة مع بعضها البعض يتم باستخدام عالمة )+( والتي تمثل هنا عالمة ارفاق )appending )وليست جمع حيث يتم طباعة المتغير األول ثم الثاني وهاكم مثاالً اخر لتوضيح الفكرة:**

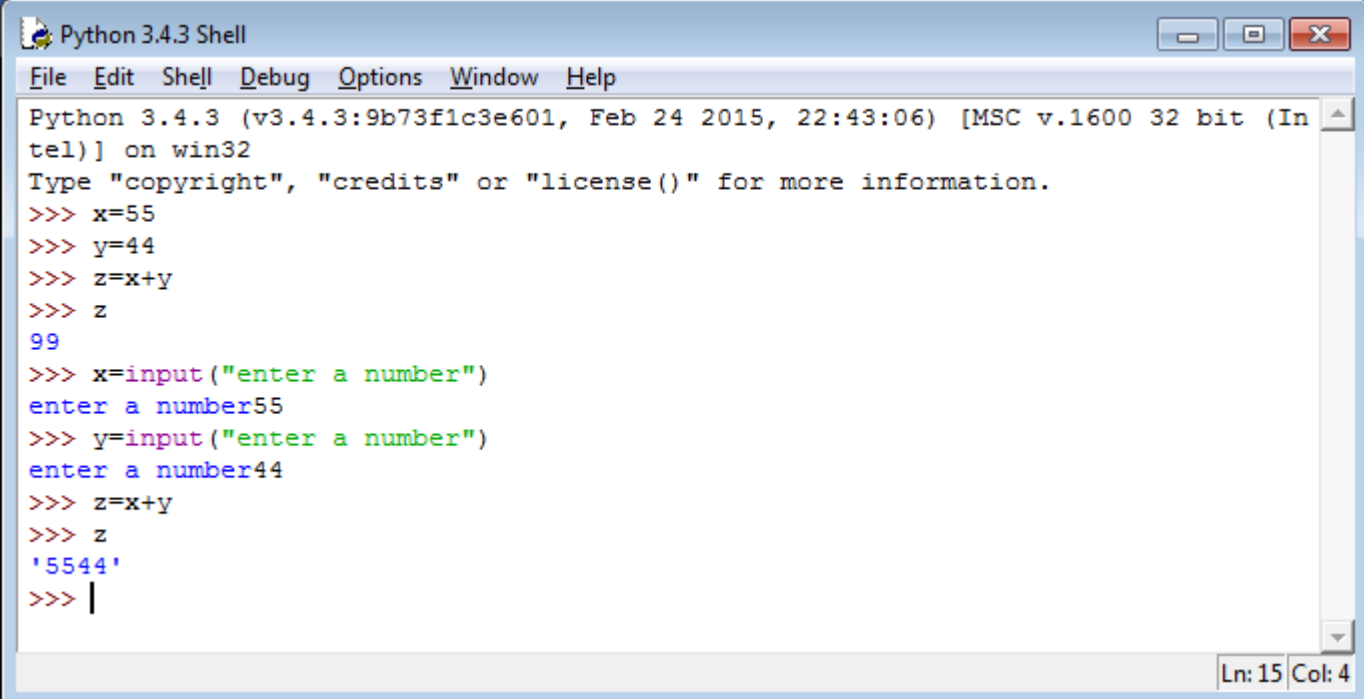

**هنا نالحظ الفرق بين االدخال المباشر وبين االدخال عن طريق أداة )input )ففي المرة األولى تعامل المفسر مع ال)x )وال )y )على انها متغيرات رقمية وفي المرة الثانية عاملها على انها سالسل رمزية والتي يمكن تحويلها الى ارقام باستخدام الدالة التي تحدثنا عنها سابقاً )(x(int )ويمكن مراجعة الدروس السابقة لالطالع عليها.**

كذلك فأ*ن* السلاسل الرمزية يمكن ان تمتد لأكثر من سطر واحد كما هو الحال في بقية لغات البرمجة الأخرى وباستخدام (\n|) **كما في المثال ادناه:**

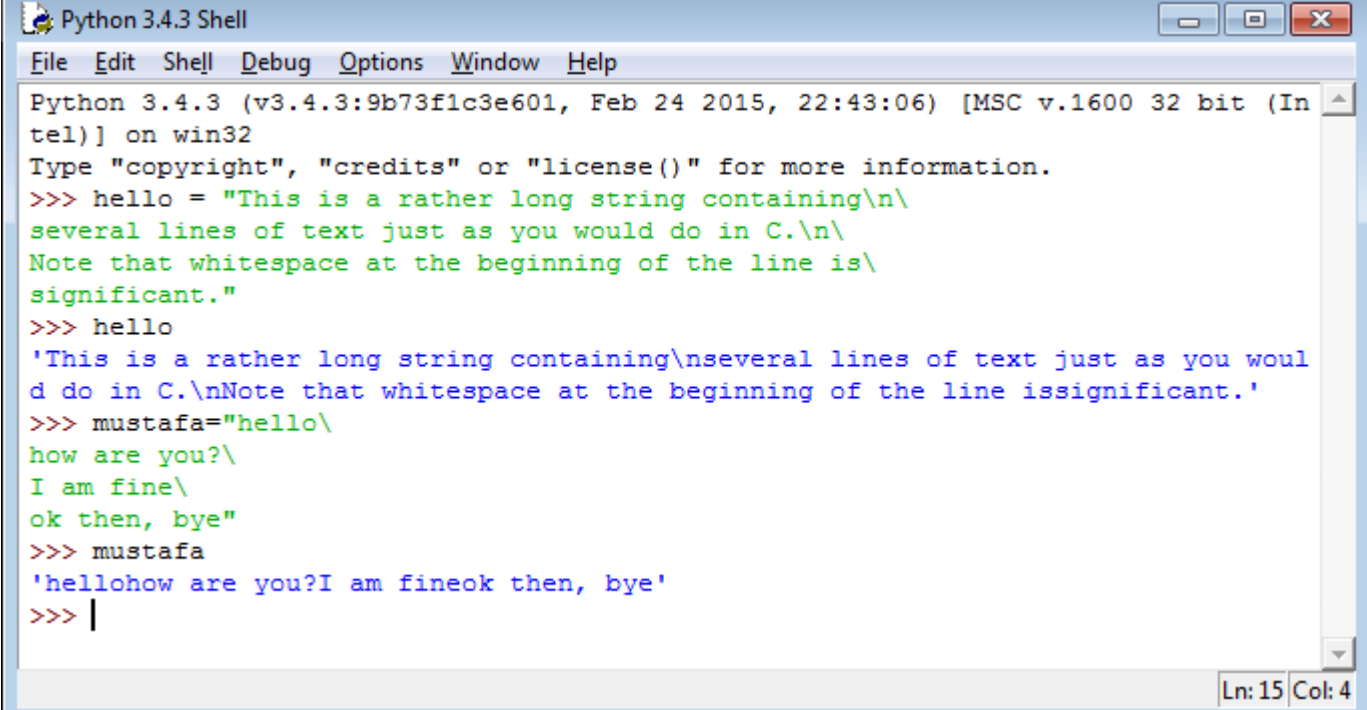

# **كذلك يمكن ان تتكون السلسلة الرمزية من مجموعة سالسل رمزية جزئية وكما في ادناه:**

```
Python 3.4.3 Shell
                                                                                 \blacksquare \blacksquare \blacksquareFile Edit Shell Debug Options Window Help
Python 3.4.3 (v3.4.3:9b73f1c3e601, Feb 24 2015, 22:43:06) [MSC v.1600 32 bit (In \overline{A}tel) ] on win32
Type "copyright", "credits" or "license()" for more information.
>>> string= 'ali' + ' ahmad'
>>> string
'ali ahmad'
>>> name="first name" + " second name"
>> name
'first name second name'
\ggLn: 9 Col: 4
```
**الحظ ايضاً األمثلة ادناه:**

Python 3.4.3 Shell  $\Box$ e x File Edit Shell Debug Options Window Help l a Python 3.4.3 (v3.4.3:9b73f1c3e601, Feb 24 2015, 22:43:06) [MSC v.1600 32 bit (Intel)] on win32 Type "copyright", "credits" or "license()" for more information. >>> string= 'ali' + ' ahmad' >>> string 'ali ahmad' >>> name="first name" + " second name" >>> name 'first name second name' >>> name\*4 'first name second namefirst name second namefirst name second namefirst name second name' >>> name1="hello" "world"  $>>$  name1 'helloworld'  $>>$ Ln: 14 Col: 4

**االن وكما في لغة )C )من المهم التعامل مع مكونات السلسلة الرمزية )الرموز( كل على حدة لتغيير او تعديل أي شيء فيها ويتم ذلك بفهرسة )index )السلسلة الرمزية وهو شيء يحصل تلقائياً من قبل المفسر بحيث يكون الرمز األول ذو فهرس صفر والعنصر الثاني ذو فهرس 9 وهكذا وكما موضح في األمثلة ادناه:**

```
Python 3.4.3 Shell
                                                                                                                                        \begin{array}{|c|c|c|}\hline \multicolumn{1}{|c|}{\textbf{}} & \multicolumn{1}{|c|}{\textbf{}}\hline \multicolumn{1}{|c|}{\textbf{}}\hline \multicolumn{1}{|c|}{\textbf{}}\hline \multicolumn{1}{|c|}{\textbf{}}\hline \multicolumn{1}{|c|}{\textbf{}}\hline \multicolumn{1}{|c|}{\textbf{}}\hline \multicolumn{1}{|c|}{\textbf{}}\hline \multicolumn{1}{|c|}{\textbf{}}\hline \multicolumn{1}{|c|}{\textbf{}}\hline \multicolumn{1}{|c|}{\textbf{}}\File Edit Shell Debug Options Window Help
Python 3.4.3 (v3.4.3:9b73f1c3e601, Feb 24 2015, 22:43:06) [MSC v.1600 32 bit (In \triangletel) ] on win32
Type "copyright", "credits" or "license ()" for more information.
>>> string="hello"
>>> string[0]
h<sub>1</sub>>> string[1]
tet.
>>> string[5]
Traceback (most recent call last):
   File "<pyshell#3>", line 1, in <module>
       string[5]IndexError: string index out of range
>> string[2:4]
1111>> string [2:5]'110'>>> string [:3]
'hel'
>> string[3:]
'10'>>Ln: 21 Col: 4
```
**واالن دعونا نشرح كل سطر على حدة:**

**السطر األول كان إلدخال قيمة سلسلة رمزية اسمها )string )ومحتوياتها )hello )**

**السطر الثاني [0]string يستخدم لطلب طباعة الرمز األول من السلسلة )string )**

**السطر الثالث يستخدم لطلب طباعة الرمز الثاني من السلسلة )string)**

**السطر الرابع [5]string يطلب طباعة الرمز السادس من السلسلة وألن السلسلة تتكون من 5 رموز فقط فقد حصلنا على رسالة خطأ.**

**السطر الخامس يطلب طباعة الرموز من 7 الى 4 مع عدم شمول الرمز الرابع فقام بطباعة الرمزين الثاني والثالث فقط**

**السطر السادس يطلب طباعة الرموز من 7 الى 5 مع عدم شمول الرمز الخامس )الغير موجود اصالً( فقام بطباعة الرموز الثاني والثالث والرابع.**

**السطر السابع [:3]string يطلب طباعة كل شيء قبل الرمز الرابع )الذي فهرسه 3(**

**السطر األخير [3:]string يطلب طباعة الرمز الرابع )ذو الفهرس 3( وما بعده.**

**وهكذا نستطيع تعميم كل هذه المعلومات على بقية السالسل الرمزية األخرى.**

**مالحظة: على خالف بقية لغات البرمجة فأن لغة بايثون ال تتقبل تغيير قيم رموز داخل السالسل الرمزية وكما موضح في المثال ادناه:**

```
Python 3.4.3 Shell
```

```
\begin{array}{c|c|c|c|c|c} \hline \multicolumn{3}{c|}{\mathbf{C}} & \multicolumn{3}{c|}{\mathbf{S}} & \multicolumn{3}{c|}{\mathbf{S}} & \multicolumn{3}{c|}{\mathbf{S}} & \multicolumn{3}{c|}{\mathbf{S}} & \multicolumn{3}{c|}{\mathbf{S}} & \multicolumn{3}{c|}{\mathbf{S}} & \multicolumn{3}{c|}{\mathbf{S}} & \multicolumn{3}{c|}{\mathbf{S}} & \multicolumn{3}{c|}{\mathbf{S}} & \multicolumn{3}{c|}{\mathbf{S}} & \multicolumn{3}{c|}{\mathbfFile Edit Shell Debug Options Window Help
Traceback (most recent call last):
                                                                                                                                             \blacktriangleFile "<pyshell#3>", line 1, in <module>
      string[5]
IndexError: string index out of range
>> string [2:4]111'>>> string[2:5]
'110'>>> string [:3]
"hel"
>> string[3:]
110'>> string [3] = 'w'
Traceback (most recent call last):
  File "<pyshell#8>", line 1, in <module>
      string[3] = 'w'TypeError: 'str' object does not support item assignment
>>> string[0]=string[4]
Traceback (most recent call last):
  File "<pyshell#9>", line 1, in <module>
      string[0]=string[4]TypeError: 'str' object does not support item assignment
>>Ln: 31 Col: 4
```
**كذلك يمكن انتاج سالسل رمزية جديدة باستخدام الخصائص أعاله وكما في المثال التالي:**

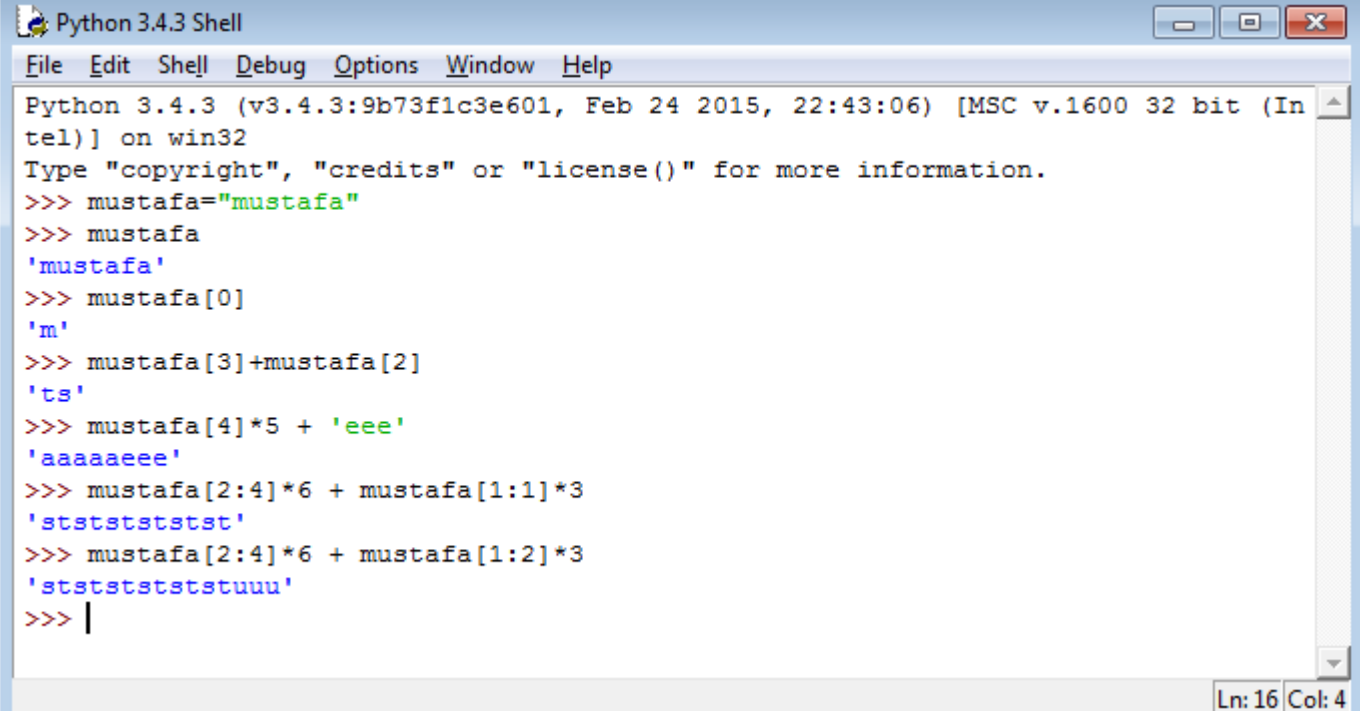

**مزيد من األمثلة على التعامل مع أجزاء السالسل الرمزية:**

```
Python 3.4.3 Shell
                                                                                                                                 \begin{array}{c|c|c|c|c|c} \hline \multicolumn{3}{c|}{\mathbf{C}} & \multicolumn{3}{c|}{\mathbf{S}} & \multicolumn{3}{c|}{\mathbf{S}} & \multicolumn{3}{c|}{\mathbf{S}} & \multicolumn{3}{c|}{\mathbf{S}} & \multicolumn{3}{c|}{\mathbf{S}} & \multicolumn{3}{c|}{\mathbf{S}} & \multicolumn{3}{c|}{\mathbf{S}} & \multicolumn{3}{c|}{\mathbf{S}} & \multicolumn{3}{c|}{\mathbf{S}} & \multicolumn{3}{c|}{\mathbf{S}} & \multicolumn{3}{c|}{\mathbfFile Edit Shell Debug Options Window Help
Python 3.4.3 (v3.4.3:9b73f1c3e601, Feb 24 2015, 22:43:06) [MSC v.1600 32 bit (In 4
tel)] on win32
Type "copyright", "credits" or "license ()" for more information.
>>> x="123456789"
>>x'123456789'
>> x[0]111>> x[9]Traceback (most recent call last):
   File "<pyshell#3>", line 1, in <module>
       x[9]IndexError: string index out of range
>> x[:5] + x[5:]'123456789'
>>> x[5:] + x[:5]'678912345'
>> x[1:100]'23456789'
>> x[:10]'123456789'
>> x[10:]>> x[5:4]\mathbf{1}>>Ln: 25 Col: 4
```
واخيراً نذكر اننا حين نكتب قيم فهارس سالبة فأننا بذلك نخبر المفسر بأن يبدأ الحساب من اليمين الى اليسار أي ان الفهرس **سالب واحد يعني اخر رمز في السلسلة والفهرس سالب 7 هو الرمز قبل األخير وهكذا وكما في ادناه:**

```
Python 3.4.3 Shell
```
File Edit Shell Debug Options Window Help

```
Python 3.4.3 (v3.4.3:9b73f1c3e601, Feb 24 2015, 22:43:06) [MSC v.1600 32 bit (In 4
tel)] on win32
Type "copyright", "credits" or "license()" for more information.
>>> myName="Mustafa Sadiq"
>>> myName
'Mustafa Sadiq'
>> myName [-1]li qi
>> myName [-5]i's f
>>> myName[-2:] # the last two characters
'iq'
>>> myName[:-2] # all characters except the last two
'Mustafa Sad'
>>> myName[-0] # -0 is the same as 0
^{\prime}M^{\prime}>>Ln: 16 Col: 4
```
واخيراً يجب الحذر عند التعامل مع فهارس السلاسل الرمزية من اليمين واليسار وملاحظة الترقيم الصحيح لكل اتجاه.

**كما في كل لغات البرمجة األخرى، فأن لغة البايثون توفر دالة حساب طول السلسلة الرمزية وهي (string(len وكما في ادناه:**

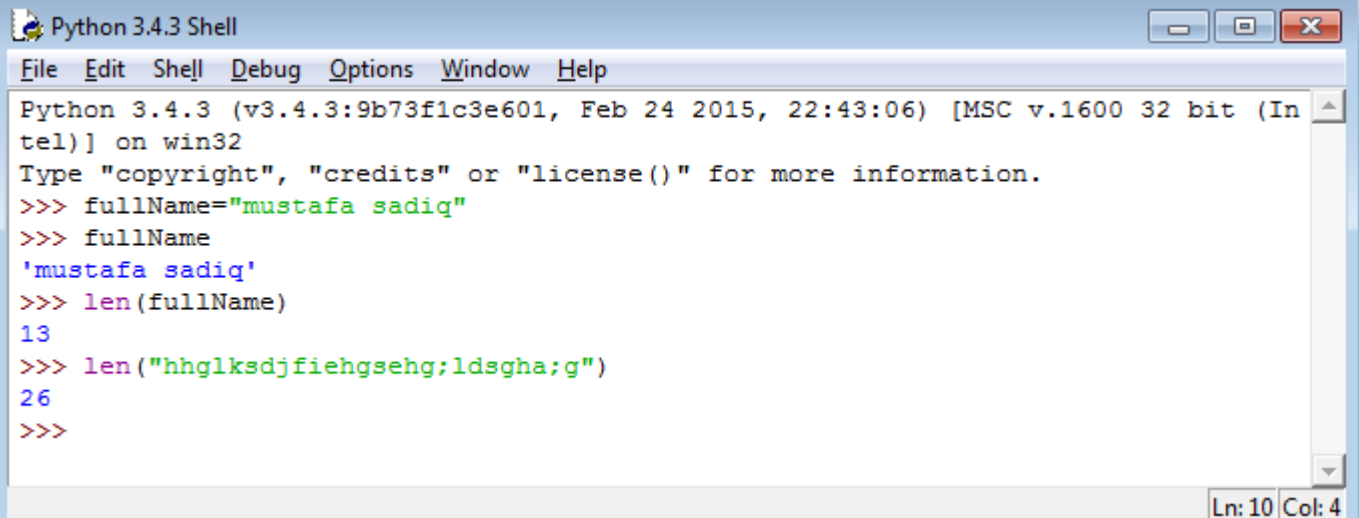

#### **الدرس السادس: الثوابت والمتغيرات )variables and Constants)**

**قبل البدء بمحتوى درس اليوم هناك مجموعة من المالحظات التي يجب االنتباه لها:**

- **-9 اننا في هذه الدروس نعمل بشكل متبادل على لغات البايثون 7 والبايثون 3 ورغم التشابه الكبير بينهما اال ان هناك اختالفات جوهرية بين تراكيب الجمل البرمجية الخاصة بكل منهما لذا يجب االنتباه الى أي منهما قمتم بتنصيبها وهو السبب في ظهور بعض رسائل الخطأ للبرامج التي نكتبها هنا.**
- **-7 مما ال شك فيه ان كل هذه الدروس ستكون بدون فائدة من دون تطبيق لكل خطوة نشرحها والسؤال عن كل شيء غير مفهوم بل والتفكير اإلبداعي فيما وراء المشروح ومحاولة تجربة كل ما يخطر ببالكم وبأبسط األدوات بالتدريج فهكذا يتكون العقل البرمجي لديكم بالتجربة والخطأ الى حد الوصول الى مرحلة التمرس فالبرمجة هي لغة الممكن كالسياسة تماماً .**
- **-3 سيتم تطبيق بعض البرامج في بيئة الدوز في الويندوز )prompt command )في حين سيتم تطبيق البرامج األكبر واألكثر تعقيداً كما شرحنا باستخدام برنامج )GUI Python IDLE )لذا يرجى مالحظة الفرق بينهما عند التنفيذ.**
- **-4 اعود وأؤكد على أهمية المتابعة والتطبيق والسؤال عن كل ما هو غير مفهوم ونحن هنا ننتظر اسئلتكم لتوضيح ما نحتاج اضافته الى المادة العلمية التي ننشرها لتعميم الفائدة وعدم الوقوع في نفس األخطاء مرة بعد أخرى.**

**واالن نبدأ درس اليوم وبعد ان شرحنا أدوات االدخال واإلخراج والتعليقات وبعض األمور األخرى في الدروس السابقة وقبل**  البدء بشرح أدوات الشروط والتكرار ، نود ان نذكر المعلومات البديهية (للمبرمجين القدام*ى* والمحترفين) التالية:

#### **الثوابت في لغة بايثون:**

**وهي على نوعين:**

**ثوابت رقمية مثل )-45 22.4, 11,( وهي األرقام الصحيحة والكسرية الموجبة والسالبة التي يمكن إدخالها مباشرة بأسنادها الى متغيرات او عن طريق لوحة المفاتيح باستخدام أدوات االدخال )input )وغيرها.**

**الثوابت النصية او السالسل الرمزية مثل )"world hello )"والتي يتم إدخالها محصورة بين عالمتي اقتباس مفردة او مزدوجة وكما رأينا في الدروس السابقة.**

**بعض األمثلة على ادخال الثوابت في بايثون:**

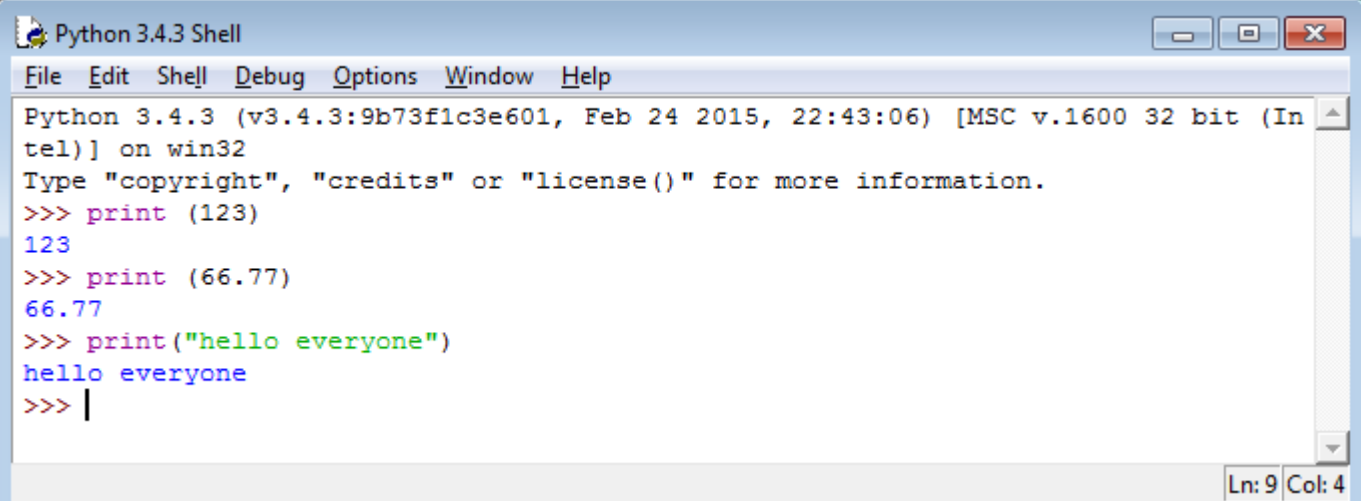

**المتغيرات في لغة البايثون:**

**وهي األسماء التي تطلق على مواقع خزن البيانات في الذاكرة حيث يستطيع المبرمج خزن واسترجاع البيانات بداخلها**  ويستطيع المبرمج تحديد اسم المتغير وكذلك تحديد نوعية محتوياته (بدون تصريح مسبق) على خلاف بقية لغات البرمجة **األخرى.**

**امثلة استخدام المتغيرات في لغة البايثون:**

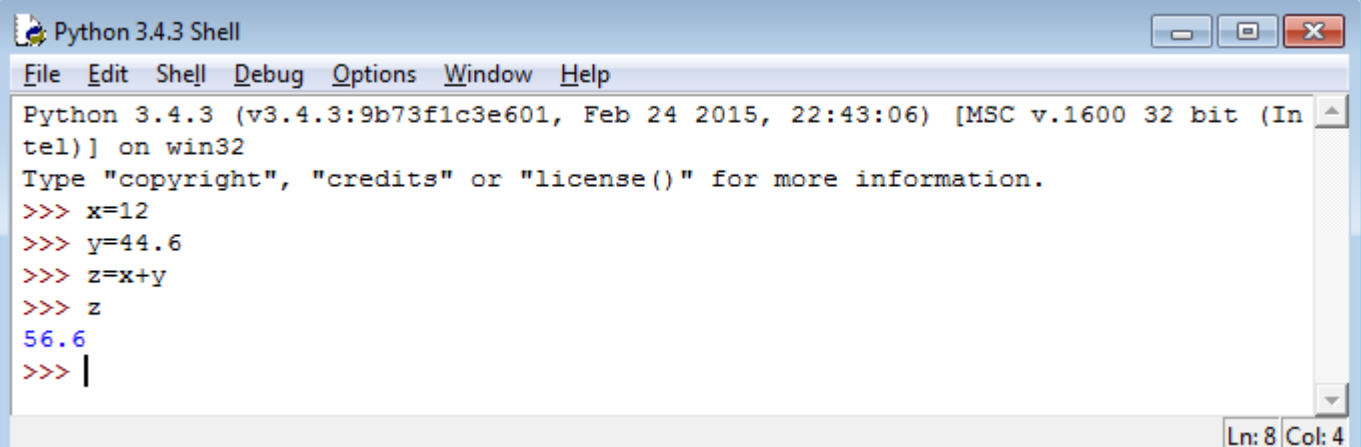

شروط تسمية المتغيرات: كل لغات البرمجة فيها شروط معينة لتسمية المتغيرات وهي تقريباً متشابهة في كل لغات البرمجة **وتسمل التالي:**

- **- يجب ان يبدأ اسم المتغير بحرف او عالمة )\_ underscore).**
- **- يجب ان يحتوي حروف وأرقام ورمز )\_ underscore )فقط وال يحتوي أي رموز خاصة أخرى**
- **- يجب االنتباه الى ان لغة بايثون حساسة لحالة الحروف )sensitive case )أي ان المتغير الذي اسمه )Ali )يختلف عن المتغير الذي اسمه )ALI )وكذلك عن المتغير )ali )فيجب االنتباه.**
- **- يفضل ان تكون أسماء المتغيرات قريبة من معانيها الحقيقية لتسهيل قراءة البرنامج من قبل مبرمجه وغيره من المبرمجين وفي حالة كثرة المتغيرات وتشابهها يفضل استخدام التعليقات )comments )لتوضيح معانيها.**

**امثلة على أسماء المتغيرات المقبولة وغير المقبولة:**

- **o1k2j3 Qasim22 ali \_saad :مقبول سيء: Alaa ALAA alaa ألنها متشابهة وتسبب مشاكل للمبرمجين غير مقبول: all123 ألنه يبدأ برقم. \*Ali: ألنه يحتوي رمز خاص )\*( وهكذا.**
	- **- الشرط األخير ألسماء المتغيرات ان ال تكون أحد الكلمات المحجوزة للغة وهي التالية:**

# **Reserved Words**

You can not use reserved words as variable names / identifiers

and del for is raise assert elif from lambda return break else global not try class except if or while continue exec import pass yield def finally in print

**تتكون برامج البايثون بصورة عامة من أسطر برمجية وتختلف أنواع هذه االسطر البرمجية باختالف مكوناتها وهي كما يلي:**

# **Sentences or Lines**  $x = 2$  **4** Assignment Statement  $x = x + 2$   $\leftarrow$  Assignment with expression print x ← Print statement **Reserved Word** Variable Constant Operator

**حيث تكون بعض الجمل البرمجية هي عبارات اسناد فقط مثل )2=x )وبعضها تكون جمل اسناد وتعابير رياضية مثل )+2x=y )وبعضها عبارات ادخال او طباعة او شروط او تكرار وكما سنرى في الدروس القادمة ان شاء هللا.**

**العمليات الرياضية األساسية للغة البايثون:**

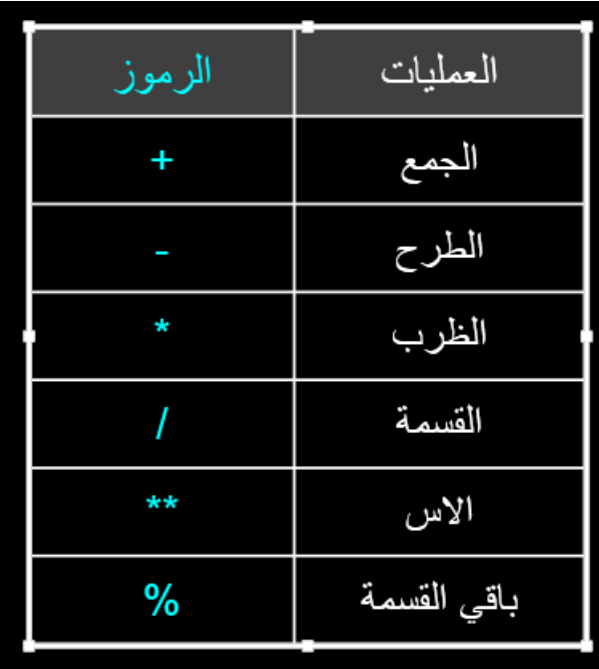

**امثلة على تطبيق العمليات الرياضية في بايثون:**

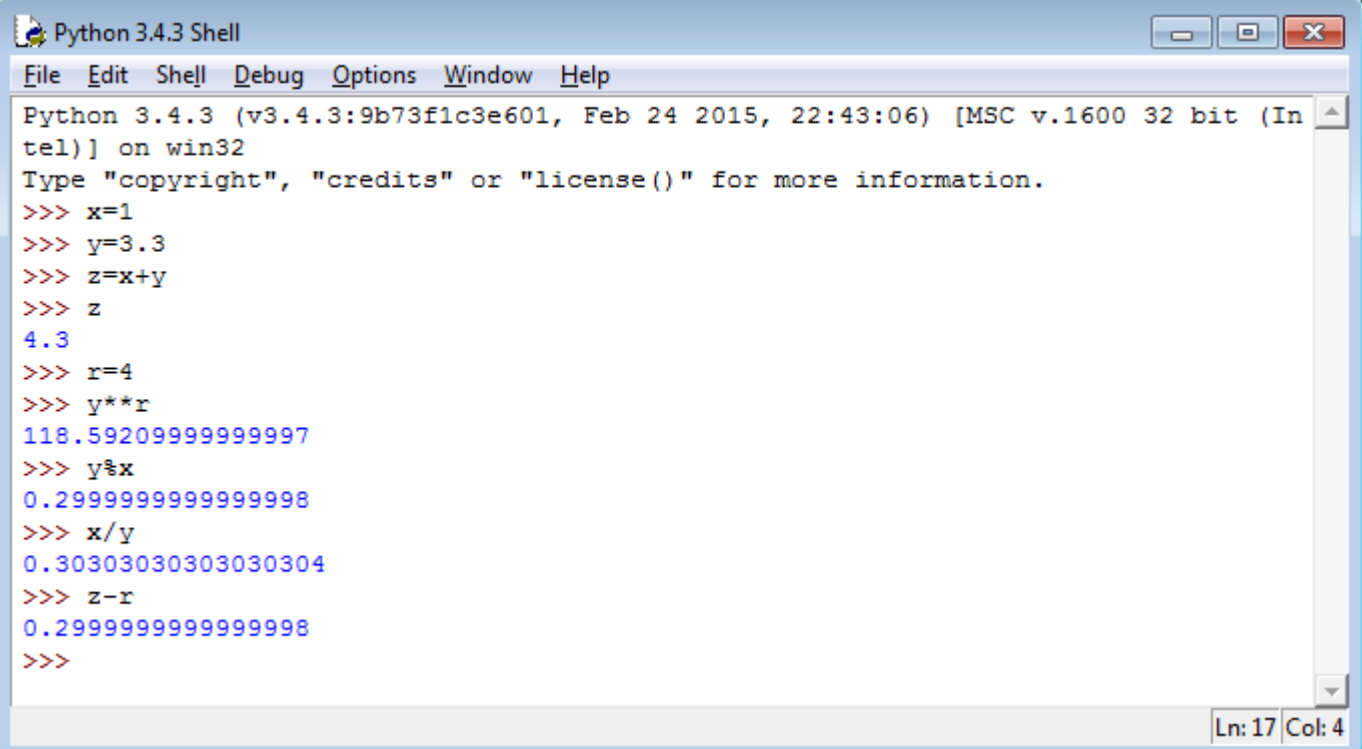

**تسلسل تنفيذ العمليات في لغة بايثون: كما في كل لغات البرمجة األخرى:**

- **- االقواس**
- **- األسس**
- **- الظرب والقسمة**
- **- الجمع والطرح**
- **- من اليسار الى اليمين**

**مثال:**

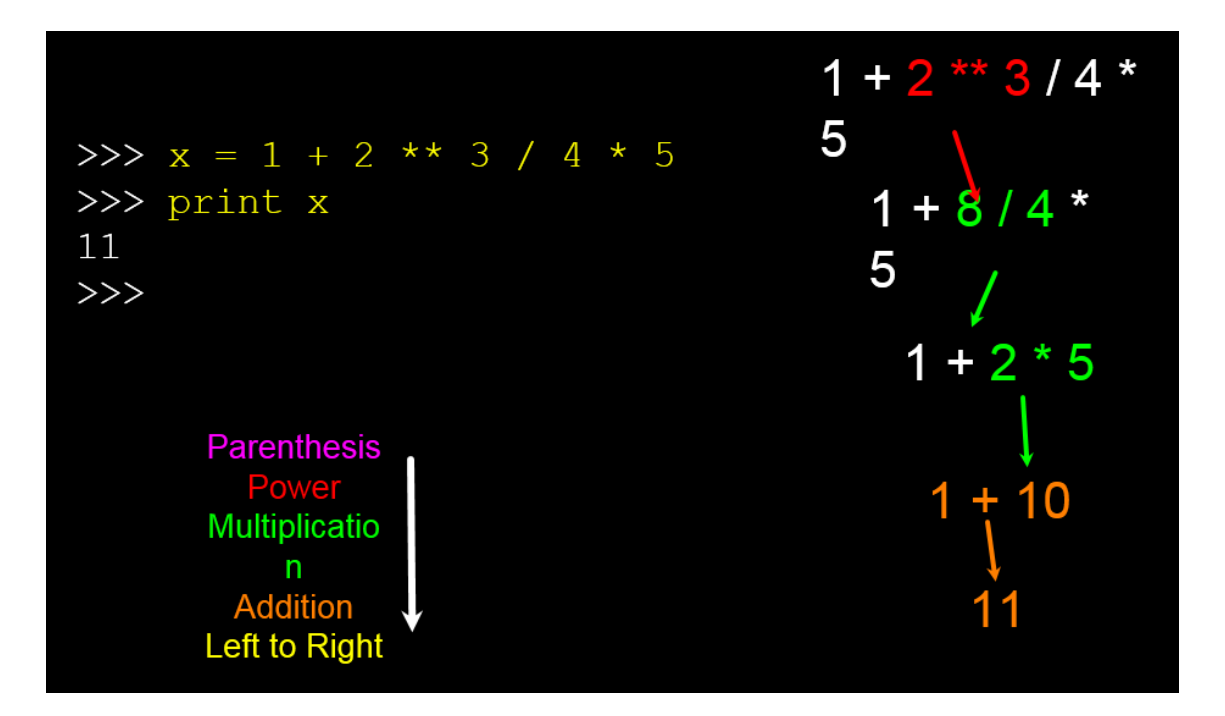

**مالحظة: لتبسيط األمور على المفسر والقاري فيما بعد يفضل فصل كل العمليات ذات األولوية المهمة بأقواس عن بقية أجزاء العمليات الرياضية.**

**مالحظة أخرى: القسمة في البايثون 7 معقدة قليالً بحيث ان ناتج قسمة عدد صحيح على عدد صحيح اخر هو عدد صحيح مع اهمال الكسور العشرية ولكن هذا الشيء اختلف االن مع البايثون 3 حيث أصبح المفسر ال يهمل أي جزء من الناتج ويعرضه كامالً حتى لو كانت القيم االصلية صحيحة وكما في ادناه:**

**في البايثون 7**

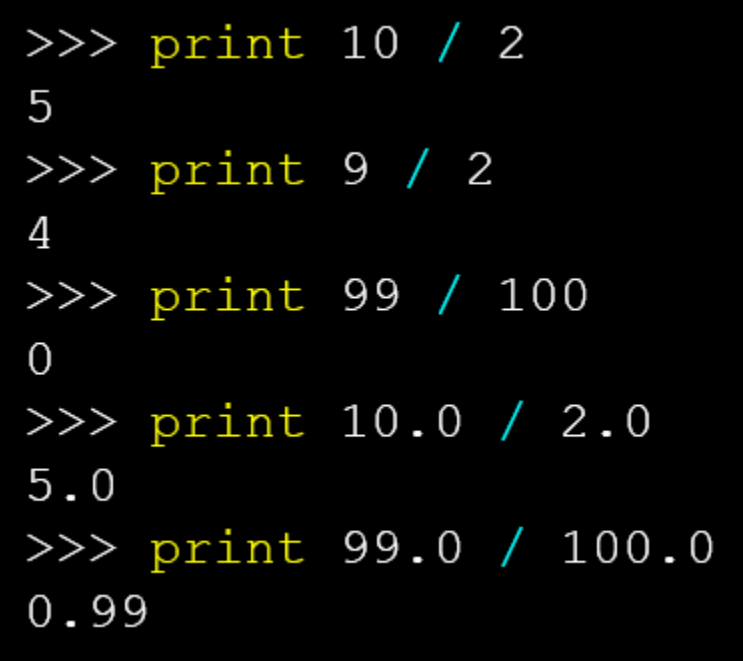

**اما في البايثون 3**

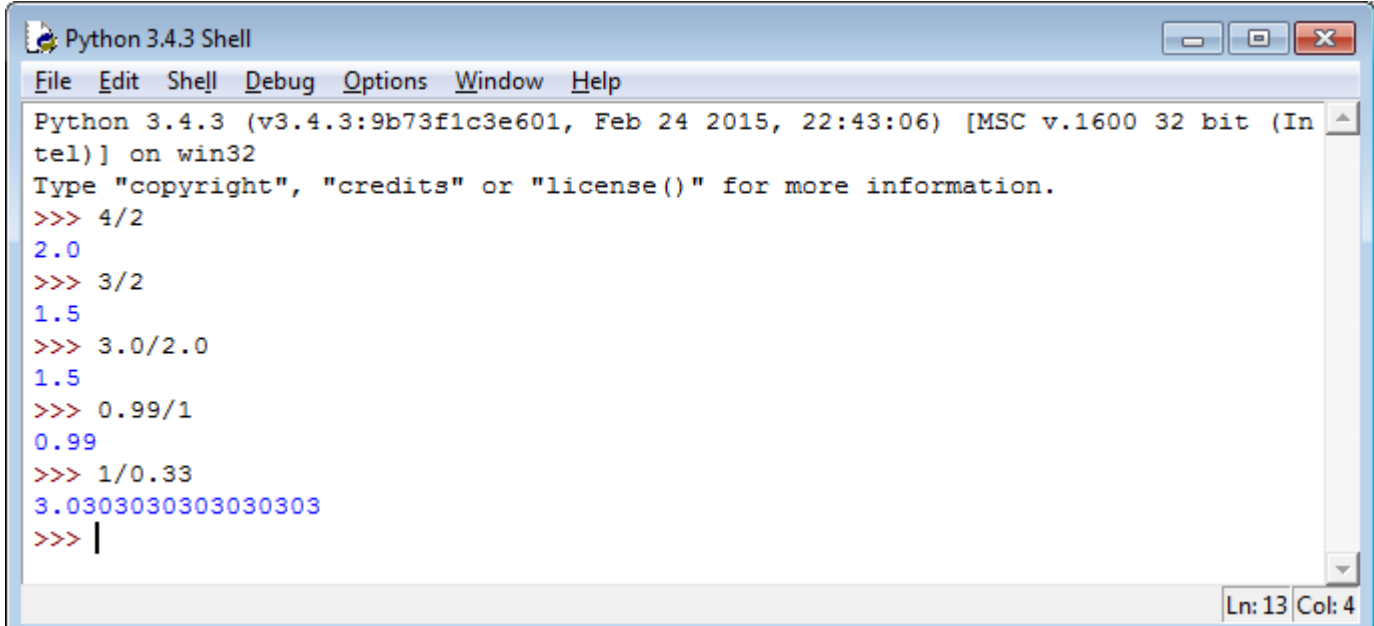

في لغة البايثون ٢ كانت عملية قسمة عدد صحيح على عدد عشري او بالعكس تعطي ناتج عشري دائماً وهو امر مماثل لما **يحصل االن في لغة بايثون 3 التي عالجت المشكلة من األساس.**

**:)Types of constants and variables( والثوابت المتغيرات أنواع**

**بعض األحيان نواجه مشاكل في التعامل مع المتغيرات والثوابت وتظهر لنا رسائل خطأ كثيرة بسبب محاولة اجراء بعض العمليات الحسابية البسيطة بين الثوابت والمتغيرات من )أنواع( مختلفة وكما في ادناه:**

```
Python 3.4.3 Shell
                                                                          \Box \Box \BoxFile Edit Shell Debug Options Window Help
Python 3.4.3 (v3.4.3:9b73f1c3e601, Feb 24 2015, 22:43:06) [MSC v.1600 32 bit (In \triangletel) ] on win32
Type "copyright", "credits" or "license()" for more information.
>>> x="hello world"
>> y=5>>x+yTraceback (most recent call last):
  File "<pyshell#2>", line 1, in <module>
    x+vTypeError: Can't convert 'int' object to str implicitly
>>> x=input ("enter a number")
enter a number55
>> y+xTraceback (most recent call last):
  File "<pyshell#4>", line 1, in <module>
    V+XTypeError: unsupported operand type(s) for +: 'int' and 'str'
>>Ln: 17 Col: 4
```
**والسبب في الخطأ األول هو محاولتنا جمع عدد صحيح مع سلسلة رمزية وهو خطأ بديهي طبعا.ً**

**اما السبب للخطأ الثاني فعلى الرغم من اننا قمنا بإدخال رقم )55=x )ومحاولة جمعه مع رقم اخر وهو )5=y )اال ان رسالة**  خطأ قد ظهرت لأن ادخالات أداة (input) كلها تعتبر سلاسل رمزية ولمعرفة نوع كل متغير نقوم بكتابة:

**Type (variable name)**

**وكما في ادناه:**

 $\Box$   $\Box$   $\mathbf{x}$ 

 $\blacktriangle$ 

```
Python 3.4.3 Shell
```

```
File Edit Shell Debug Options Window Help
>>> x=input ("enter a number")
enter a number55
>> y+xTraceback (most recent call last):
  File "<pyshell#4>", line 1, in <module>
   y+xTypeError: unsupported operand type(s) for +: 'int' and 'str'
>> type (x)<class 'str'>
>> type (y)
<class 'int'>
>>> type("hello all"
    \rightarrow<class 'str'>
>> type (22.4)<class 'float'>
>> type (33)
<class 'int'>
>>
```
**ومن هنا عرفنا ما هو نوع كل متغير او ثابت بوضعه بين قوسين وسبق ذلك بكلمة type والتي تساعد في حل مشاكل األنواع**  واما التحويل بين الأنواع فقد تحدثنا عن بعضه سابقاً وذلك بتحويل السلسلة الرمزية الى عدد صحيح باستخدام دالة:

**int(variable name or value)**

**ويمكن استخدام دالة التحويل الى عدد عشري باستخدام:**

**float(variable name or value)**

**وكما في ادناه:**

Ln: 28 Col: 4

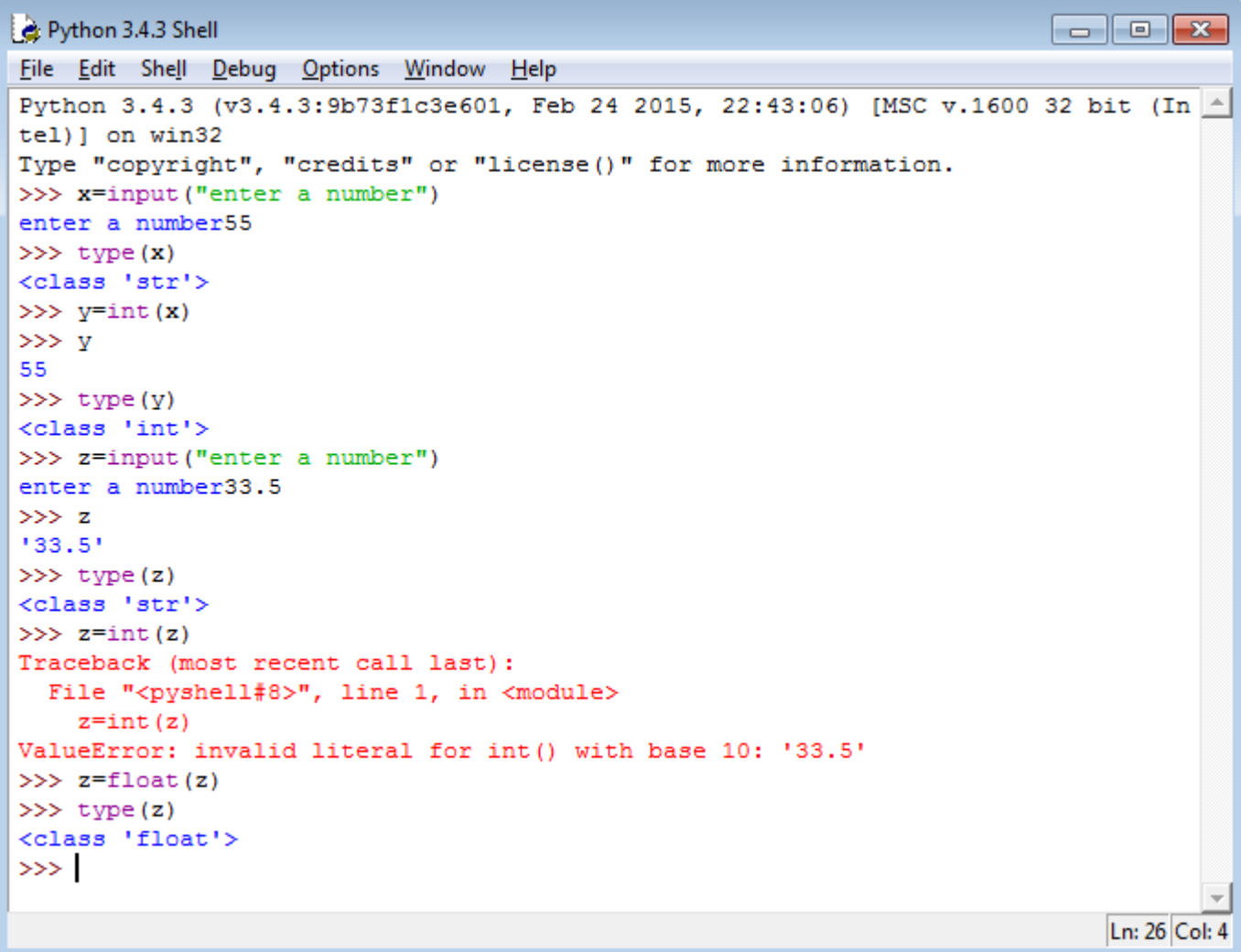

## **الدرس السابع: الجمل الشرطية )statements conditional )**

**كما في كل لغات البرمجة، فأن لغة بايثون تتعامل مع الشروط بشكل ممتاز وباستخدام عبارة )if )وبالصيغة التالية:**

**If condition:**

 **Statements**

**Or:**

**If condition:**

 **Statements**

**Else:**

 **Statements**

**وكما يعرف الجميع فأن العبارات )statements )ال تنفذ اال إذا كان الشرط )condition )صحيحاً واما إذا كان الشرط خطأ فيتم القفز مباشرة الى العبارات بعد بلوك ال )if )وكما في التوضيح التالي:**

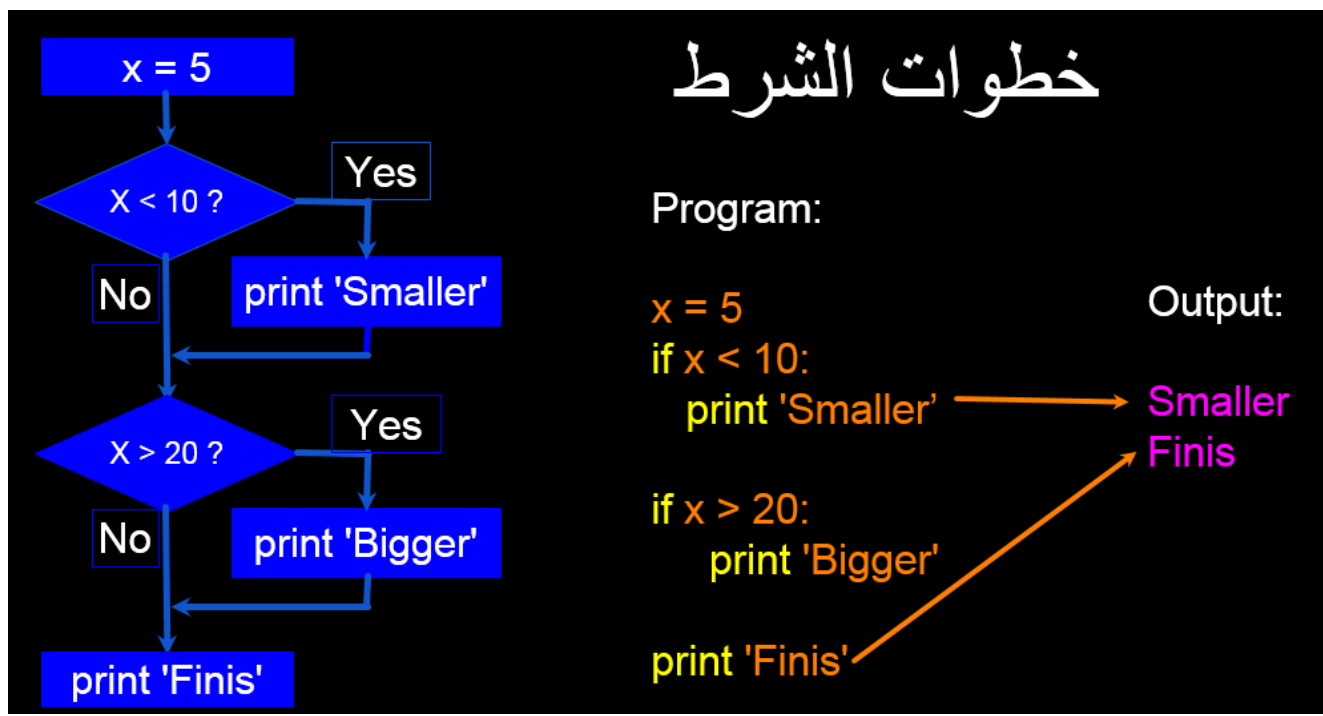

**وكمثال على ذلك الحظوا البرنامج التالي:**

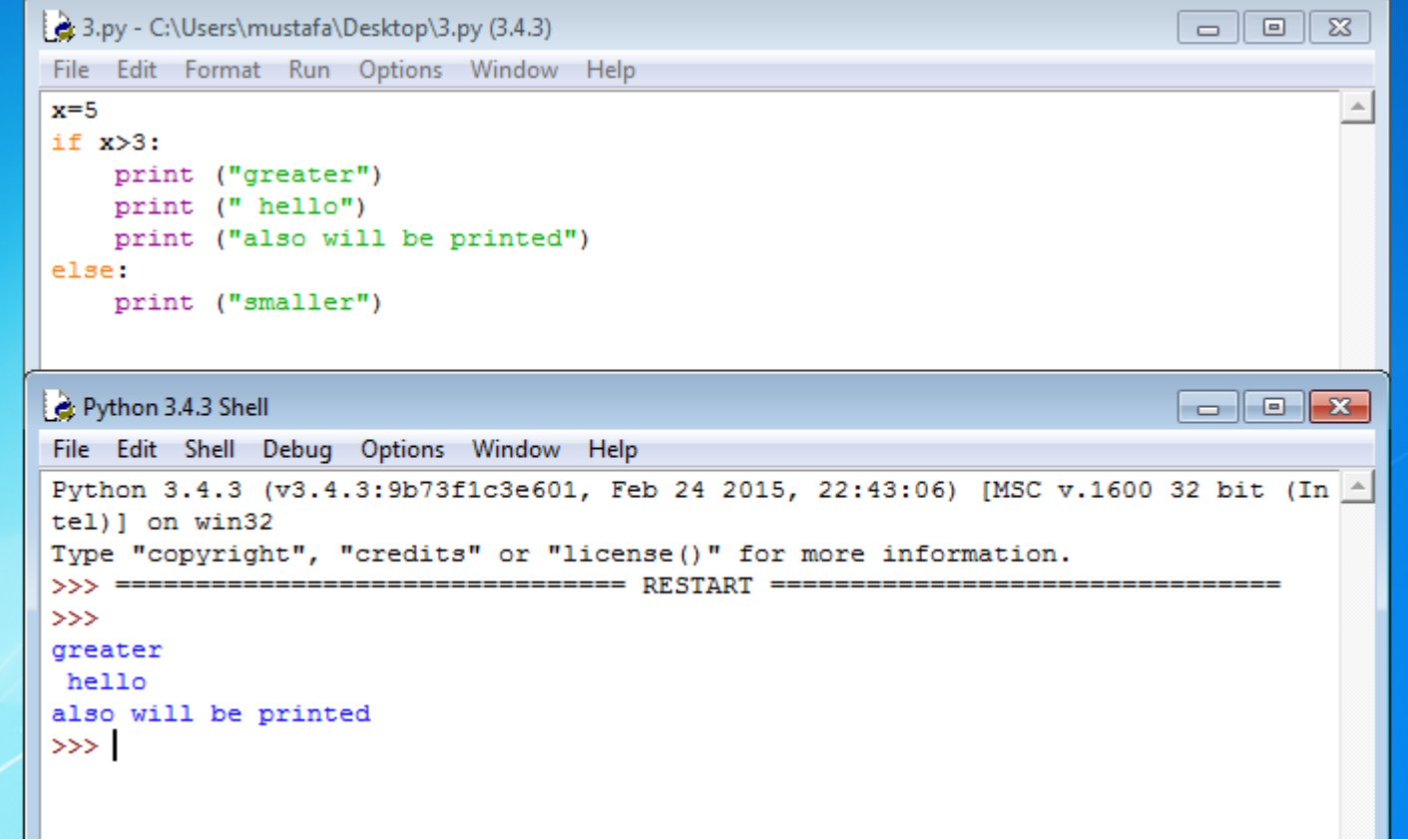

**ونالحظ هنا ان الشرط بجانب ال )if )وهو )3<x )صحيح فتم تنفيذ كل العبارات داخل بلوك ال )if )واما لتمييز العبارات التابعة لل )if )فبخالف لغات البرمجة األخرى، ال تستخدم بايثون االقواس وانما المسافات )indents )لتمييز العبارات التابعة لل )if )ولغيرها من عبارات الشروط والتكرار التي سنتحدث عنها الحقا.ً واما ألنهاء بلوك ال)if )او ال )else )او أي شيء غيرها فنقوم فقط بإرجاع مؤشر الطباعة الى بداية السطر او بمحاذاة الدالة السابقة لنعطي للبايثون رسالة تفيد بأن البلوك الحالي انتهى. وقبل الخوض في بقية تفاصيل استخدام عبارة )if )ال بد من التذكير بعبارات المقارنة المنطقية التي يمكن استخدامها مع عبارة )if )وهي كما يلي:**

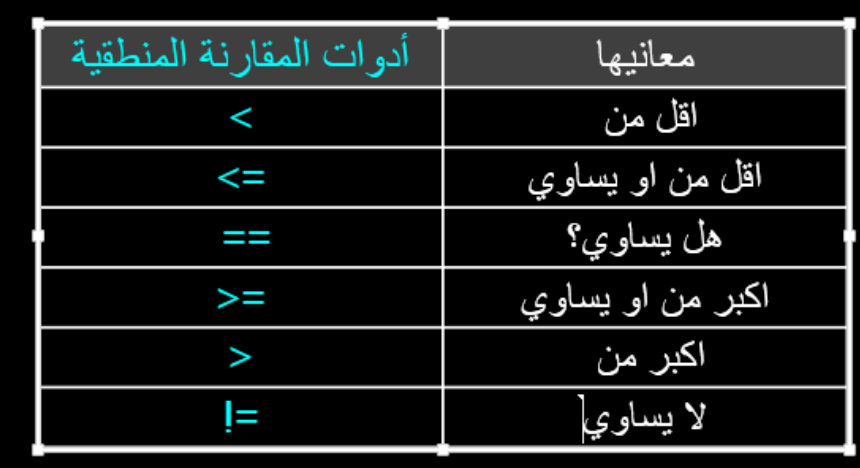

**وكمثال لدور المسافات )indents )في التفريق بين بلوك واخر الحظ الصورة التالية:**

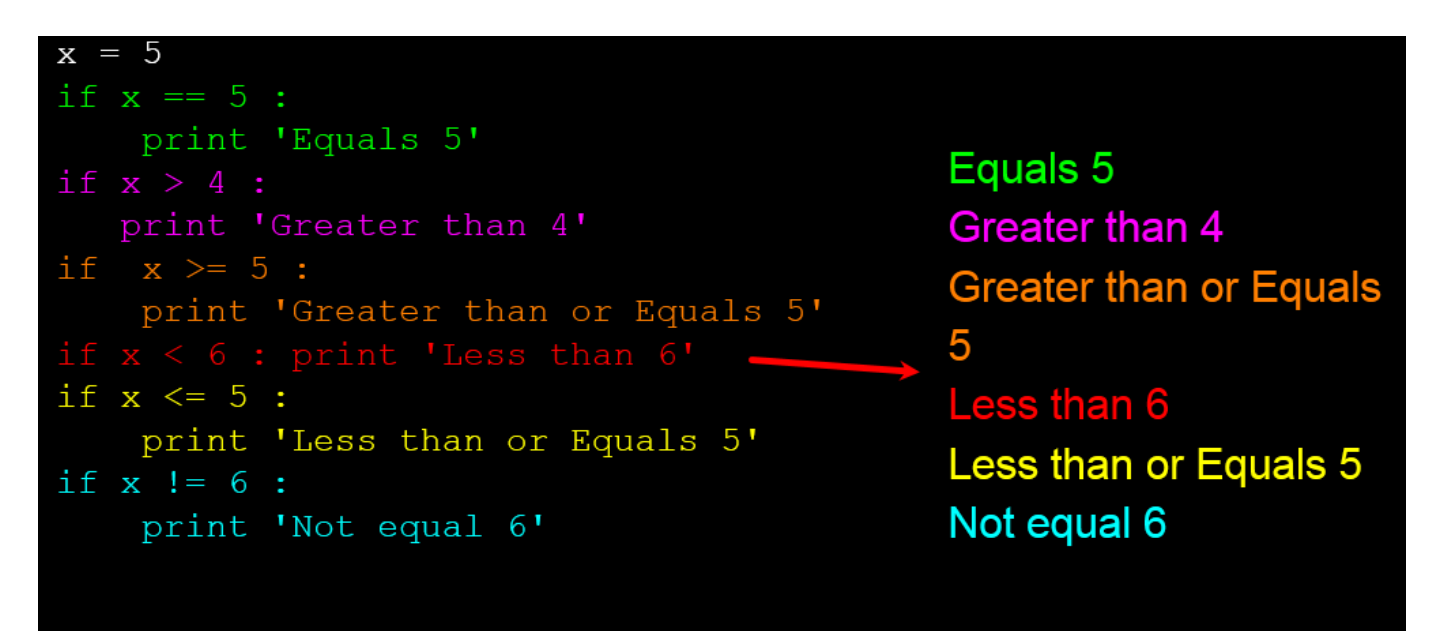

**حيث نالحظ ان كل لون مختلف هو بلوك يتميز عن بقية البلوكات وبعضها يجتمع بسطر واحد وبعضها بعدة أسطر.**

**كما يعرف المبرمجون ببقية لغات البرمجة، فأن عبارة )if )تحتوي الكثير من الخيارات والمميزات ومنها انها يمكن ان تستخدم في التنفيذ بمسار واحد او بعدة مسارات وبحسب نوعية استخدامها وكما في التفصيل ادناه:**

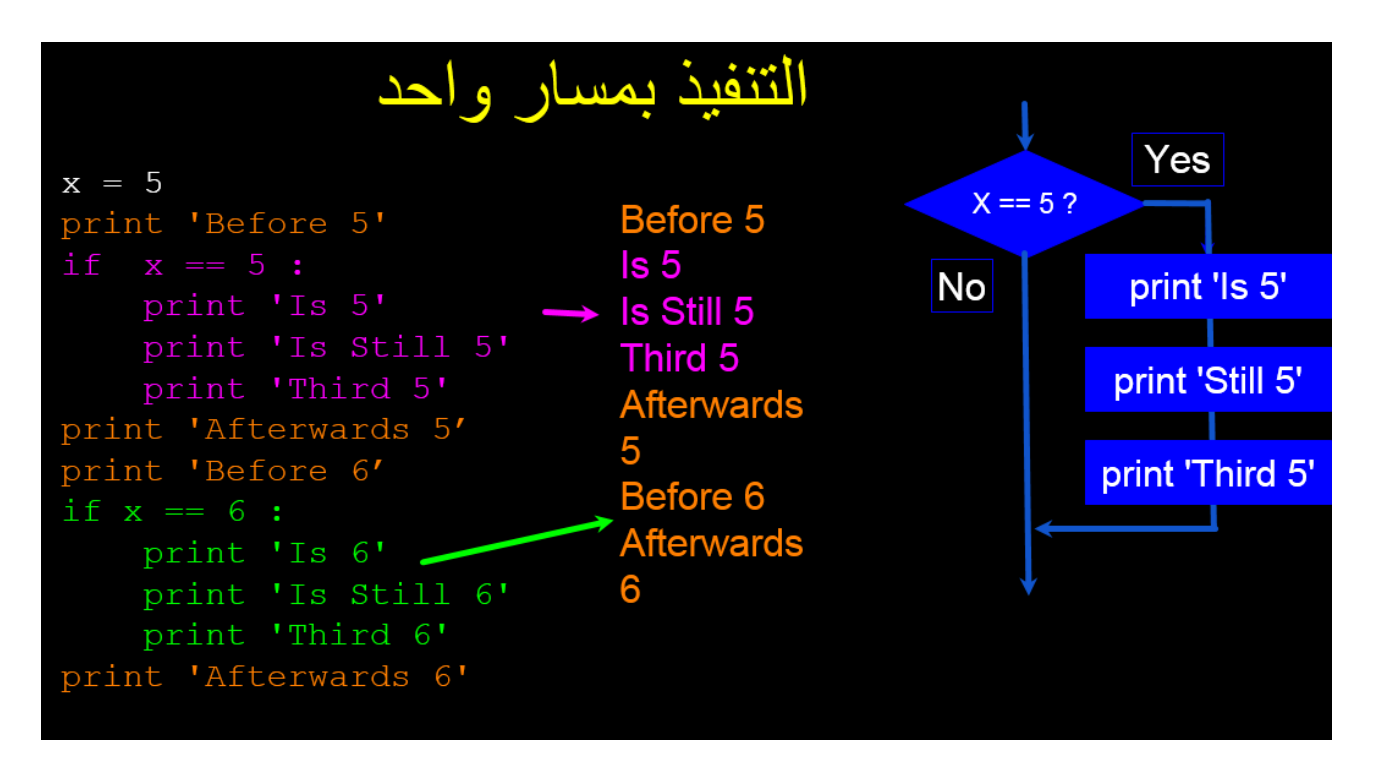

**حيث يتضح من المثال أعاله ان هناك شرط واحد للتنفيذ اما ان يكون صحيح فيتم التنفيذ واما ان يكون خطأ فيقفز المفسر الى ما بعد بلوك )if )لتنفيذه.**

**مالحظة: كما ذكرنا سابقاً فأن المسافات )indents )تعمل بدل االقواس لفصل بلوك )if )عن بقية مكونات البرنامج وهنا يجب االنتباه الى استخدام زر )space )من لوحة المفاتيح أربع مرات واالبتعاد كلياً عن استخدام )tab )ألنه يعطي رسالة خطأ دوماً حيث يعتبر ال )tab )رمزاً غير مفهوم للغة بايثون فيجب الحذر.**

**ولمزيد من التوضيح حول المسافات ودورها في تحديد مسار التنفيذ الحظ األمثلة التالية:**

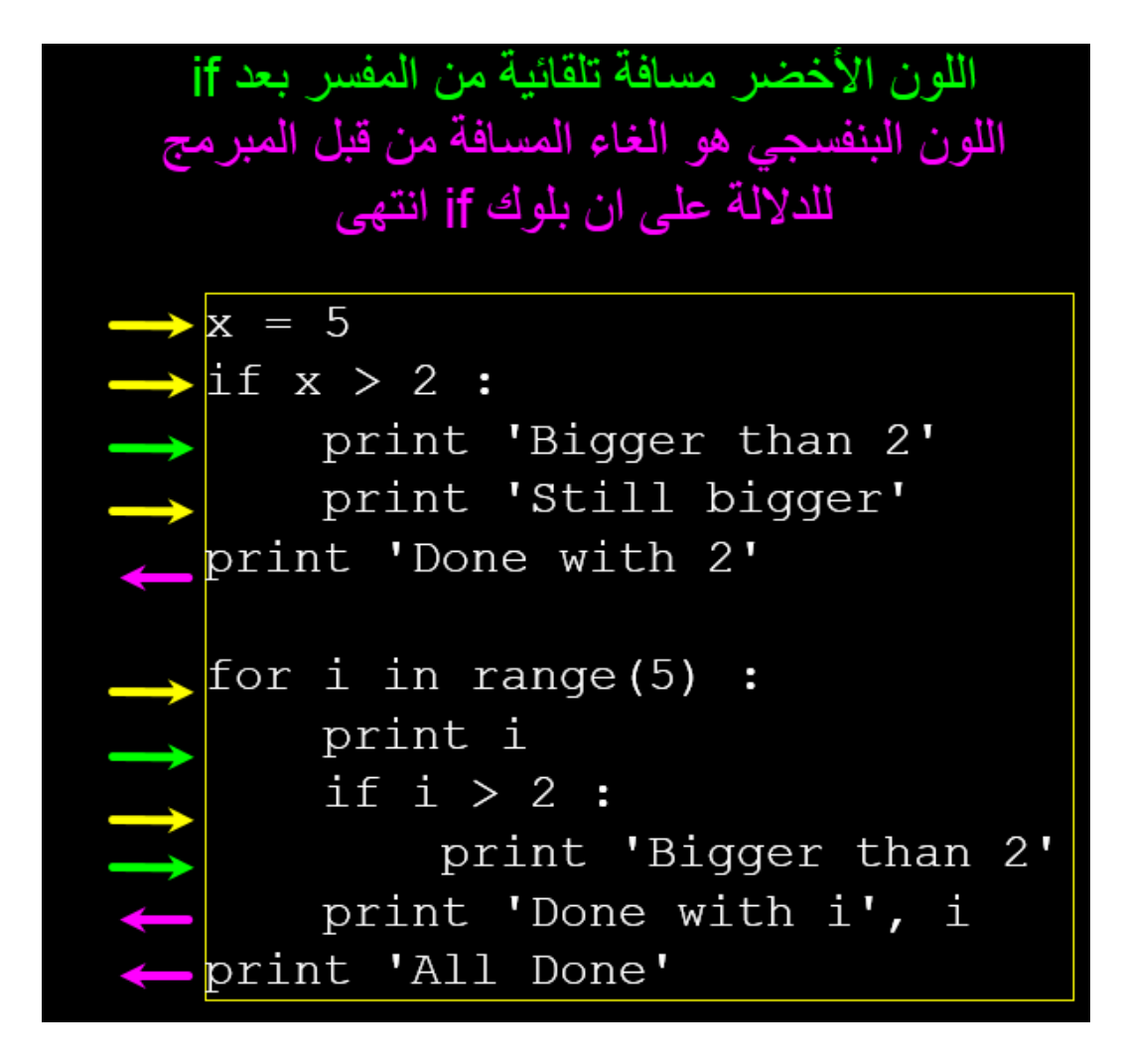

**ولتوضيح البلوكات المتداخلة نضعها بألوان مختلفة هنا:**

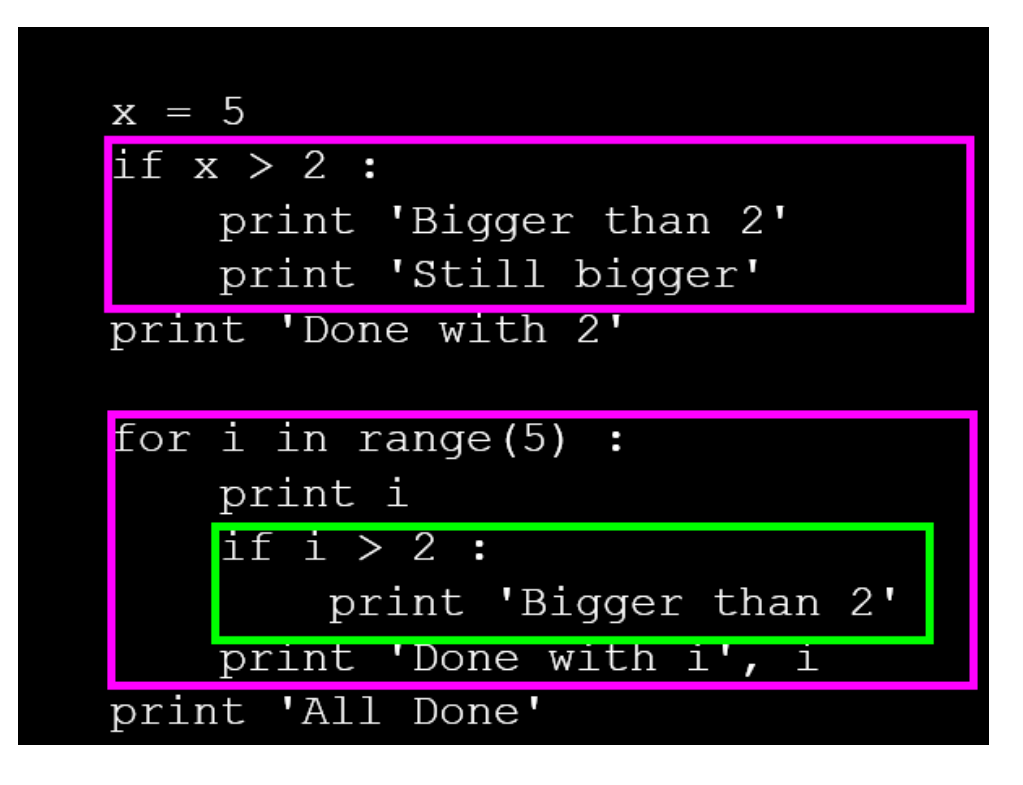

**الحظ عدم وجود اقواس وانما مسافات فقط.**

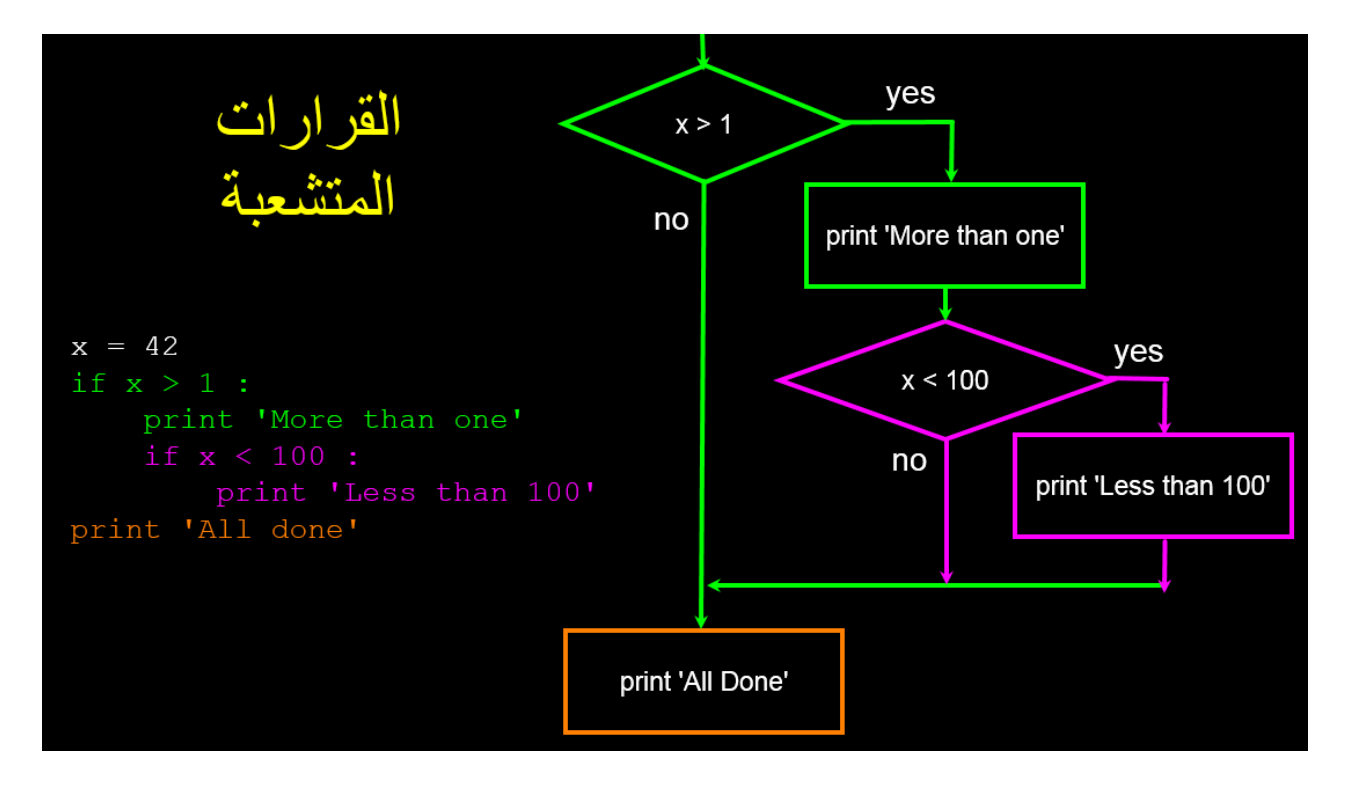

**كما في الصورة السابقة نرى ان عبارة )if )تستخدم بشكل متشعب ) if بداخل if ) وتسمى باصطالح البرمجة )if nested )** وتعني انه ان كان الشرط الأول صحيح فقم بالدخول الى البلوك الخاص به لتجد شرطاً اخر ، فأن كان هذا الشرط صحيح ايضاً **يقوم المفسر بالدخول الى داخل البلوك الخاص به واال فال. وهكذا؟**

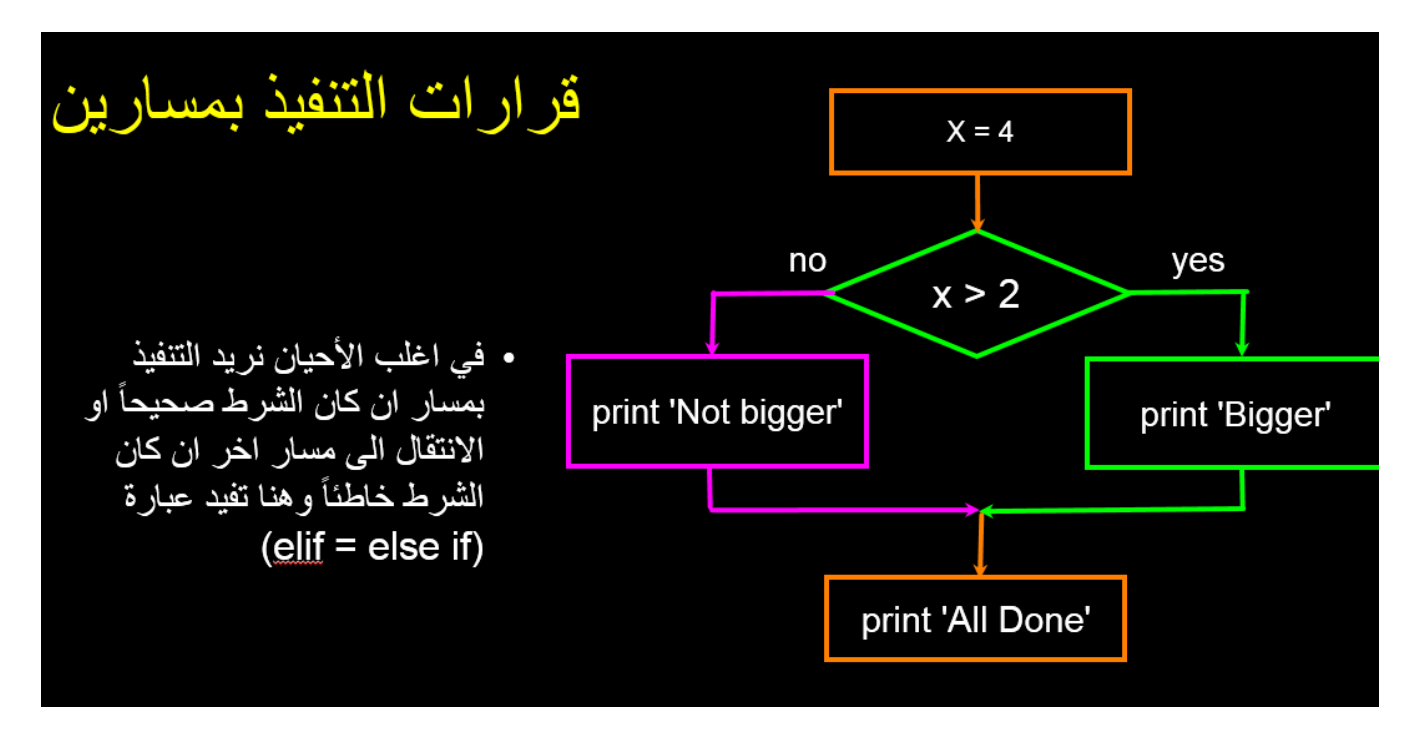

**يمكن في هذه الحاالت استخدام )else )او )if else = elif )وبحسب الحاجة وكما في ادناه:**

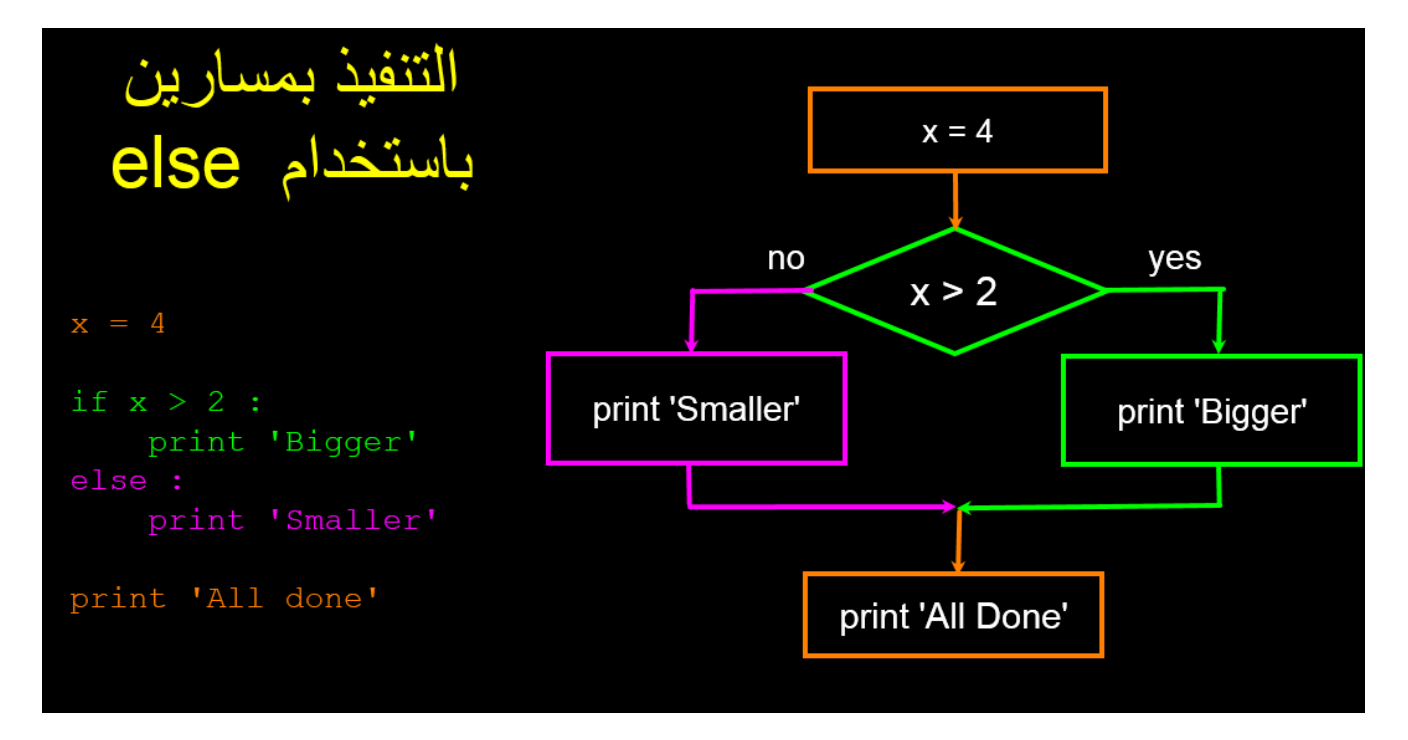

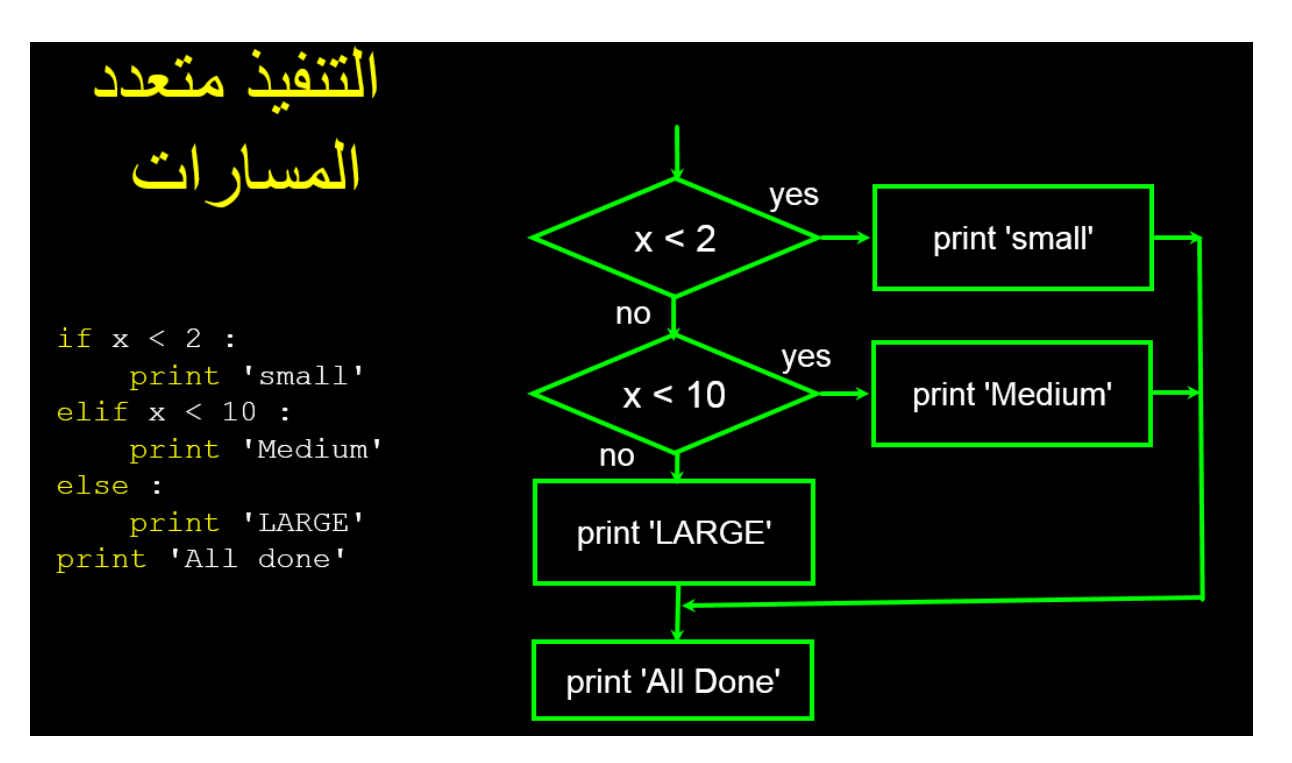

**ويمكن ان يكون التنفيذ متعدد المسارات وكما في ادناه:**

**ويمكن تنفيذ الكود أعاله بعدة طرق اعتماداً على قيمة )x )وكما في ادناه:**

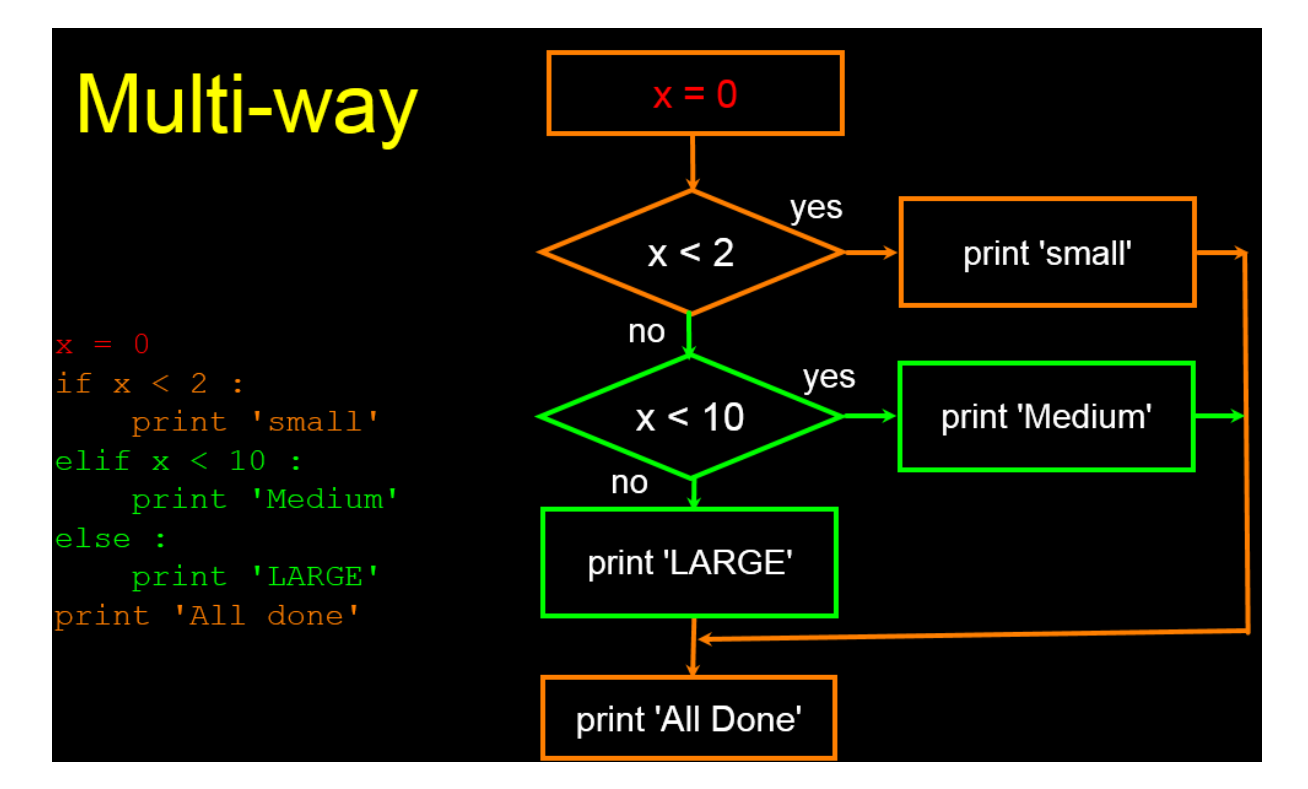

**حيث ينفذ الجزء البرتقالي فقط ألن قيمة )x )تساوي صفر.**

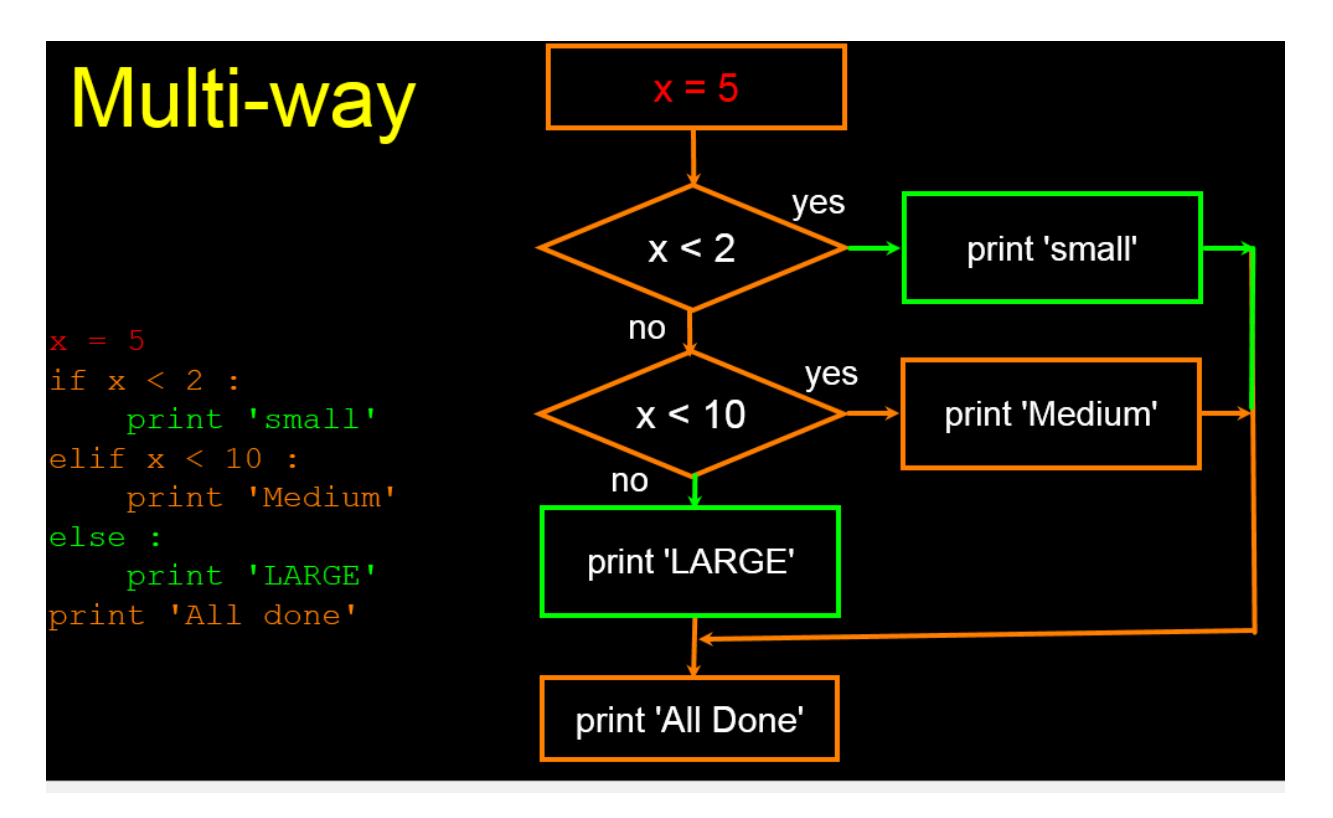

وهنا تنفذ الأجزاء البرتقالية لأن قيمة (x) تساوي **0** 

**واخيراً لقيمة )x )تساوي 72 نرى التنفيذ التالي:**

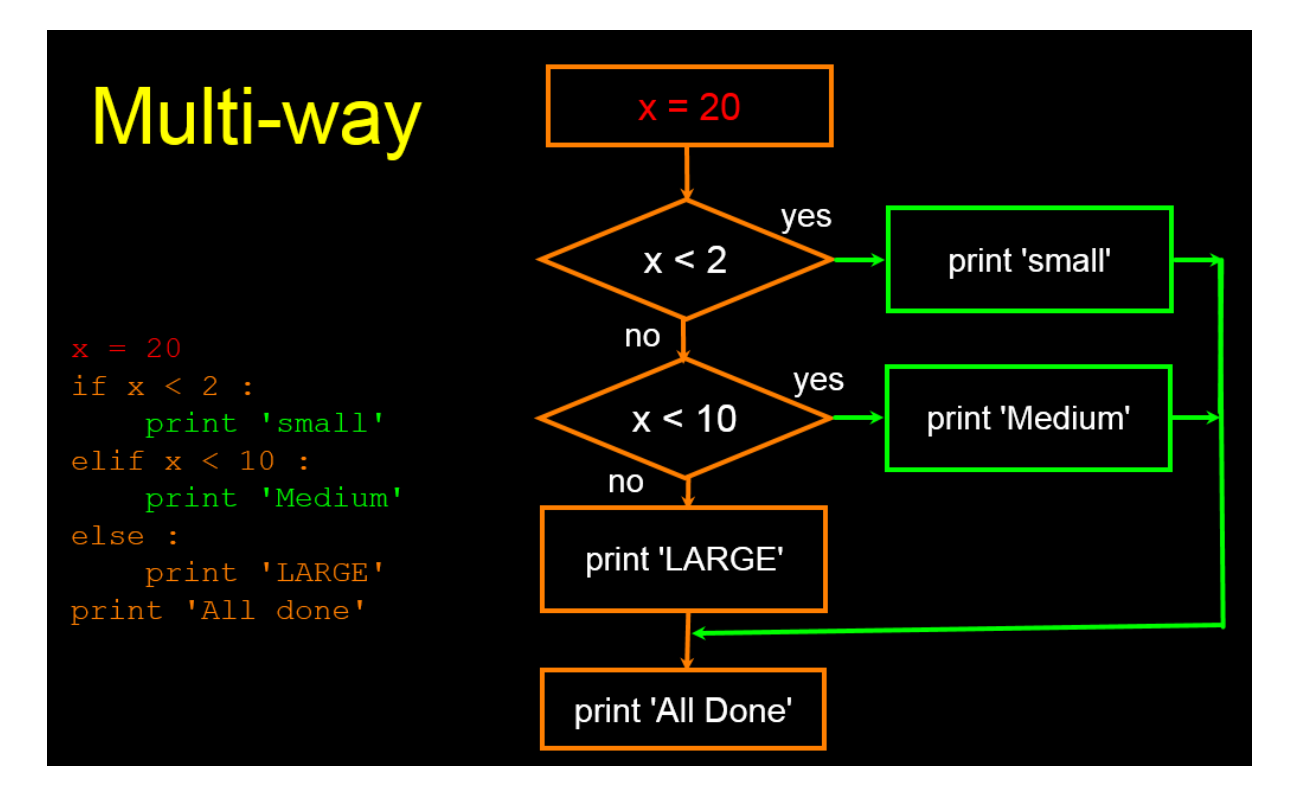

**الحظ ايضا:ً**

```
في التنفيذ متعدد المسار ات يمكن<br>استخدام else ويمكن عدم استخدامها
                                         if x < 2:
                                            print 'Small'
                                         elif x < 10:
                                             print 'Medium'
   # No Else
                                         elif x < 20:
   x = 5print 'Big'
   if x < 2:
                                         elif x < 40:
      print 'Small'
                                             print 'Large'
   elif x < 10:
                                         elif x < 100:
        print 'Medium'
                                             print 'Huge'
                                         else :
   print 'All done'
                                             print 'Ginormous'
```
**واخيراً يمكن كتابة كودات برامج تحتوي على أسطر ال تنفذ ابداً وكما في الصورة التالية:**

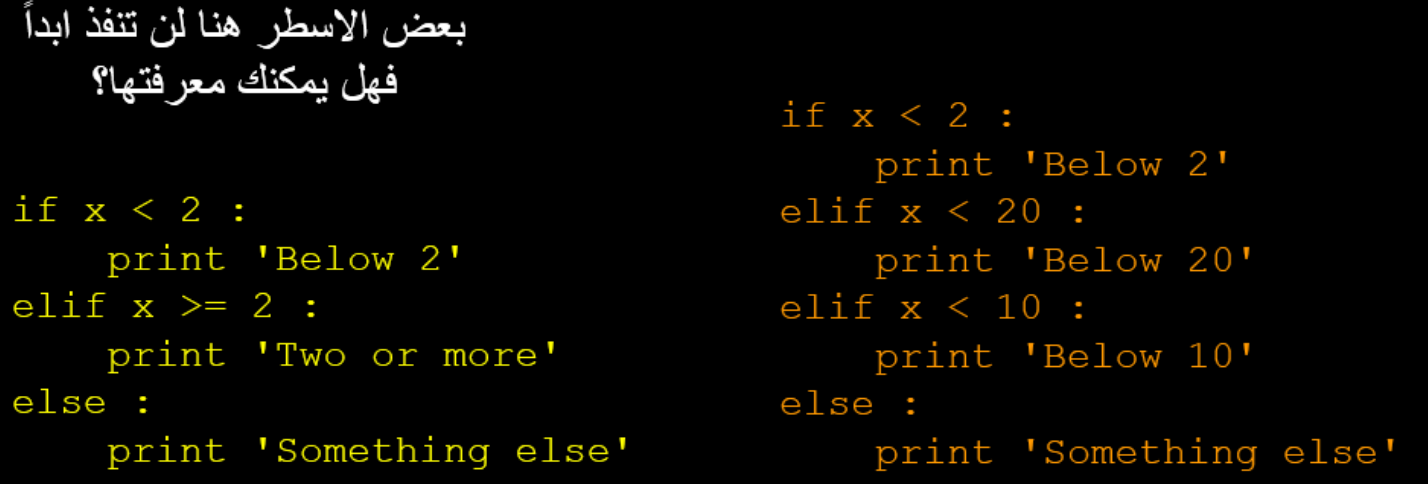

## **الدرس الثامن: أدوات الشرط واالستثناء )statement except-Try )**

**بعد ان درسنا في الدرس السابق هيكل واستخدام األنواع المختلفة لعبارة )if )الشرطية، نأتي اليوم لمناقشة مشكلة تحصل بكثرة اثناء استخدام أدوات االدخال للمتغيرات والثوابت وهي احتمالية ادخال المستخدم لقيمة ال تطابق شروط البرنامج او ما يتوقعه المبرمج فيسبب ذلك خطأ في التنفيذ عادة ولكن وجود أداة )except-try )يسمح بتالفي هذه المشاكل وكما في التوضيح التالي:**

**Try**

**هنا نضع الكود الخطر او المحتمل ان يسبب فشل تنفيذ البرنامج** 

 **Except**

**هنا نضع حل االشكال المحتمل وكما سنرى في المثال التالي:** 

**نفترض اننا نريد المستخدم ان يدخل قيمة رقمية )float or integer )ألدخالها في معادالت رياضية ولكنه يصدف ان يقوم المستخدم بأدخال قيمة متغير رمزي )string )مما يسبب توقف التنفيذ وظهور رسالة خطأ وكما في ادناه:**

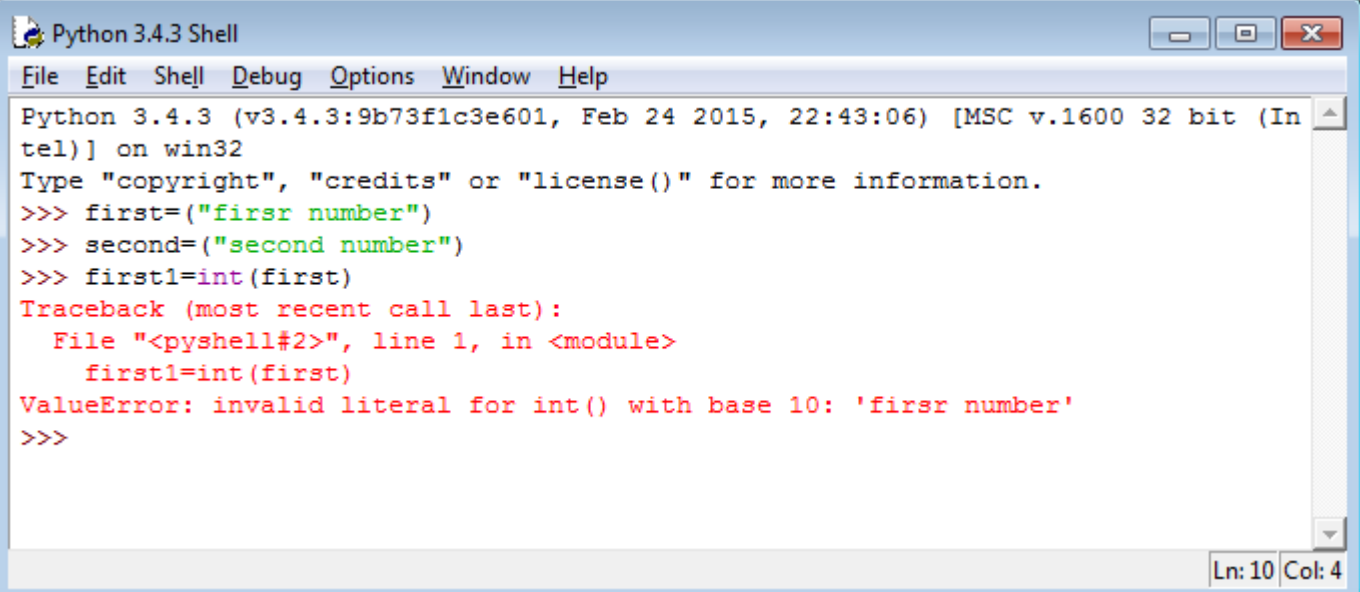

**وهنا نرى انه من الطبيعي ان تظهر هذه الرسالة ألننا حاولنا تحويل قيمة رمزية الى عدد صحيح وهو شيء غير مقبول برمجيا.ً ولتجنب هذه المشكلة نقوم بالتالي:**

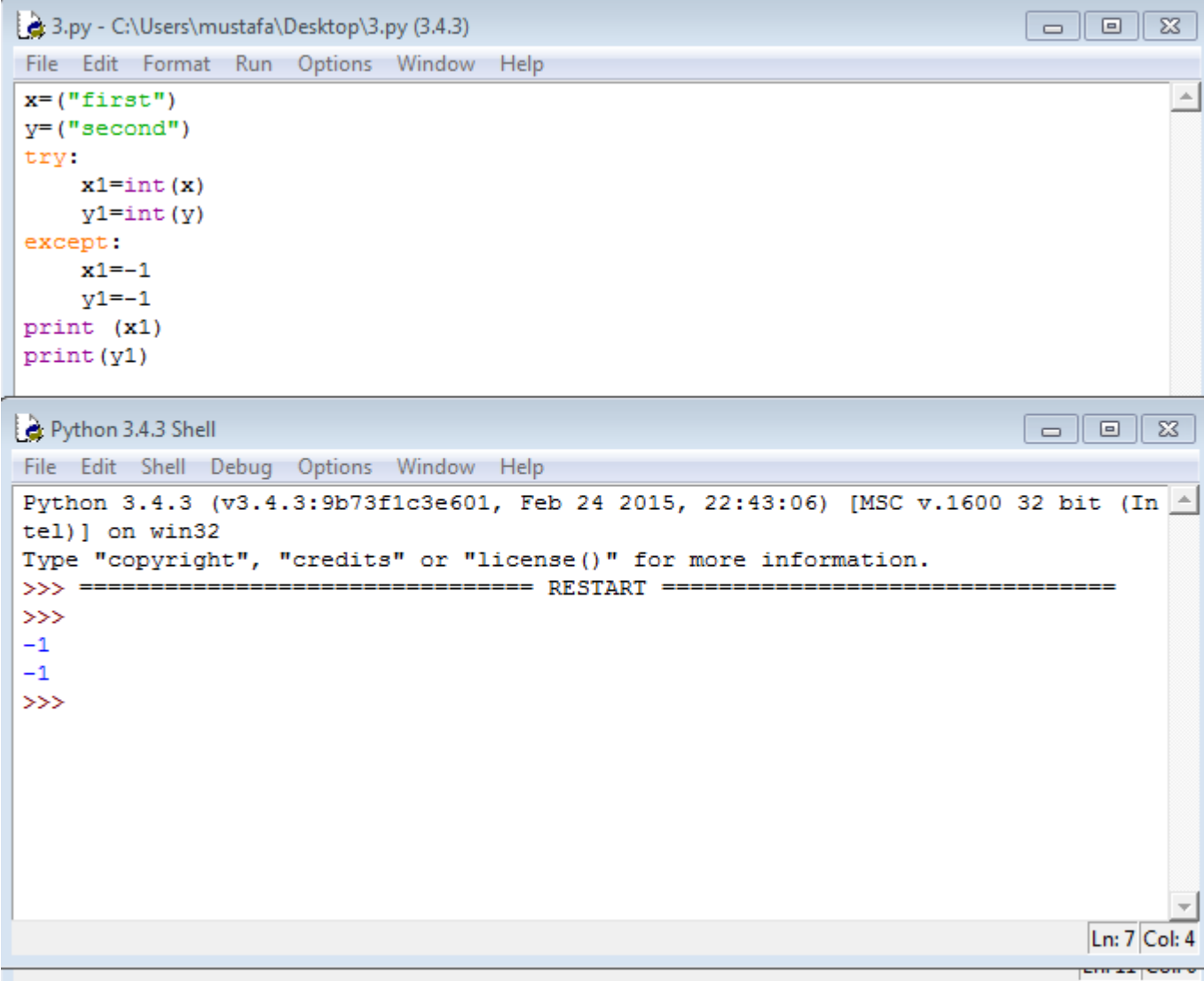

**وهنا قمنا بأخبار المفسر بالقيام بالتالي:**

**ان يقوم بأخذ قيمة المتغير )x )على انها "first "والمتغير )y )على انها "second "ثم قلنا للمفسر حاول )try )تحويل المتغيرين )y,x )الى قيم صحيحة، فأن كان ذلك ممكناً فسيقوم بتنفيذ ما بداخل عبارة )try )واال فسيقفز مباشرة الى ما بداخل عبارة االستثناء )except )لينفذ ما بداخلها وهو ما حصل أعاله.**

**مثال اخر على التعامل مع عبارة المحاولة واالستثناء:**

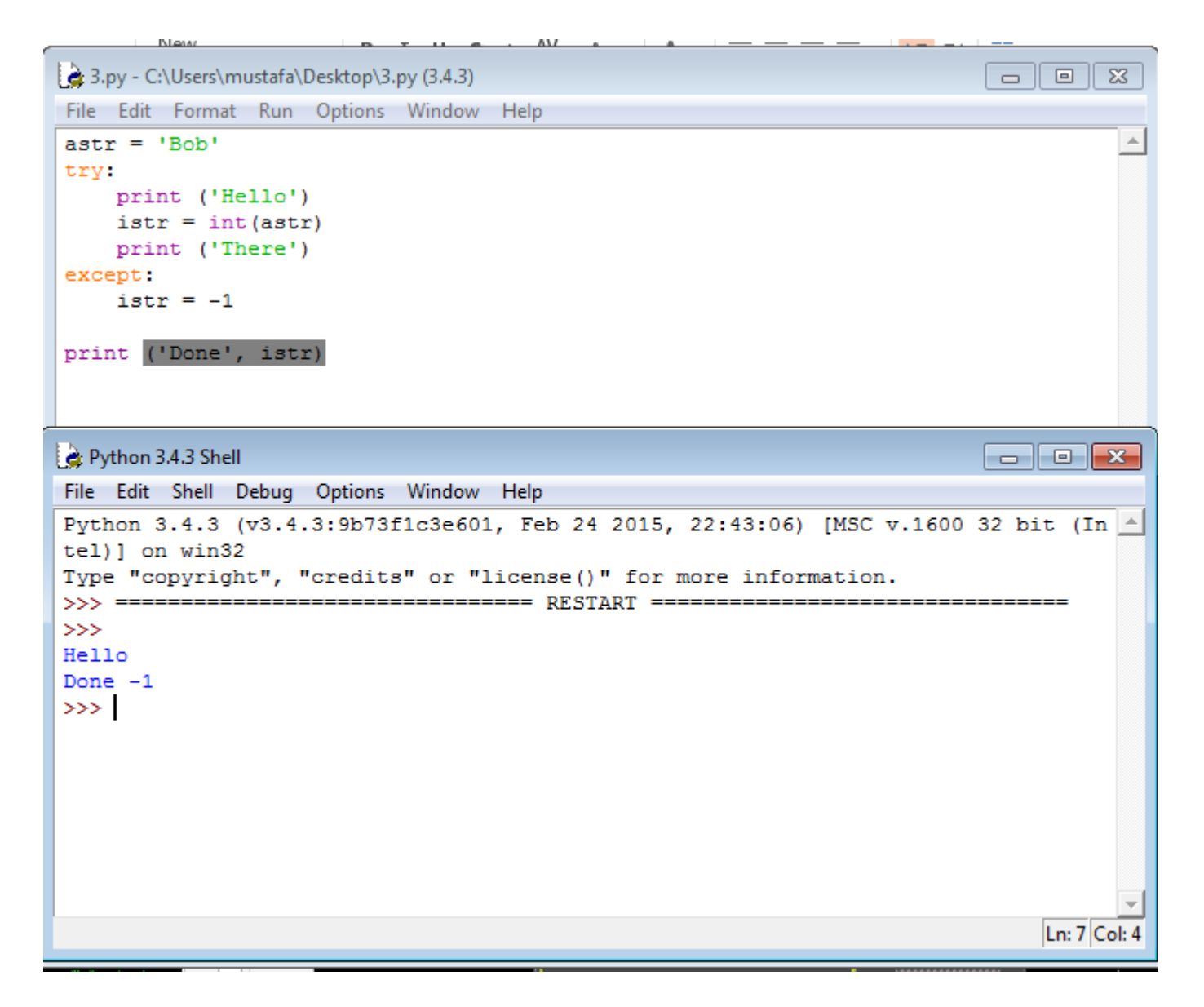

**والتوضيح لتسلسل التنفيذ كما في ادناه:**

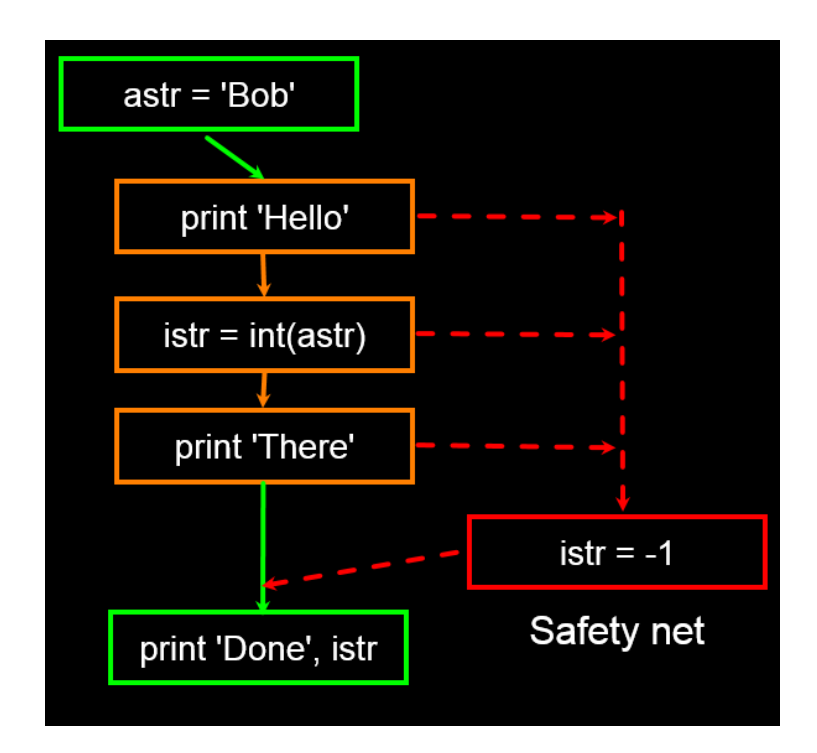

**وهذه نتيجة التنفيذ في حالة تبديل قيمة المتغير )astr )وجعلها قيمة عددية حيث يتم تنفيذ ما بداخل عبارة )try )وكما في ادناه:**

```
3.py - C:\Users\mustafa\Desktop\3.py (3.4.3)
                                                                                      \Box  
File Edit Format Run Options Window Help
astr = 12345\blacktriangletry:
     print ('Hello')
     istr = int (astr)print ('There')
except:
     istr = -1print ('Done', istr)
Python 3.4.3 Shell
                                                                                      \overline{\phantom{a}} \overline{\phantom{a}} \overline{\phantom{a}} \overline{\phantom{a}} \overline{\phantom{a}}File Edit Shell Debug Options Window Help
Python 3.4.3 (v3.4.3:9b73f1c3e601, Feb 24 2015, 22:43:06) [MSC v.1600 32 bit (In 4
tel) ] on win32
Type "copyright", "credits" or "license()" for more information.
>>> = == ==>>Hello
There
Done 12345
>>>
```
واخيراً لابد من الإشارة الى ان عبارة المحاولة والاستثناء يفضل ان تستخدم في كل البرامج التي تتضمن نوع من الادخال **للمستخدم وعادة تستخدم لوضع رسالة تظهر للمستخدم في حالة ادخال خاطيء وغير مناسب لمتطلبات البرنامج وكما في ادناه:**

 $\begin{array}{c|c|c|c|c|c} \hline \multicolumn{3}{c|}{\mathbf{c}} & \multicolumn{3}{c|}{\mathbf{c}} & \multicolumn{3}{c|}{\mathbf{c}} & \multicolumn{3}{c|}{\mathbf{c}} & \multicolumn{3}{c|}{\mathbf{c}} & \multicolumn{3}{c|}{\mathbf{c}} & \multicolumn{3}{c|}{\mathbf{c}} & \multicolumn{3}{c|}{\mathbf{c}} & \multicolumn{3}{c|}{\mathbf{c}} & \multicolumn{3}{c|}{\mathbf{c}} & \multicolumn{3}{c|}{\mathbf{c}} & \multicolumn{3}{c|}{\mathbf$ 

 $\begin{array}{|c|c|c|}\hline \multicolumn{1}{|c|}{\textbf{}} & \multicolumn{1}{|c|}{\textbf{}}\ \hline \multicolumn{1}{|c|}{\textbf{}} & \multicolumn{1}{|c|}{\textbf{}} & \multicolumn{1}{|c|}{\textbf{}} \ \hline \multicolumn{1}{|c|}{\textbf{}} & \multicolumn{1}{|c|}{\textbf{}} & \multicolumn{1}{|c|}{\textbf{}} & \multicolumn{1}{|c|}{\textbf{}} \ \hline \multicolumn{1}{|c|}{\textbf{}} & \multicolumn{1}{|c|}{\textbf{}} & \multicolumn{1}{|c$ 

 $\blacktriangle$ 

```
3.py - C:\Users\mustafa\Desktop\3.py (3.4.3)
```

```
File Edit Format Run Options Window Help
name=input("enter your name")
try:
   name1=int(name)print ("Hello", name1)
except:print ("error input")
   print ("please enter a numberical value")
name
```

```
Python 3.4.3 Shell
```

```
File Edit Shell Debug Options Window Help
Python 3.4.3 (v3.4.3:9b73f1c3e601, Feb 24 2015, 22:43:06) [MSC v.1600 32 bit (In 4
tel) ] on win32
Type "copyright", "credits" or "license()" for more information.
>>> ================================= RESTART ==================================
>>enter your nameali
error input
please enter a numberical value
\gg
```
**واما في حالة ادخال قيمة صحيحة فيكون التنفيذ كما في ادناه:**

```
\begin{array}{c} \hline \begin{array}{c} \hline \end{array} \\ \hline \end{array}3.py - C:\Users\mustafa\Desktop\3.py (3.4.3)
File Edit Format Run Options Window Help
                                                                                                 \leftarrowname=input ("enter your name")
try:
     name1=int(name)print ("Hello", name1)
except:print ("error input")
     print ("please enter a numberical value")
name
                                                                                    \Boxe\mathbf{x}Python 3.4.3 Shell
File Edit Shell Debug Options Window Help
Python 3.4.3 (v3.4.3:9b73f1c3e601, Feb 24 2015, 22:43:06) [MSC v.1600 32 bit (In 4
tel) ] on win32
Type "copyright", "credits" or "license()" for more information.
>>> ================================= RESTART ==================================
\ggenter your name12345
Hello 12345
\gg
```
**وفي نهاية درس اليوم ارفق لكم احبتي بعض األمثلة المحلولة لبرامج ذات متطلبات معينة أتمنى ان تكون مفيدة لكم ومن هللا التوفيق:**

3.1 Write a PROGRAM  $\mathfrak{C}$  to prompt the user for hours and rate per hour using raw input to compute gross pay. Pay the hourly rate for the hours up to 40 and 1.5 times the hourly rate for all hours worked above 40 hours. Use 45 hours and a rate of 10.50 per hour to test the program (the pay should be 498.75). You should use raw input to read a string and float() to convert the string to a number. Do not worry about **ERROR**<sup>C</sup> checking the user input - assume the user types numbers properly.

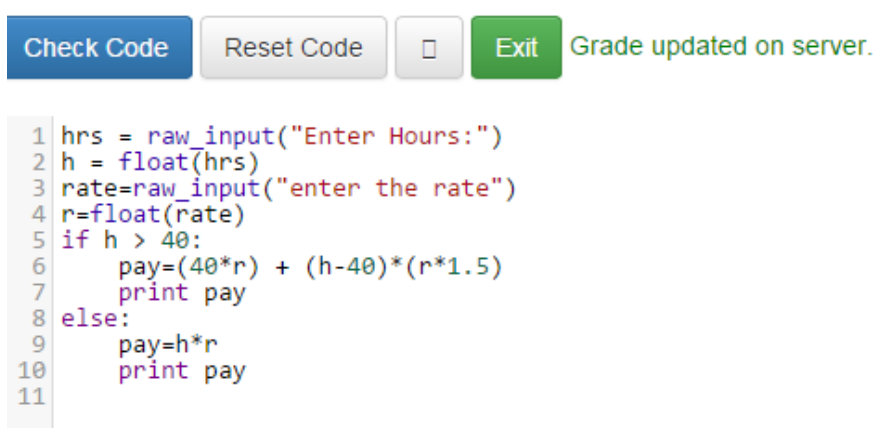

3.3 Write a PROGRAM C to prompt for a score between 0.0 and 1.0. If the score is out of range, print an error. If the score is between 0.0 and 1.0, print a grade using the following table:

Score Grade  $>= 0.9 A$  $>= 0.8 B$ 

 $>= 0.7 C$  $>= 0.6 D$ 

 $< 0.6 F$ 

If the user **ENTERS<sup>C</sup>** a value out of range, print a suitable error message and exit. For the test, enter a score of 0.85.

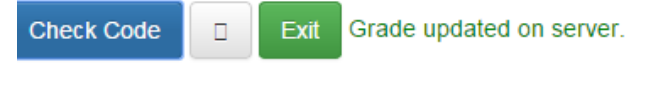

```
1 score=raw input("enter a number between 0.0 and 1.0")
  2 try:
           s=float(score)
  \overline{3}4 except:
           print "not a number"
  \overline{5}6 if s>1.0:
           print "error"
  \overline{7}8
           quit()
  9 if s = 0.9:
10 print "A"<br>11 elif s>=0.8:
11 ein 52=0.8;<br>
12 ein <sup>18</sup><br>
13 ein 152=0.7;<br>
14 erist "C"
15 elif<sup>'</sup> s>=0.6:
          print "D"
16<sup>1</sup>17 else:
           -.<br>print "F"
18
19
```
#### **الدرس التاسع: الدوال )functions)**

**الدوال او البرامج الفرعية كما تسمى في بعض لغات البرمجة هي قطع برمجية يتم انشائها من قبل المبرمج ) defined user functions )او تكون موجودة في لغة البرمجة مبنية بداخلها )functions in built )ويتم استدعائها بعد انشائها بأي**  عدد من المرات وتعتبر بديلاً ممتازاً لكتابة هذه الاكواد والقطع البرمجية مئات المرات داخل البرنامج الواحد. فمثلاً لو احتجنا **الى استدعاء دالة المفكوك )factorial )في برنامج لحل المعادالت المعقدة عدداً كبيراً من المرات فبدل ان نقوم بكتابة كود المفكوك كل مرة نحتاجه فيها، نقوم بوضع هذا الكود داخل دالة نستدعيها كل مرة ولمتغيرات مختلفة حيث نقوم بتمرير األرقام او المتغيرات التي نريد حساب مفكوكها كل مرة بدل كتابة كود جديد.** 

**ولتوضيح فائدة الدوال نقوم بتنفيذ المثال التالي:**

```
3.py - C:\Users\mustafa\Desktop\3.py (3.4.3)
                                                                        \Box \Box\overline{\mathbb{Z}}File Edit Format Run Options Window Help
def hello():
                                                                                  \blacktriangleprint ("hello world")
    print ("python is cool")
    print ("are you ready for the next lessons?")
x=input ("enter your name")
print (x)
hello()print (x*5)hello()Python 3.4.3 Shell
                                                                       \Boxe\mathbf{x}File Edit Shell Debug Options Window Help
Python 3.4.3 (v3.4.3:9b73f1c3e601, Feb 24 2015, 22:43:06) [MSC v.1600 32 bit (In \blacktriangletel) ] on win32
Type "copyright", "credits" or "license ()" for more information.
>>enter your namemustafa
mustafa
hello world
python is cool
are you ready for the next lessons?
mustafamustafamustafamustafamustafa
hello world
python is cool
are you ready for the next lessons?
\ggLn: 14 Col: 4
```
**هنا نالحظ األمور التالية:**

- **-9 لتعريف دالة معينة نسبق اسمها بالعبارة المفتاحية )def )وهي مختصر كلمة )Define )بمعني تعريف.**
	- **-7 نكتب اسم الدالة بعد ذلك متبوعة بأقواس فارغة )او تحتوي شيئاً ما سنشرحه الحقاً( ثم ):(**
- **-3 نالحظ ان المفسر يقوم مباشرة بتزحيف )shift )العبارات داخل جسم الدالة بمقدار 4 فراغات )spaces 4 )ليدل على اننا االن نكتب بداخل جسم الدالة.**
	- **-4 يمكن ان تحتوي الدالة على أي عدد من العبارات البرمجية الحسابية او المنطقية او التكرارية او الشرطية.**
- **-5 لتعريف المفسر ان جسم الدالة قط انتهى نقوم فقط بالنزول الى سطر جديد والرجوع الى بدايته أي الغاء المسافات التلقائية ونحن بذلك نقوم بأخبار المفسر ان جسم الدالة قد انتهى.**
- **-6 كل ما سبق يسمى تعريف الدالة )definition function )وهو يقول للمفسر فقط خذ بنظر االعتبار وجود هذه الدالة وال يتم تنفيذ أي جزء منه حتى يتم استدعاء الدالة )revoke or call function )والذي يتم بكتابة اسم الدالة متبوعة باألقواس الفارغة او المملوءة بشيء ما )سنعرفه بعد قليل(.**
- **-2 يتم تنفيذ ما بداخل الدالة عند استدعائها وبأي عدد من المرات داخل البرنامج وهذه هي الميزة الرئيسية والفائدة الكبرى للدوال: تجنب تكرار كتابة نفس الكود أكثر من مرة.**

**-9 يمكن كتابة أي عدد من الدوال في أي مكان من البرنامج واستدعائها عند الحاجة ألي عدد من المرات.**

**واالن لمزيد من األمثلة لتوضيح الفكرة:**

```
3.pv - C:\Users\mustafa\Desktop\3.pv (3.4.3)
```
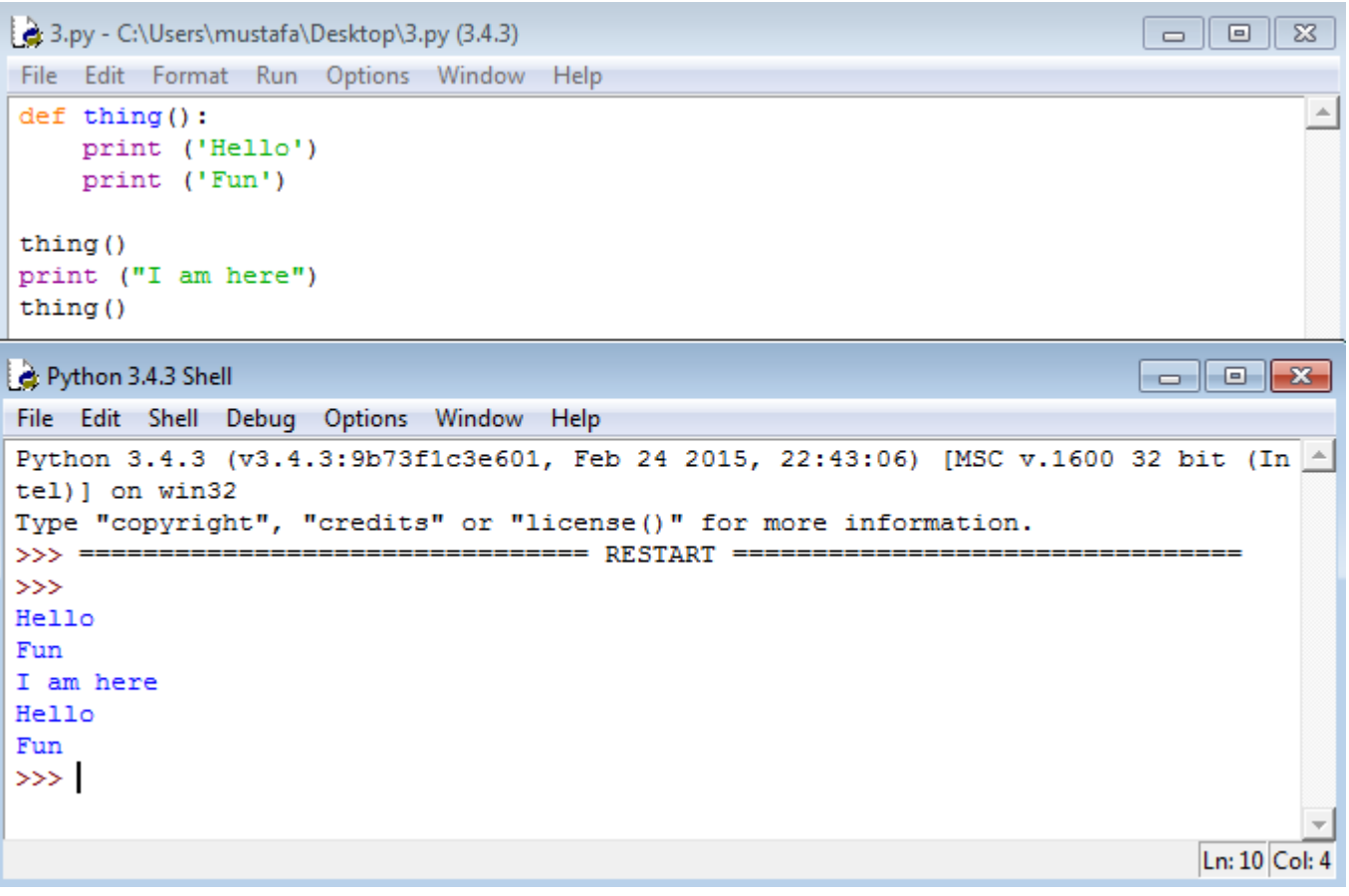

**وهذا المثال ايضا:ً**

```
3.py - C:\Users\mustafa\Desktop\3.py (3.4.3)
                                                                                                                                                          \begin{array}{c|c|c|c|c|c} \hline \multicolumn{3}{c|}{\multicolumn{3}{c|}{\multicolumn{3}{c|}{\multicolumn{3}{c|}{\multicolumn{3}{c|}{\multicolumn{3}{c|}{\multicolumn{3}{c|}{\multicolumn{3}{c|}{\multicolumn{3}{c|}{\multicolumn{3}{c|}{\multicolumn{3}{c|}{\multicolumn{3}{c|}{\multicolumn{3}{c|}{\multicolumn{3}{c|}{\multicolumn{3}{c|}{\multicolumn{3}{c|}{\multicolumn{3}{c|}{\multicolumn{3}{c|}{\multicolumn{3}{c|}{\multicolumn{3}{c|}{\SigmaFile Edit Format Run Options Window Help
                                                                                                                                                                                \bar{a}def repeat (name) :
         print (name)
 n=input ("enter your name: ")
 repeat(n)print ("something else")
 repeat(n)repeat(n)Python 3.4.3 Shell
                                                                                                                                                        \overline{\phantom{a}} \overline{\phantom{a}} \overline{\phantom{a}} \overline{\phantom{a}} \overline{\phantom{a}} \overline{\phantom{a}} \overline{\phantom{a}}File Edit Shell Debug Options Window Help
 Python 3.4.3 (v3.4.3:9b73f1c3e601, Feb 24 2015, 22:43:06) [MSC v.1600 32 bit (In \blacktriangletel)] on win32
 Type "copyright", "credits" or "license()" for more information.
 \gg =====
                                                         ========== RESTART ==========
                                                                                                                                         ---------------
 >>enter your name: Mustafa
Mustafa
 something else
Mustafa
Mustafa
>>Ln: 10 Col: 4
```
**هنا نرى ان االقواس لم تعد فارغة والسبب في ذلك اننا في هذه الدالة قمنا باستدعاء الدالة لتنفيذ ما بداخلها لقيمة معينة يتم استيرادها من البرنامج الرئيسي وهي قيمة المتغير )n )والتي تأخذ محتواها من ادخال من المستخدم وهنا يكون تسلسل التنفيذ كاالتي:**

**-9 يتم تعريف دالة للمفسر اسمها )repeat )وتحتوي متغير استدعاء )argument )اسمه )name). -7 تحتوي الدالة على عبارة واحدة تتمثل في طباعة قيمة المتغير )name). -3 بعد ذلك نقوم بتعريف متغير اسمه )n )وهو عبارة عن قيمة يتم إدخالها من قبل المستخدم بدالة )input). -4 واالن نقوم باستدعاء دالة )repeat )للمتغير )n )أي اننا نقول للمفسر: خذ قيمة المتغير )n )وضعها بدل متغير الدالة المسمى )name )ثم طبق ما بداخل الدالة لهذا المتغير )n).**

- **-5 عندها يقوم المفسر بأخذ قيمة المتغير )n )وهي شيء يقوم المستخدم بإدخاله ويضعها بدل المتغير )name )في الدالة ويطبق الدالة )التي تحتوي عبارة واحدة هي طباعة قيمة المتغير name).**
	- **-6 بعدها يكمل البرنامج عمله بشكل طبيعي بتكرار استدعاء الدالة للمتغير )n )نفسه.**

#### **ولكن ماذا يحصل لو أردنا تكرار تنفيذ الدالة لمتغيرات مختلفة؟**

#### **دعونا نرى االن:**

```
3.py - C:\Users\mustafa\Desktop\3.py (3.4.3)
                                                                                                                      \begin{array}{c|c|c|c|c|c} \hline \multicolumn{3}{c|}{\textbf{I}} & \multicolumn{3}{c|}{\textbf{I}} \\ \multicolumn{3}{c|}{\textbf{I}} & \multicolumn{3}{c|}{\textbf{I}} & \multicolumn{3}{c|}{\textbf{I}} \end{array} \begin{array}{c|c|c|c} \hline \multicolumn{3}{c|}{\textbf{I}} & \multicolumn{3}{c|}{\textbf{I}} \\ \multicolumn{3}{c|}{\textbf{I}} & \multicolumn{3}{c|}{\textbf{I}} & \multicolumn{3}{c|}{\textbf{I}} \end{array} \begin{array}{c\SigmaFile Edit Format Run Options Window Help
                                                                                                                                      \Deltadef repeat (name) :
       print (name)
n=input ("enter your name: ")
 x=input ("enter your father's name")
y=input ("enter your grandfather's name")
repeat(n)print ("something else")
repeat(x)print ("something else")
repeat(y)\Boxe\mathbf{x}Python 3.4.3 Shell
File Edit Shell Debug Options Window Help
Python 3.4.3 (v3.4.3:9b73f1c3e601, Feb 24 2015, 22:43:06) [MSC v.1600 32 bit (In 4
tel) ] on win32
Type "copyright", "credits" or "license()" for more information.
\gg ======
                                           >>enter your name: mustafa
enter your father's namesadiq
enter your grandfather's namelatief
mustafa
something else
sadiq
something else
latief
\ggLn: 13 Col: 4
```
**هنا نرى ميزة أخرى وفائدة أخرى من فوائد الدوال وهي اننا قمنا باستدعاء الدالة ألكثر من متغير وبعدة أسماء وقيم وهي )y,x,n )وفي كل مرة يتم استدعاء الدالة فيها يتم طباعة او تنفيذ الدالة بشكل مختلف.**

**واالن نأتي الى توضيح أحد مميزات الدوال األخرى وهي استخدام دالة )Return )إلرجاع قيمة من الدالة الى البرنامج الرئيسي وكما في المثال ادناه:**

مصطفى صادق لطيف

```
3.py - C:\Users\mustafa\Desktop\3.py (3.4.3)
                                                                                 File Edit Format Run Options Window Help
def repeat (name) :
                                                                                            \Deltaprint (name)
    return
n=input ("enter your name: ")
x=input ("enter your father's name")
y=input ("enter your grandfather's name")
repeat(n)print ("something else")
repeat(x)print ("something else")
repeat(y)Python 3.4.3 Shell
                                                                                \begin{array}{|c|c|c|}\n\hline\n-\quad\quad\bullet\end{array} \begin{array}{|c|c|c|}\n\hline\n\bullet\end{array}File Edit Shell Debug Options Window Help
Python 3.4.3 (v3.4.3:9b73f1c3e601, Feb 24 2015, 22:43:06) [MSC v.1600 32 bit (In 4
tel) ] on win32
Type "copyright", "credits" or "license()" for more information.
>>> =================
                        ----------------
>>enter your name: mustafa
enter your father's namesadiq
enter your grandfather's namelatief
mustafa
something else
sadiq
something else
latief
>>Ln: 13 Col: 4
```
**في هذا المثال نالحظ ان التنفيذ لم يختلف عن المثال السابق بإضافة عبارة )Return )في نهاية الدالة وذلك ألنها هنا عبارة فارغة تقول للمفسر: قم بإرجاع نتيجة تنفيذ الدالة الى البرنامج الرئيسي حين يتم استدعاء الدالة. ولكن لهذه الدالة فوائد أخرى وكما يوضحها المثال التالي:**

مصطفى صادق لطيف

```
\begin{array}{|c|c|c|}\hline \rule{0pt}{1ex}\quad\quad & \text{if}\quad \text{if}\quad3.py - C:\Users\mustafa\Desktop\3.py (3.4.3)
 File Edit Format Run Options Window Help
 def repeat (name) :
                                                                                                                                           \Deltaprint (name)
       print (name + name)
       return
 n=input ("enter your name: ")
 x=input ("enter your father's name")
 y=input ("enter your grandfather's name")
 repeat(n)print ("something else")
 repeat(x)print ("something else")
 repeat(y)\Boxe\mathbf{x}Python 3.4.3 Shell
File Edit Shell Debug Options Window Help
Python 3.4.3 (v3.4.3:9b73f1c3e601, Feb 24 2015, 22:43:06) [MSC v.1600 32 bit (In 4
tel) ] on win32
Type "copyright", "credits" or "license()" for more information.
>>> ================================= RESTART ==================================
>>enter your name: mustafa
enter your father's namesadiq
enter your grandfather's namelatief
mustafa
mustafamustafa
something else
sadiq
sadiqsadiq
something else
latief
latieflatief
\ggLn: 16 Col: 4
```
**والحظ الفرق في التنفيذ االن:**

```
3.py - C:\Users\mustafa\Desktop\3.py (3.4.3)
                                                                                                                          \begin{array}{c|c|c|c|c|c} \hline \multicolumn{3}{c|}{\multicolumn{3}{c|}{\multicolumn{3}{c|}{\multicolumn{3}{c|}{\multicolumn{3}{c|}{\multicolumn{3}{c|}{\multicolumn{3}{c|}{\multicolumn{3}{c|}{\multicolumn{3}{c|}{\multicolumn{3}{c|}{\multicolumn{3}{c|}{\multicolumn{3}{c|}{\multicolumn{3}{c|}{\multicolumn{3}{c|}{\multicolumn{3}{c|}{\multicolumn{3}{c|}{\multicolumn{3}{c|}{\multicolumn{3}{c|}{\multicolumn{3}{c|}{\multicolumn{3}{c|}{\Sigma\!3File Edit Format Run Options Window Help
def repeat (name) :
                                                                                                                                           \Delta \omegaprint (name)
       print (name + name)
       return name
       print (name)
n=input ("enter your name: ")
x=input ("enter your father's name")
y=input ("enter your grandfather's name")
repeat(n)print ("something else")
repeat(x)print ("something else")
repeat(y)Python 3.4.3 Shell
                                                                                                                         \overline{\phantom{a}} \overline{\phantom{a}} \overline{\phantom{a}} \overline{\phantom{a}} \overline{\phantom{a}}File Edit Shell Debug Options Window Help
Python 3.4.3 (v3.4.3:9b73f1c3e601, Feb 24 2015, 22:43:06) [MSC v.1600 32 bit (In
tel) ] on win32
Type "copyright", "credits" or "license()" for more information.
\rangle\!\!\rangle\rangle =================
                                     --------------
555enter your name: mustafa
enter your father's namesadiq
enter your grandfather's namelatief
mustafa
mustafamustafa
something else
sadiq
sadiqsadiq
something else
latief
{\tt latticeflatief}\ggLn: 16 Col: 4
```
هنا تم التنفيذ بنفس الطريقة تماماً كما في المثال السابق رغم وجود سطر إضافي للطباعة بعد عبارة (Return) داخل الدالة **وهذه من فوائد عبارة االرجاع )return )حيث انها تؤشر نهاية الدالة وتخبر المفسر ان الدالة قد انتهت وان كل ما ورائها من العبارات المزحفة )indented )ليست ذات أهمية بل ان المفسر يهملها مباشرة.**

**االن بعد ان شرحنا كيفية انشاء واستدعاء الدوال المعرفة من قبل المبرمجين )functions defined user )قد يتساءل البعض عن ماهية الدوال المبنية بداخل اللغة )functions in built )ولتوضيح فكرتها نقوم بالتذكير بالدوال التالية:**

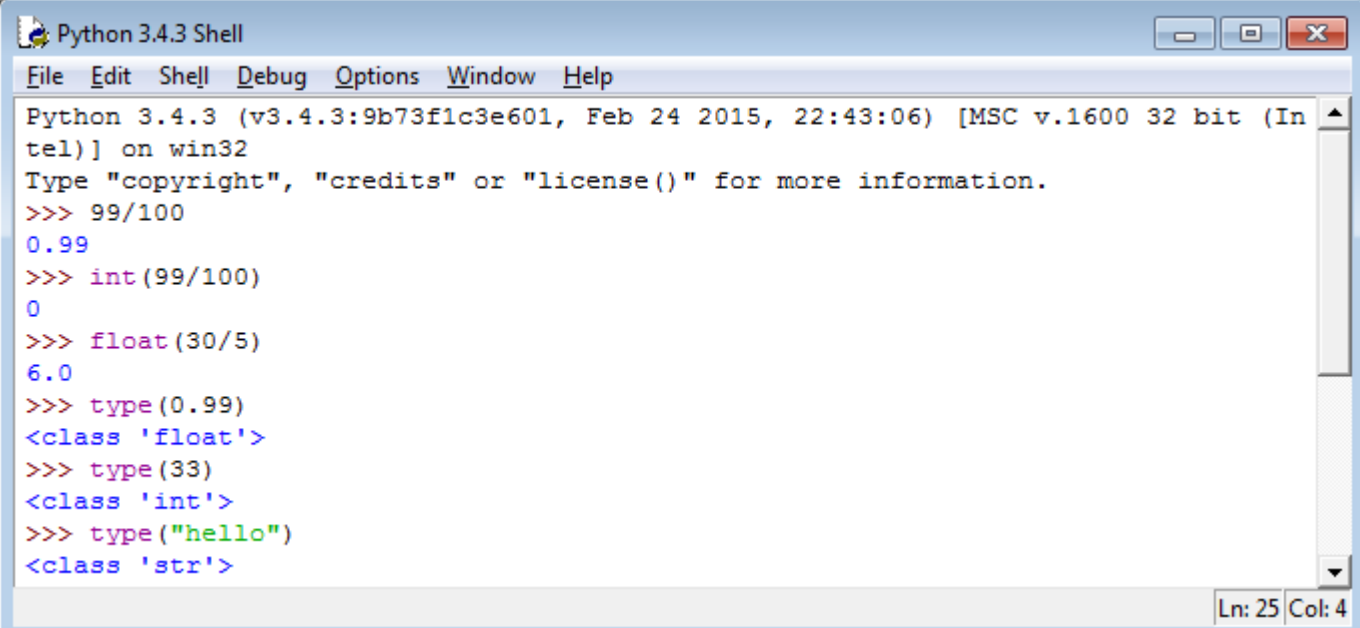

**حيث تعتبر هذه الدوال هي من الدوال الجاهزة المخزونة بداخل لغة البرمجة لتحديد نوع المتغيرات والثوابت والتحويل بينها.**

**المزيد من األمثلة عن الدوال:**

```
\boxed{\blacksquare} \boxed{\blacksquare} \boxed{\blacksquare}3.py - C:\Users\mustafa\Desktop\3.py (3.4.3)
                                                                                                       \SigmaFile Edit Format Run Options Window Help
                                                                                                         \left. \right. \right. \left. \right.x = 5print ('Hello')
def print lyrics():
     print ("I'm a lumberjack, and I'm okay.")
     print ('I sleep all night and I work all day.')
print ('Yo')
x = x + 2print(x)Python 3.4.3 Shell
                                                                                           \blacksquare \blacksquare \blacksquareFile Edit Shell Debug Options Window Help
Python 3.4.3 (v3.4.3:9b73f1c3e601, Feb 24 2015, 22:43:06) [MSC v.1600 32 bit (In \triangletel) ] on win32
Type "copyright", "credits" or "license()" for more information.
>>> ================================ RESTART ==========
\ggHello
Yo
\tau\gg \ge
```
**المثال أعاله لدالة بدون استدعاء.**

```
3.py - C:\Users\mustafa\Desktop\3.py (3.4.3)
                                                                                                                                                                              \begin{array}{|c|c|c|}\hline \rule{0pt}{3ex} & \rule{0pt}{3ex} \rule{0pt}{3ex} \end{array} \begin{array}{|c|c|c|}\hline \rule{0pt}{3ex} & \rule{0pt}{3ex} \rule{0pt}{3ex} \end{array} \begin{array}{|c|c|c|}\hline \rule{0pt}{3ex} & \rule{0pt}{3ex} \rule{0pt}{3ex} \end{array} \begin{array}{|c|c|c|c|}\hline \rule{0pt}{3ex} & \rule{0pt}{3ex} \rule{0pt}{3ex} \end{array} \begin{array}{|c|c|c|c|}\hline \rule{0pt}{3ex}Edit Format Run Options Window Help
x = 5\left| \right|print ('Hello')
def print lyrics():
          print ("I'm a lumberjack, and I'm okay.")
          print ('I sleep all night and I work all day.')
print ('Yo')
print lyrics()
x = x + 2print (x)
Python 3.4.3 Shell
                                                                                                                                                                              \overline{\phantom{a}} \overline{\phantom{a}} \overline{\File Edit Shell Debug Options Window Help
 Python 3.4.3 (v3.4.3:9b73f1c3e601, Feb 24 2015, 22:43:06) [MSC v.1600 32 bit (In \uparrowtel)] on win32
 Type "copyright", "credits" or "license ()" for more information.
                                                                    ========= RESTART =====
 >>> = ==>>Hello
 Yo
 I'm a lumberjack, and I'm okay.
 I sleep all night and I work all day.
 \overline{7}\gg
```
**هنا تم استدعاء الدالة فظهرت نتيجة تنفيذها.**

**واالن مثال عن كيفية توظيف الشروط بداخل الدوال:**
$\gg$ 

```
3.py - C:\Users\mustafa\Desktop\3.py (3.4.3)
                                                                                                                                      \begin{array}{c|c|c|c|c|c} \hline \multicolumn{3}{c|}{\mathbf{C}} & \multicolumn{3}{c|}{\mathbf{D}} & \multicolumn{3}{c|}{\mathbf{E}} & \multicolumn{3}{c|}{\mathbf{E}} & \multicolumn{3}{c|}{\mathbf{E}} & \multicolumn{3}{c|}{\mathbf{E}} & \multicolumn{3}{c|}{\mathbf{E}} & \multicolumn{3}{c|}{\mathbf{E}} & \multicolumn{3}{c|}{\mathbf{E}} & \multicolumn{3}{c|}{\mathbf{E}} & \multicolumn{3}{c|}{\mathbf{E}} & \multicolumn{3}{c|}{\mathbfFile Edit Format Run Options Window Help
                                                                                                                                                         \left. \right. \left. \right. \left. \right.def greet (lang) :
       if lang == 'es':print ('Hola')
        elif lang == 'fr':print ('Bonjour')
        else:
               print ('Hello')
               return
 greet ("es")
 greet ("fr")
 greet ("xyz")
                                                                                                                                     \Boxe\mathbf{x}Python 3.4.3 Shell
File Edit Shell Debug Options Window Help
Python 3.4.3 (v3.4.3:9b73f1c3e601, Feb 24 2015, 22:43:06) [MSC v.1600 32 bit (In |
tel) ] on win32
Type "copyright", "credits" or "license()" for more information.
>>> ===========
                                         . . . . . . . . . . . . . . .
>>Hola
Bonjour
Hello
```
# **مثال اخر عن العمليات الرياضية واستدعاء الدالة ألكثر من متغير في نفس الوقت:**

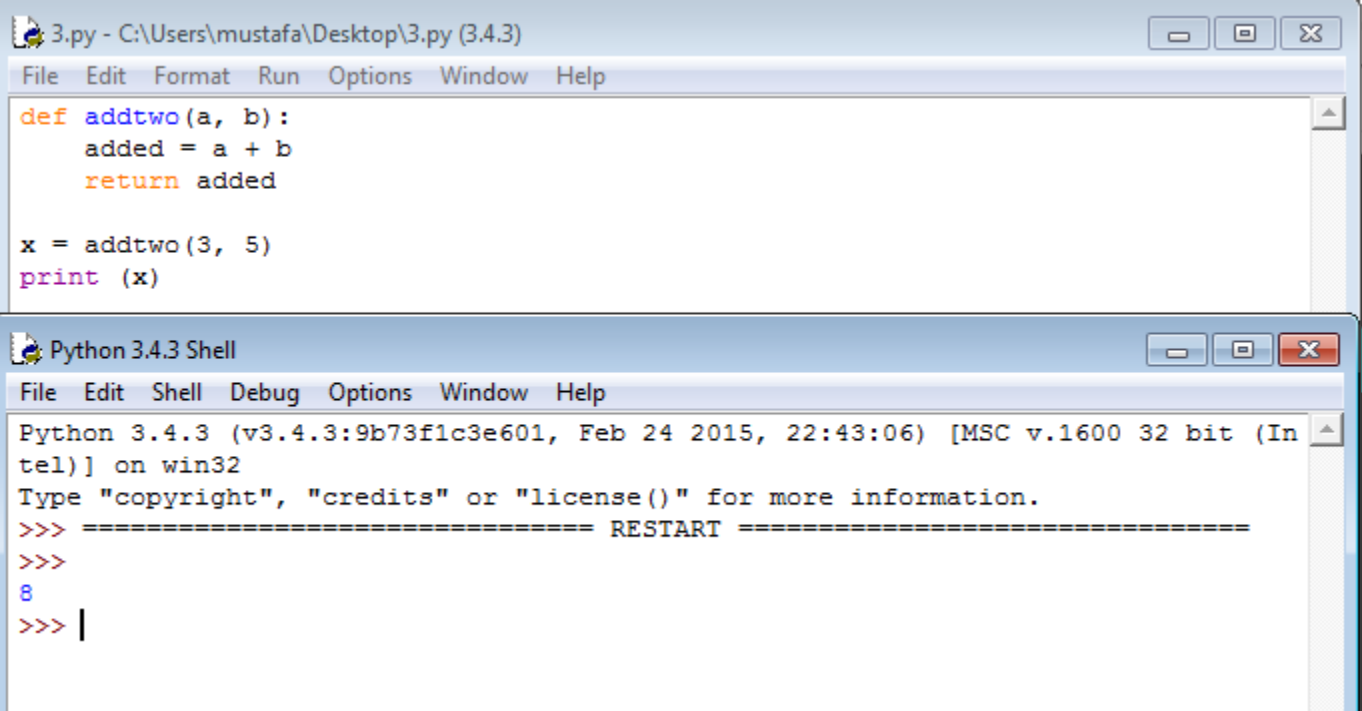

 **يجدر بالذكر ان بعض الدوال ال ترجع أي قيمة الى البرنامج الرئيسي وانما تستخدم للعمل بشكل مستقل عن البرنامج الرئيسي وفي هذه الحالة تسمى تلك الدوال بالدوال غير المثمرة )functions unfruitful )او بتعبير المبرمجين .)void functions(**

**واخيراً ولمن لم يستوعب فوائد الدوال نذكر النقاط التالية:**

- **-9 يفضل استخدام الدوال لتنظم الكود وتمييز مكوناته المتعددة.**
- **-7 يفضل استخدام الدوال لتجنب إعادة وتكرار كتابة نفس االكواد مرات متعددة داخل البرنامج.**
- ٣\_ إذا أصبح البرنامج كبيراً جداً او طويلاً فيفضل تجزئته الى دوال متعددة صغيرة للسيطرة عليه أكثر وتسهيل اكتشاف **األخطاء ومعالجتها.**
- **-4 تستخدم الدوال ايضاً في انشاء مكتبات المستخدم )libraries defined user )كما سنتعلم ذلك الحقاً للكودات التي تحتاج اليها بشكل متكرر وكذلك لتسهيل مشاركة تلك المكتبات مع المبرمجين االخرين.**

4.6 Write a program to prompt the user for hours and rate per hour using raw input to compute gross pay. Award time-and-a-half for the hourly rate for all hours worked above 40 hours. Put the logic to do the computation of time-and-a-half in a function called **computepay()** and use the function to do the computation. The function should return a value. Use 45 hours and a rate of 10.50 per hour to test the program (the pay should be 498.75). You should use raw input to read a string and float() to convert the string to a number. Do not worry about error checking the user input unless you want to - you can assume the user types numbers properly.

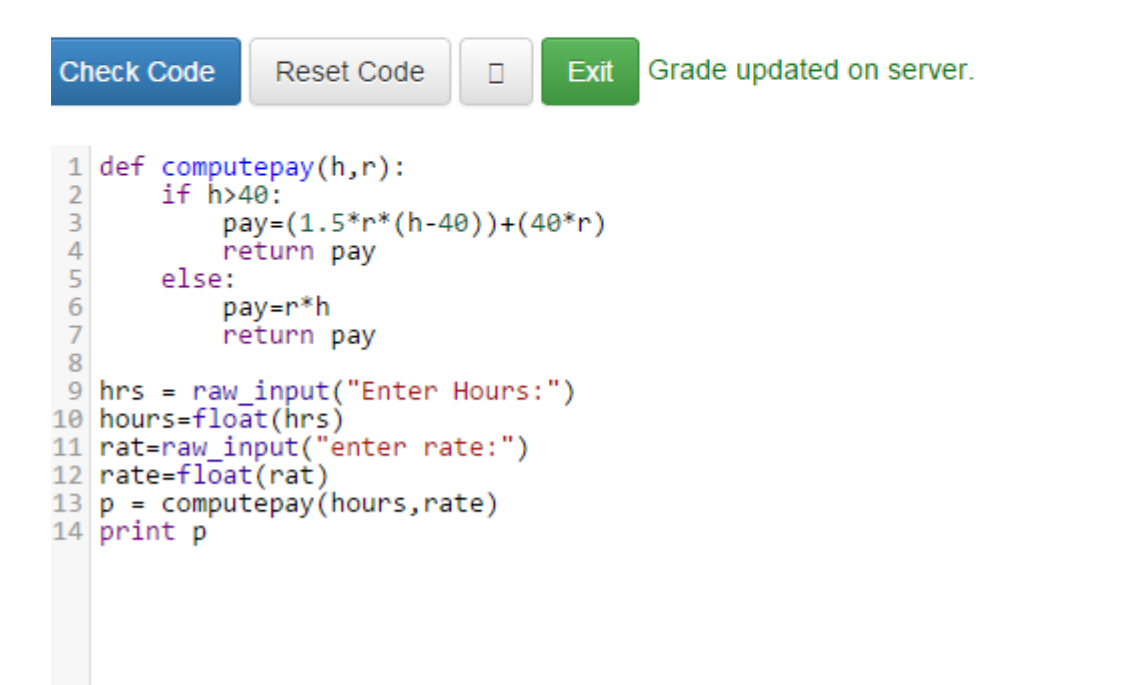

### **الدرس العاشر: الحلقات التكرارية )While)**

**بعد ان شرحنا اساسيات البرمجة بلغة بايثون في الدروس السابقة، نصل اليوم الى شرح اول أداة من أدوات الحلقات التكرارية والتي تختص بالحلقات التكرارية الغير محددة المدى )loops indefinite )حيث ال نعرف كم مرة سيتم تنفيذ الحلقة التكرارية بالضبط وانما يعتمد ذلك على نوع مدخالت المستخدمين وظروف التنفيذ واالداة المستخدمة لذلك هي نفسها المستخدمة في الكثير من لغات البرمجة األخرى مثل السي والسي بلس بلس والجافا وهي )while )واما كيفية استخدامها فيوضحها المثال التالي:**

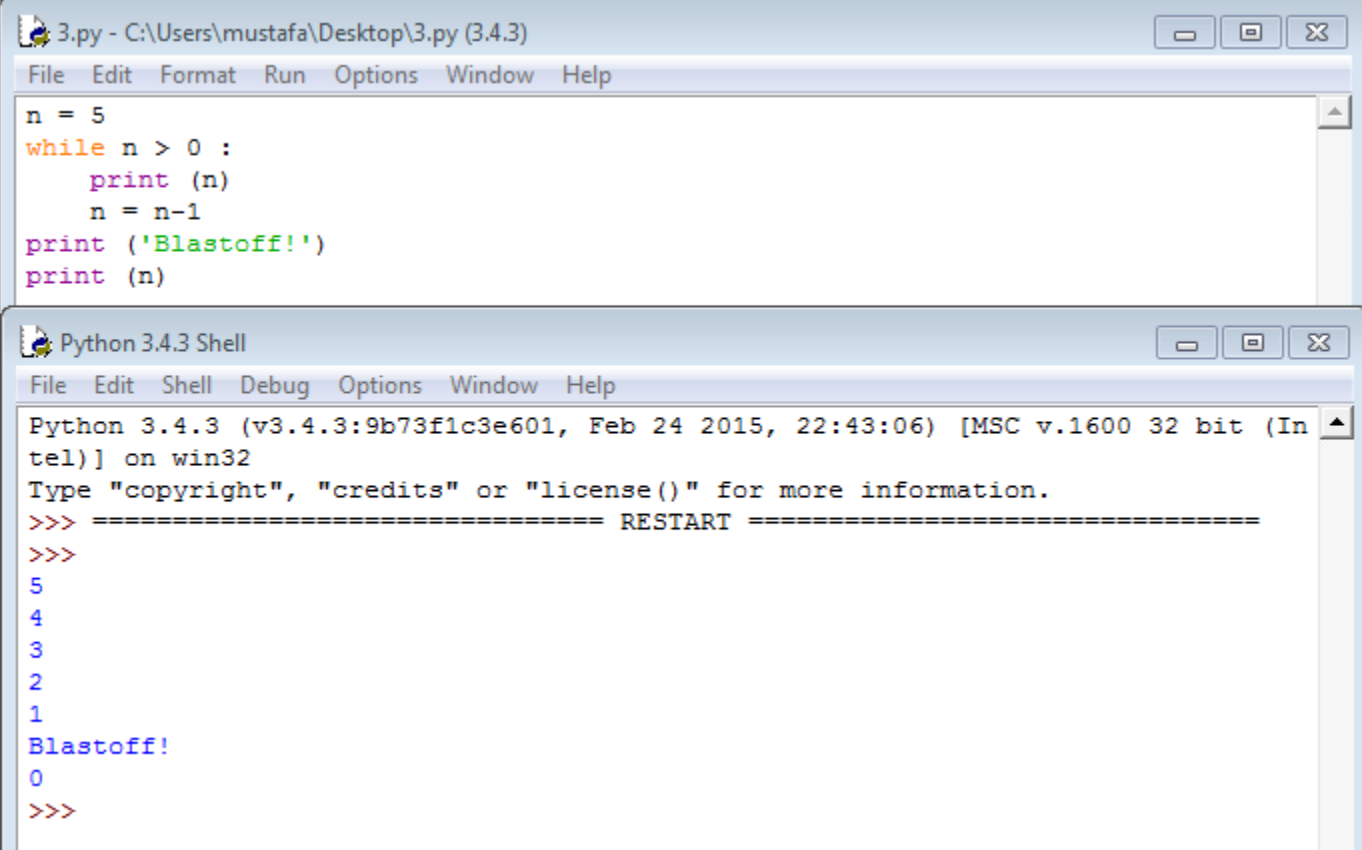

**وهنا نالحظ اننا اعطينا قيمة أولية للمتغير )n )ثم كتبنا العبارة )0:<n while )والتي تقول للمفسر: طالما ان ال)n )أكبر من السفر استمر في التنفيذ وكرر كل ما بداخل عبارة )while). وهنا وكما ذكرنا سابقاً ال تمتاز عبارة )while )عن بقية البرنامج بأقواس تحدد بداية ونهاية محتوياتها وانما بالمسافات )indents). وبعد ان يختبر المفسر كون الشرط صحيح يقوم بالدخول الى داخل عبارة )while )وينفذ محتوياتها وهي هنا طباعة قيمة )n )ثم إنقاصها واحد وتكرار اختبار الشرط وهكذا حتى يصبح الشرط غير صحيح )حين تصبح n صفر( فيخرج المفسر من اللوب )الحلقة التكرارية( وينفذ ما بعده وهي عبارات طباعة فقط.**

**لتوضيح االمر أكثر الحظ المخطط التوضيحي التالي:**

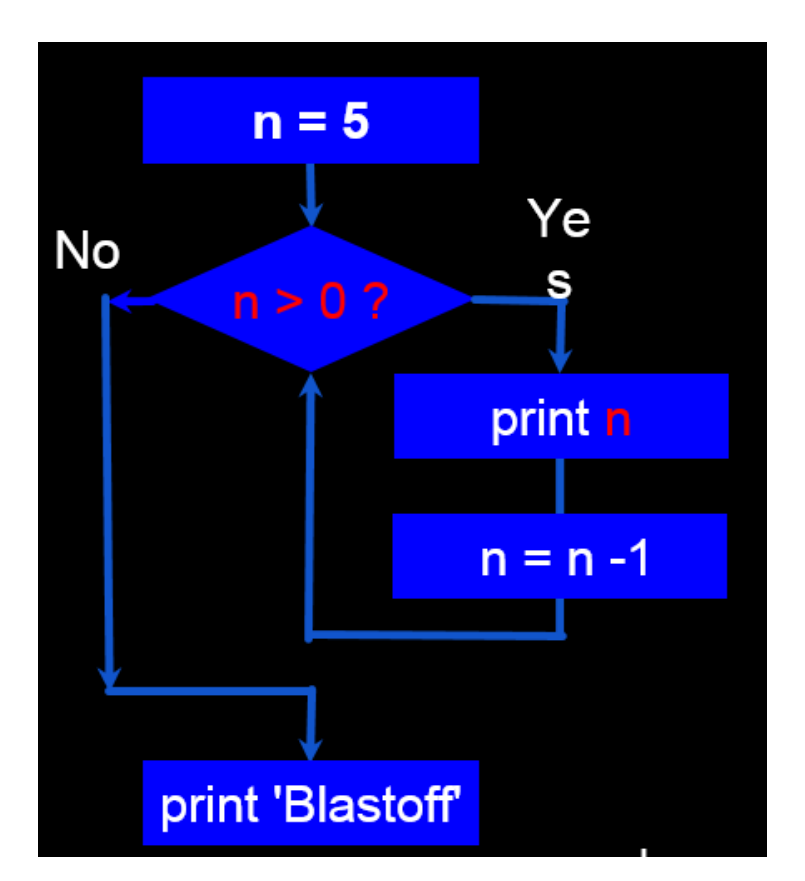

**وهنا قمنا بتوضيح الية التنفيذ بشكل رسومي للتوضيح أكثر.**

## **مشاكل التعامل مع عبارة )while):**

**لكيال يتم فهم العنوان هنا بشكل خاطئ، فأن عبارة while ممتازة في الكثير من الحاالت وال اشكال في استخدامها في البرمجة ولكن بشروط:**

- **- تحديد نهاية متوقعة للتنفيذ ومنع الحلقات الالمتناهية )loops infinity )وكما سنرى.**
- **- تحديد شروط أولية للعبارة تسمح بالدخول الى داخل عبارة while واال فاستخدامها عبثي وكما سنرى ايضا.ً**

#### **الحلقة الالنهائية:**

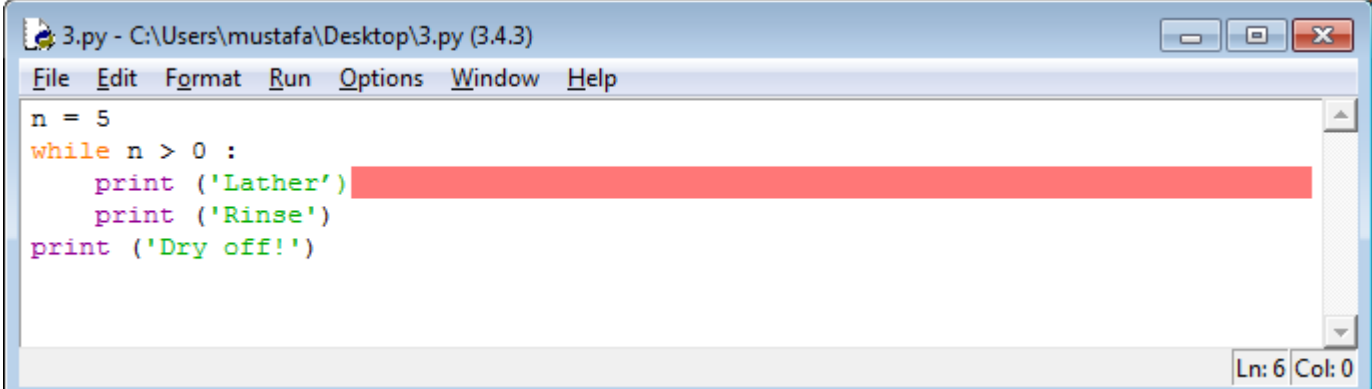

**هنا نالحظ ان شرط while سيبقى صحيحاً الى ما ال نهاية ولذا تظهر الرسالة التالية عند محاولة التنفيذ:**

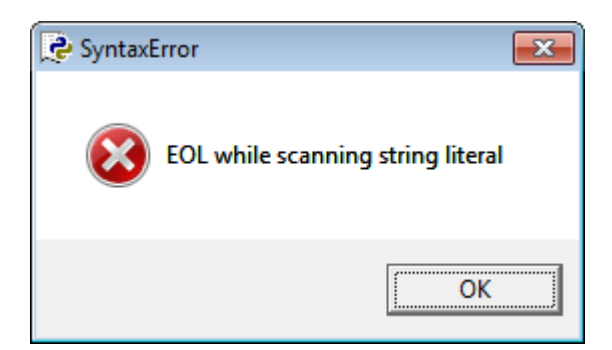

**وهنا يخبرنا المفسر ان نهاية الحلقة التكرارية غير معرفة والمشكلة هنا اننا لم نضع عبارة تحديد نهاية اللوب مثل**

**)-1n=n )او غيرها من العبارات التي تغير قيمة المتغير في الشرط.**

# **عبارة )while )بال فائدة:**

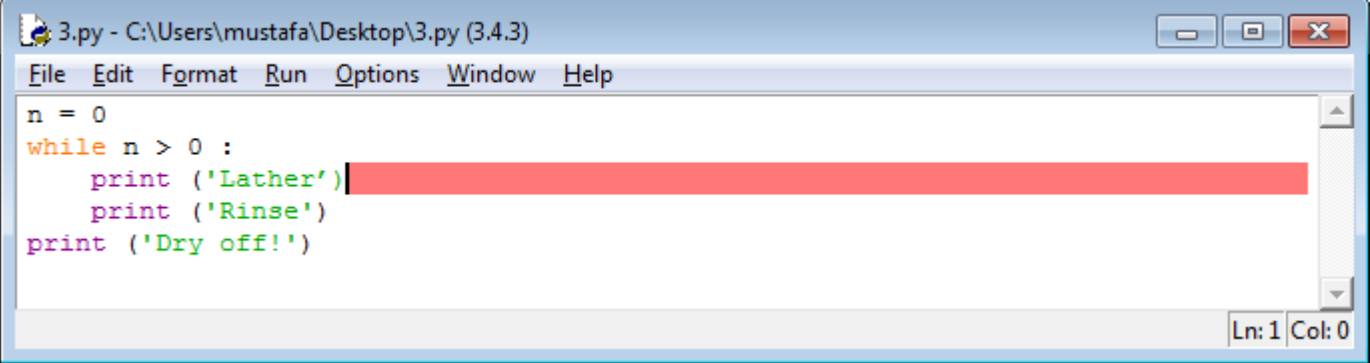

هنا نلاحظ ان شرط (while) لن يتحقق ابداً ولذا فلا فائدة من وجودها اصلاً. وهذه امثلة على الأخطاء التي يقع فيها **المبرمجون حين التعامل مع عبارة )While )لذا يجب الحذر.**

**كسر حلقة التكرار بشرط معين:**

**نحتاج بعض األحيان الى إيقاف الحلقة التكرارية حين يتحقق شرط معين مثل وجود رقم معين كنا نبحث عنه او ادخال المستخدم لقيمة معينة كنا نبحث عنها وهنا نستخدم عبارة )break )والتي تقول للمفسر: قم بأنهاء الحلقة التكرارية واقفز الى ما بعدها. وكما في المثال التالي:**

```
a o
                                                                                                \overline{\mathbb{Z}}3.py - C:\Users\mustafa\Desktop\3.py (3.4.3)
File Edit Format Run Options Window Help
                                                                                                  \blacktrianglewhile True:
     x=input ("enter a number")
     if x == 16: break
     print(x)print ("done")
                                                                                     \boxed{\blacksquare \blacksquare \blacksquare \boxtimes }Python 3.4.3 Shell
File Edit Shell Debug Options Window Help
Python 3.4.3 (v3.4.3:9b73f1c3e601, Feb 24 2015, 22:43:06) [MSC v.1600 32 bit (In -
tel) ] on win32
Type "copyright", "credits" or "license()" for more information.
>>> ================================ RESTART ==================================
>>enter a number 1
\mathbf{1}enter a number 2
enter a number 3
3
enter a number 4
4
enter a number 5
5
enter a number 6
done
>>>
```
**هنا قمنا بوضع شرط لكسر حلقة التكرار وهو ادخال قيمة 6 وقد حصل ذلك كما في نافذة التنفيذ أعاله.**

**ترك تنفيذ الحلقة في المنتصف بشرط معين:**

**في بعض األحيان نحتاج الى ترك الحلقة التكرارية الحالية في المنتصف والقفز الى بداية الحلقة من جديد الستئناف التنفيذ حين يتحقق شرط معين ونستخدم عبارة )continue )لهذا الغرض وكما في المثال ادناه:**

```
3.py - C:\Users\mustafa\Desktop\3.py (3.4.3)
                                                                                              \begin{array}{c|c|c|c|c} \hline \multicolumn{1}{c|}{\textbf{I}} & \multicolumn{1}{c|}{\textbf{I}} & \multicolumn{1}{c|}{\textbf{I}} \end{array}\SigmaFile Edit Format Run Options Window Help
                                                                                                            \blacktrianglewhile True:
     x = input("enter a number")if x == 16: break
      if x == 'jump': continue
      print (x)
print ("done")
                                                                                              \overline{\phantom{a}} \overline{\phantom{a}} \overline{\phantom{a}} \overline{\phantom{a}} \overline{\phantom{a}}Python 3.4.3 Shell
File Edit Shell Debug Options Window Help
Python 3.4.3 (v3.4.3:9b73f1c3e601, Feb 24 2015, 22:43:06) [MSC v.1600 32 bit (In -
tel) ] on win32
Type "copyright", "credits" or "license()" for more information.
>enter a number 1
1.
enter a number 2
2
enter a number 3
з
enter a number 4
4
enter a number 4
4
enter a number 66
66.
enter a number 77
77
enter a number 88
88
enter a number jump
enter a number 6
done
\ggLn: 24 Col: 4
```
**هنا استخدمنا نفس المثال السابق مع إضافة شرط يقول )إذا كانت قيمة االدخال تساوي jump فقم بالقفز الى نهاية الحلقة التكرارية بدون اكمالها( وهذا ما حصل حيث اننا حين قمنا بإدخال عبارة jump قام المفسر بالقفز الى بداية حلقة جديدة**  **بدون اكمال الحلقة الحالية ويتضح ذلك برؤية انه لم يطبع عبارة jump أي انه أهمل االيعاز )(x (print )بعد عبارة continue حين تحقق شرطها.**

**مثال اخر على كيفية التعامل مع )continue )و )break):**

```
3.py - C:\Users\mustafa\Desktop\3.py (3.4.3)
File Edit Format Run Options Window Help
                                                                                        \mathbb{A}while True:
    line = input("enter a name")if line[0] == ' \#' : continue
    if line == 'done' : break
    print (line)
print ('Done!')
Python 3.4.3 Shell
                                                                            ▄▕▏▣▕▏<del>╳</del>
File Edit Shell Debug Options Window Help
Python 3.4.3 (v3.4.3:9b73f1c3e601, Feb 24 2015, 22:43:06) [MSC v.1600 32 bit (In \blacktriangletel) ] on win32
Type "copyright", "credits" or "license()" for more information.
                        -------------- RESTART ---------
. . . . . . . . . . . . .
>>enter a name ali
ali
enter a name ahmad
ahmad
enter a name kalid
kalid
enter a name mustafa
mustafa
enter a name #hello
enter a name #father
enter a name done
Done!
>>>
```
**والشرط للقفز هنا كان ادخال عبارة اول حرف فيها )[0]line )هو الرمز )#( حيث ال يتم طباعته واما لكسر الحلقة فيكفي ادخال عبارة )done )وهكذا.**

**مالحظة: كل ما شرحناه هنا عن عبارة )while )يسمى الحلقات التكرارية غير المحددة ألنها كما رأينا ال تلتزم بشرط توقف معروف وانما تعتمد في اغلب األحيان على ادخاالت المستخدم وظروف التنفيذ ونتائج العمليات السابقة واما ما سنشرحه ان شاء هللا في الدرس القادم فسيكون متركزاً على الحلقات التكرارية المحددة )loops definite )والتي يمكن برمجتها باستخدام األداة الشهيرة في كل لغات البرمجة تقريباً )for )فتابعوا معنا**  **مثال أخير العتماد شرط التوقف على العمليات الرياضية المتكررة:**

```
3.py - C:\Users\mustafa\Desktop\3.py (3.4.3)
                                                                                                                             \begin{array}{c|c|c|c|c|c} \hline \multicolumn{3}{c|}{\textbf{I}} & \multicolumn{3}{c|}{\textbf{I}} & \multicolumn{3}{c|}{\textbf{I}} \\ \hline \multicolumn{3}{c|}{\textbf{I}} & \multicolumn{3}{c|}{\textbf{I}} & \multicolumn{3}{c|}{\textbf{I}} & \multicolumn{3}{c|}{\textbf{I}} \\ \hline \multicolumn{3}{c|}{\textbf{I}} & \multicolumn{3}{c|}{\textbf{I}} & \multicolumn{3}{c|}{\textbf{I}} & \multicolumn{3}{c|}{\textbf{I}} \\ \hline \multicolumn\SigmaFile Edit Format Run Options Window Help
                                                                                                                                              \trianglewhile True:
      x=input ("enter a number")
       y=input ("enter a second number")
       x1=int(x)y1=int(y)z = x1 + y1if z>10: break
       if z==10: continue
       if z<10: print (z)print ("done!")
Python 3.4.3 Shell
                                                                                                                           \begin{array}{|c|c|c|}\n\hline\n-\quad\quad\bullet\quad\bullet\quad\mathbf{x} \end{array}File Edit Shell Debug Options Window Help
Python 3.4.3 (v3.4.3:9b73f1c3e601, Feb 24 2015, 22:43:06) [MSC v.1600 32 bit (In 4
tel) ] on win32
Type "copyright", "credits" or "license ()" for more information.
>>> ================================= RESTART ==================================
>>enter a number 1
enter a second number 2
3
enter a number 3
enter a second number 4
enter a number 3
enter a second number 5
enter a number 5
enter a second number 5
enter a number 6
enter a second number 7
done!
\gg
```
**هنا كان شرط االستمرار )continue )ان يكون ناتج الجمع 92 وشرط كسر الحلقة التكرارية )break )ان يكون الناتج أكثر من 92 واما التنفيذ الطبيعي للحلقة التكرارية كاملة فيكون لقيم ناتج الجمع أصغر من .92**

**الدرس الحادي عشر: الحلقات التكرارية بأستخدام )for)**

بعد ان شرحنا كيفية برمجة الحلقات التكرارية الغير محددة المدى (indefinite loops) بأستخدام عبارة (while) ف*ي* **الدرس الماضي، نأتي اليوم الى شرح عبارة )for )التي تستخدم لعمل حلقات تكرارية محددة )loops definite )وصيغتها العامة تختلف قليالً عما كانت عليه في لغات سي وسي بلس بلس وجافا وهي كاالتي:**

**for (iterations variable) in (list of numbers, names, …etc.) :**

 **statement**

 **statement**

**the rest of the program**

**حيث يمثل )variable iteration )متغير التكرار وهو المتغير الذي سيحدد كم مرة سيتم تكرار تنفيذ ما بداخل عبارة .)for(**

**واما ).etc …,names ,numbers of list )فهو المدى او قائمة األرقام او األسماء او المتغيرات التي سيتحرك ضمنها متغير التكرار ليأخذ قيمها كل مرة.** 

**واخيراً )statement )هي العبارات داخل عبارة )for )والتي تتكرر اعتماداً على متغير التكرار ونالحظ انها مزحفة الى** اليمين بمقدار ٤ فراغات (4 spaces ) كما في كل العبارات الأخرى لتحديد بداية ونهاية العبارات التابعة لل (for).

**اما )program the of rest the )فهو تكملة البرنامج ونالحظ انه غير مزحف أي انه يبدأ من بداية السطر ليحدد انه غير تابع لعبارة )for).**

ملاحظة مهمة جداً: يجب مراعاة عدم نسيان (:) في نهاية كل من عبارات الشروط والتكرار فهي مهمة جداً ولا ينفذ **البرنامج بدونها.**

**وفي ادناه مثال بسيط يوضح الفكرة:**

```
3.py - C:\Users\mustafa\Desktop\3.py (3.4.3)
                                                                                                                                                                                                \overline{\mathbb{Z}}\overline{\phantom{a}} \overline{\phantom{a}} \overline{\phantom{a}} \overline{\phantom{a}}File Edit Format Run Options Window Help
                                                                                                                                                                                                  \blacktrianglefor i in [1,2,3,4,5,6,7,8,9]:
           print (i)
Python 3.4.3 Shell
                                                                                                                                                                          \begin{array}{c|c|c|c|c|c} \hline \multicolumn{3}{c|}{\mathbf{c}} & \multicolumn{3}{c|}{\mathbf{c}} & \multicolumn{3}{c|}{\mathbf{c}} & \multicolumn{3}{c|}{\mathbf{c}} & \multicolumn{3}{c|}{\mathbf{c}} & \multicolumn{3}{c|}{\mathbf{c}} & \multicolumn{3}{c|}{\mathbf{c}} & \multicolumn{3}{c|}{\mathbf{c}} & \multicolumn{3}{c|}{\mathbf{c}} & \multicolumn{3}{c|}{\mathbf{c}} & \multicolumn{3}{c|}{\mathbf{c}} & \multicolumn{3}{c|}{\mathbfFile Edit Shell Debug Options Window Help
 Python 3.4.3 (v3.4.3:9b73f1c3e601, Feb 24 2015, 22:43:06) [MSC v.1600 32 bit (In 4
 tel) ] on win32
 Type "copyright", "credits" or "license()" for more information.
 >>> ================================= RESTART ==================================
 >>1
 \overline{\mathbf{c}}3
 \mathbf 45
 \epsilon\overline{7}8
 9
>>
```
**وهذا ابسط مثال على كيفية استخدام عبارة )for )حيث عرفنا متغير التكرار على ان اسمه )i )وهو يأخذ قيمه من القائمة التي تبدأ من 9 وتنتهي بال 1 واخيراً وبداخل ال)For )قلنا للمفسر فقط اطبع لنا قيم )i).**

**امثلة أخرى اكثر تفصيال:ً**

```
\boxed{\blacksquare \blacksquare \blacksquare \boxtimes }3.py - C:\Users\mustafa\Desktop\3.py (3.4.3)
File Edit Format Run Options Window Help
list1=['ali', 'mustafa', 'faisal', 'mahmood']
                                                                                             \blacktrianglefor i in list1:
    print ("Happy Birthday to you ", i)
Python 3.4.3 Shell
                                                                                \Boxe\mathbf{x}File Edit Shell Debug Options Window Help
Python 3.4.3 (v3.4.3:9b73f1c3e601, Feb 24 2015, 22:43:06) [MSC v.1600 32 bit (In 4
tel)] on win32
Type "copyright", "credits" or "license()" for more information.
>>> ================================= RESTART ==================================
>>Happy Birthday to you ali
Happy Birthday to you mustafa
Happy Birthday to you faisal
Happy Birthday to you mahmood
>>
```
**هنا كانت قيم متغير التكرار )i )هي أسماء من قائمة أسماء وليست ارقام.**

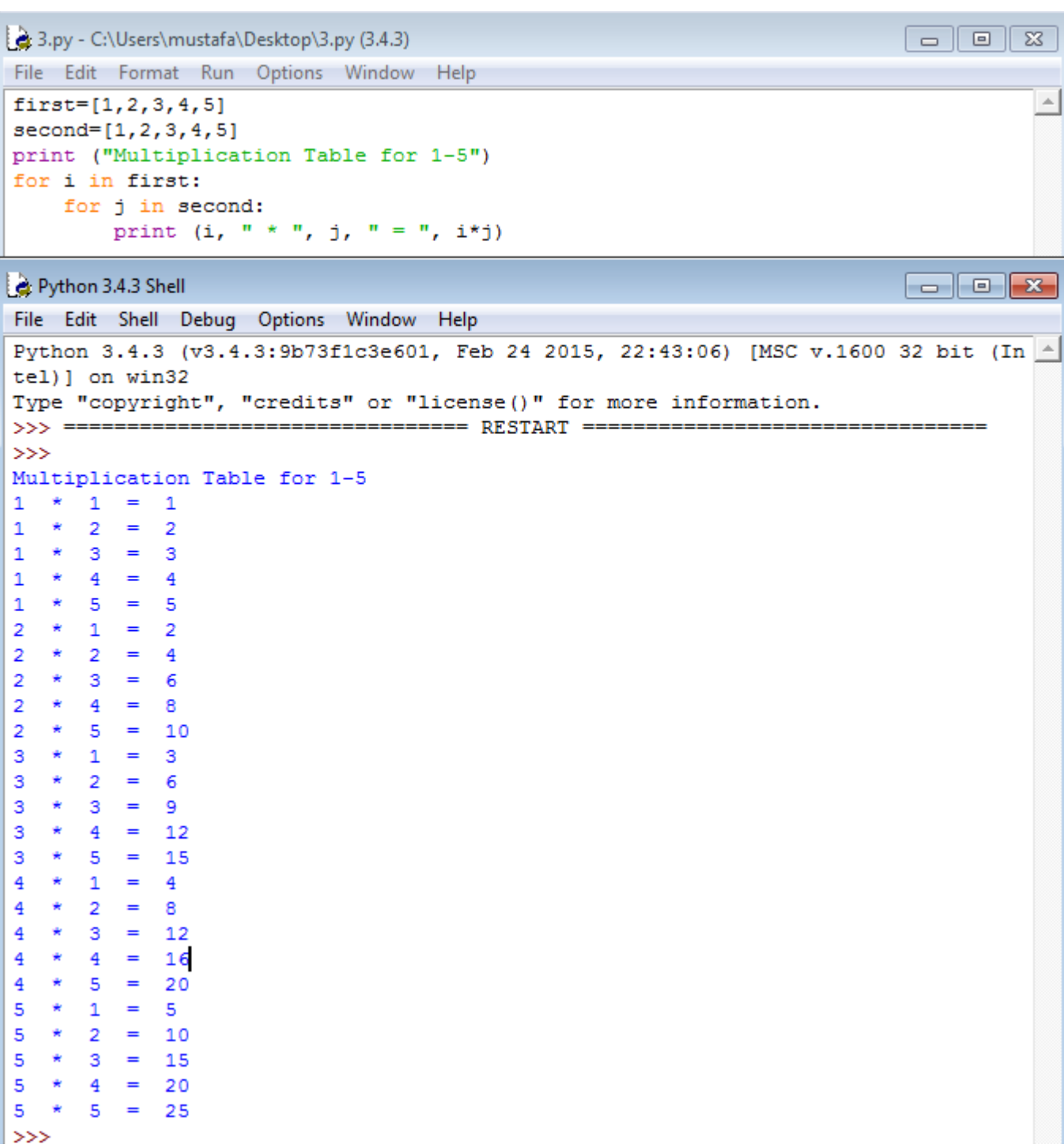

**جدول الضرب لألعداد من 9 الى 5 موضحاً في المثال أعاله.**

**واما لمعرفة كيفية فهم المفسر لعمل عبارة )for )وكيفية تسلسل تنفيذ عباراتها الداخلية فالمخطط التالي يشرح ذلك ببساطة:**

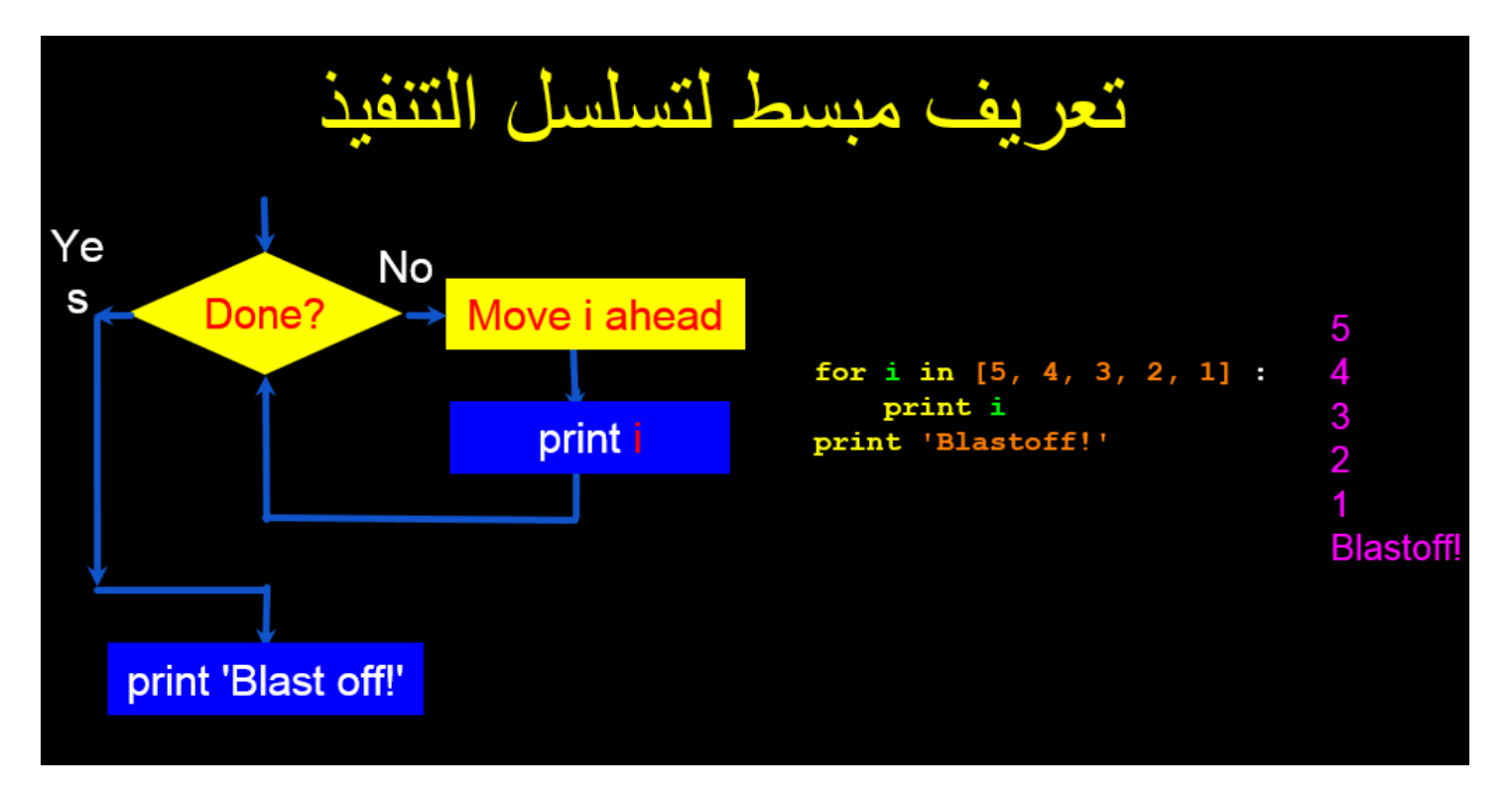

**حيث ان االمر كما هو مسمى )حلقة تكرارية( يقوم فيها المفسر بأسناد قيم الى متغير التكرار من القائمة في كل مرة احد القيم وينفذ العبارات داخل ال )For )ثم يعود ليسند له القيمة التالية وهكذا:**

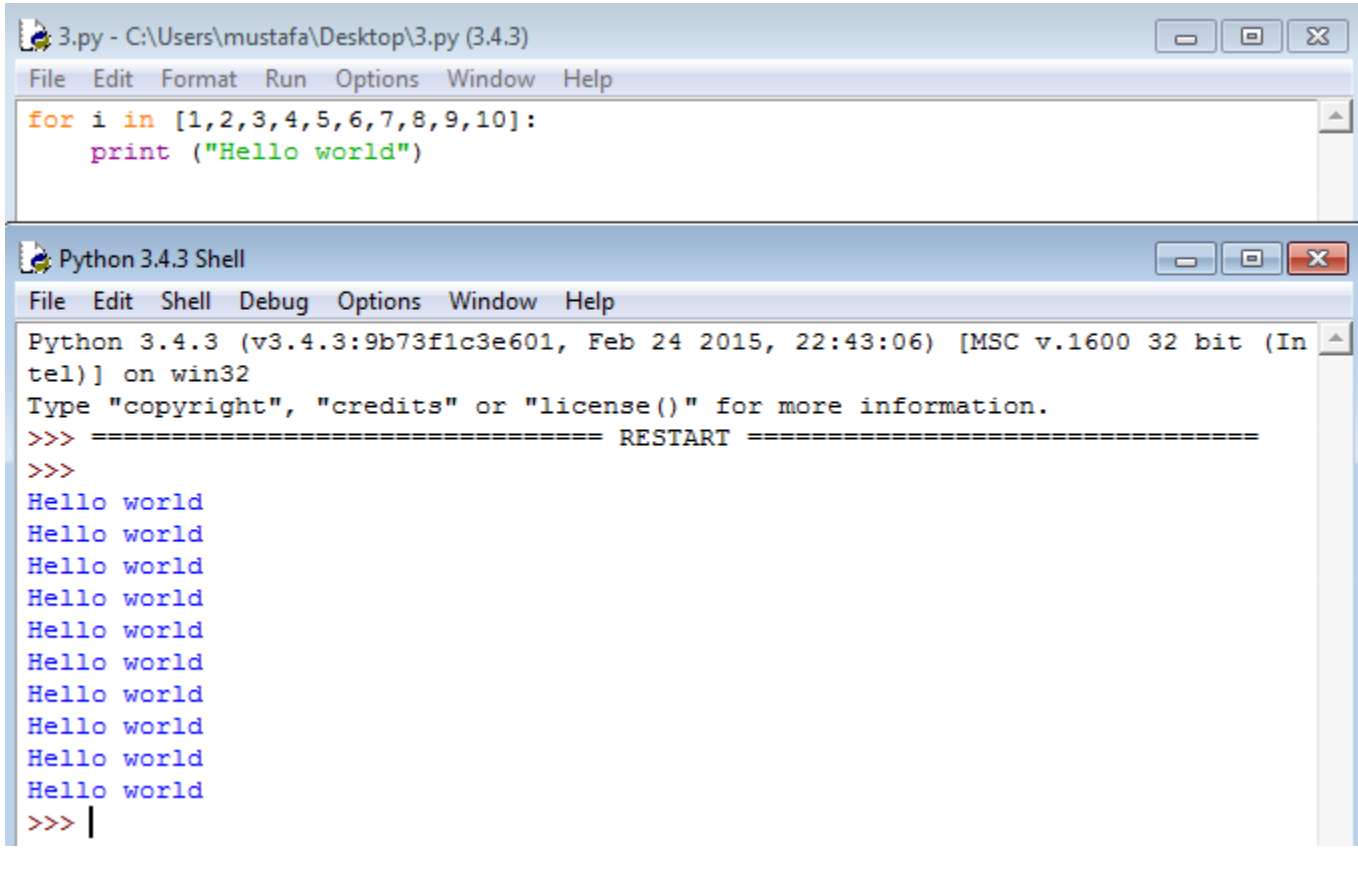

**المثال أعاله يبين ان متغير التكرار ال يشترط ان يكون موجوداً في عبارات داخل عبارة )For )بل انه يمكن ان يستخدم كمتغير تكرار للمفسر فقط وليس للمستخدمين.**

```
3.py - C:\Users\mustafa\Desktop\3.py (3.4.3)
                                                                                      \lceil \square \rceil \blacksquare \rceil\Sigma\!File Edit Format Run Options Window Help
                                                                                                   \blacktrianglelarcest = -1print ('Before', largest)
for the num in [9, 41, 12, 3, 74, 15] :
   if the num >largest:
       largest = the numprint (largest, the num)
print ('After', largest)
                                                                                      \begin{array}{|c|c|c|}\n\hline\n-\quad\quad\bullet\end{array} x
Python 3.4.3 Shell
File Edit Shell Debug Options Window Help
Python 3.4.3 (v3.4.3:9b73f1c3e601, Feb 24 2015, 22:43:06) [MSC v.1600 32 bit (In -
tel) ] on win32
Type "copyright", "credits" or "license()" for more information.
>>> ================================= RESTART ==================================
>>Before -199
41 41
41 12
41 3
74 74
74 15
After 74
\gg
```
**برنامج أليجاد العدد األكبر في قائمة اعداد في الصورة أعاله.**

**واالن نفس البرنامج مع إضافة قابلية حساب عدد مرات التكرار للحلقة التكرارية وكما في ادناه:**

```
3.py - C:\Users\mustafa\Desktop\3.py (3.4.3)
                                                                                         \Box  
File Edit Format Run Options Window Help
largest = -1\blacktrianglecount=0print ('Before', largest)
for the_num in [9, 41, 12, 3, 74, 15] :
   if the num >largest:
       largest = the numprint (largest, the num)
    count =count+1print ('After', largest)
print ("number of elements in the list is ", count)
Python 3.4.3 Shell
                                                                                         \overline{\phantom{a}} \overline{\phantom{a}} \overline{\phantom{a}} \overline{\phantom{a}} \overline{\phantom{a}} \overline{\phantom{a}} \overline{\phantom{a}}File Edit Shell Debug Options Window Help
Python 3.4.3 (v3.4.3:9b73f1c3e601, Feb 24 2015, 22:43:06) [MSC v.1600 32 bit (In 4
tel)] on win32
Type "copyright", "credits" or "license()" for more information.
>>> ================================ RESTART ==================================
>>Before -1
9941 41
41 12
41 3
74 74
74 15
After 74
number of elements in the list is 6
\gg
```
**أليجاد مجموع قيم متغير التكرار يمكن االستعانة بالبرنامج التالي:**

مصطفى صادق لطيف

3.py - C:\Users\mustafa\Desktop\3.py (3.4.3)  $\Box$   $\Box$   $\Box$  $\overline{\mathbb{Z}}$ File Edit Format Run Options Window Help  $\triangle$ the sum=0 for the\_num in [9, 41, 12, 3, 74, 15] : the sum=the sum + the num print ("the sum of all the numbers is ", the sum)  $\begin{array}{|c|c|c|}\n\hline\n-\quad\quad\bullet\quad\bullet\quad\mathbf{x}\n\end{array}$ Python 3.4.3 Shell File Edit Shell Debug Options Window Help Python 3.4.3 (v3.4.3:9b73f1c3e601, Feb 24 2015, 22:43:06) [MSC v.1600 32 bit (In A tel)] on win32 Type "copyright", "credits" or "license ()" for more information. >>> ============  $>>$ the sum of all the numbers is 154  $>>$ 

**واالن لحساب معدل مجموعة من األرقام نالحظ المثال التالي:**

```
\Box \Box \Box\overline{\mathbb{Z}}3.py - C:\Users\mustafa\Desktop\3.py (3.4.3)
File Edit Format Run Options Window Help
                                                                                        \trianglecount = 0sum = 0print ('Before', count, sum)
for value in [9, 41, 12, 3, 74, 15] :
    count = count + 1sum = sum + valueprint (count, sum, value)
print ('After')
print (" count is ", count)
print ("the sum is ", sum)
print ("the average is ", sum / count)
                                                                            \Boxe\mathbf{x}Python 3.4.3 Shell
File Edit Shell Debug Options Window Help
Python 3.4.3 (v3.4.3:9b73f1c3e601, Feb 24 2015, 22:43:06) [MSC v.1600 32 bit (In 4
tel) ] on win32
Type "copyright", "credits" or "license()" for more information.
>>> ================================ RESTART ==================================
\ggBefore 0 0
199
2 50 41
3 62 12
4 65 3
5 139 74
6 154 15
After
count is 6
the sum is 154
the average is 25.666666666666668
>>
```
**وألستخدام كل من عبارات التكرار والشروط يمكن مالحظة المثال التالي:**

```
\overline{\Sigma}3.py - C:\Users\mustafa\Desktop\3.py (3.4.3)
File Edit Format Run Options Window Help
count = 0\mathbb{A}sum = 0print ('Before', count, sum)
for value in [90, 41, 33, 55, 74, 94] :
      count = count + 1sum = sum + valueprint (count, sum, value)
avg=sum/count
if avg>50:
     print ("success")
else:
      print ("fail")
print ('After')
print (" count is ", count)
print ("the sum is ", sum)
print ("the average is ", sum / count)
Python 3.4.3 Shell
                                                                                                               \begin{array}{|c|c|c|}\hline \multicolumn{1}{|c|}{\textbf{}} & \multicolumn{1}{|c|}{\textbf{}}\ \hline \multicolumn{1}{|c|}{\textbf{}} & \multicolumn{1}{|c|}{\textbf{}} & \multicolumn{1}{|c|}{\textbf{}} \ \hline \multicolumn{1}{|c|}{\textbf{}} & \multicolumn{1}{|c|}{\textbf{}} & \multicolumn{1}{|c|}{\textbf{}} & \multicolumn{1}{|c|}{\textbf{}} \ \hline \multicolumn{1}{|c|}{\textbf{}} & \multicolumn{1}{|c|}{\textbf{}} & \multicolumn{1}{|cFile Edit Shell Debug Options Window Help
Python 3.4.3 (v3.4.3:9b73f1c3e601, Feb 24 2015, 22:43:06) [MSC v.1600 32 bit (In 4
tel) ] on win32
Type "copyright", "credits" or "license()" for more information.
>>> ================================= RESTART ==================================
>>>
Before 0 0
1 90 90
2 131 41
3 164 33
4 219 55
5 293 74
6 387 94
success
After
count is 6
the sum is 387
the average is 64.5
\gg
```
#### **الدرس الثاني عشر: المزيد عن الحلقات التكرارية**

**بعد ان شرحنا العبارات المستخدمة في الحلقات التكرارية مثل )while )و )for )نأتي اليوم الى مناقشة مشكلة يوضحها المثال التالي:**

شرحنا ف*ي* المحاضرة السابقة كيفية إيجاد العدد الأكبر من ضمن سلسلة (قائمة او مصفوفة) من الاعداد وكما ف*ي* الصورة **التالية:**

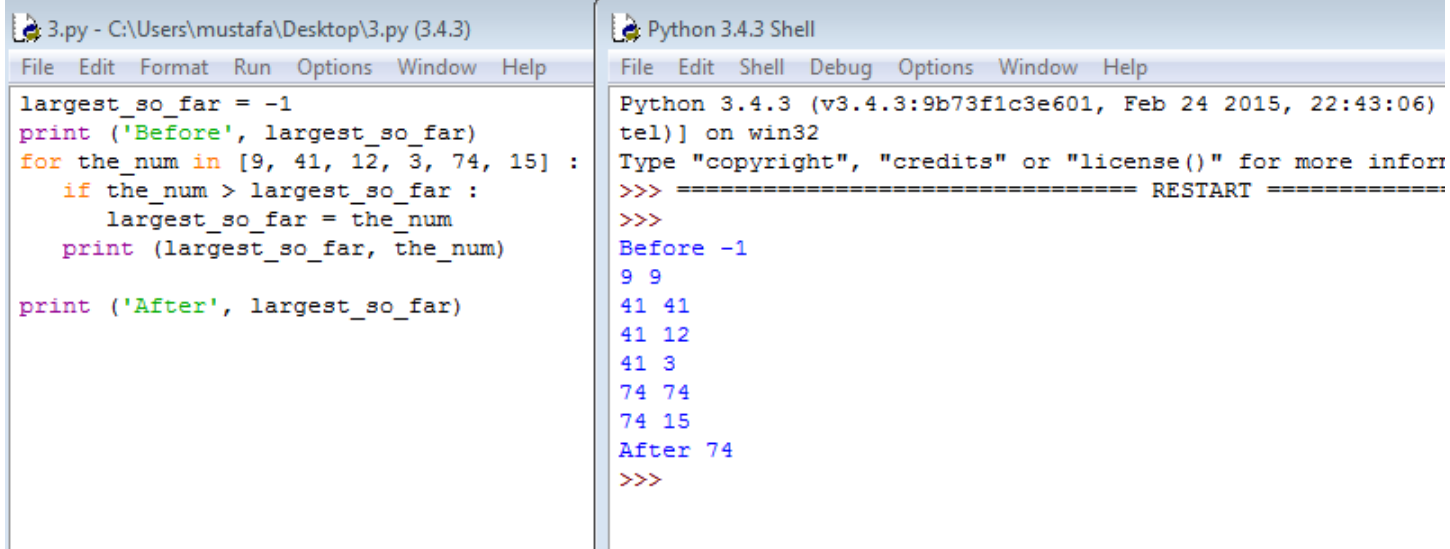

**وهنا كما هو واضح اعتمدنا على إعطاء قيمة أولية للمتغير األكبر )far\_so\_largest )وهي قيمة صغيرة مقدارها سالب واحد وقد حصلنا على نتائج صحيحة ولكن ماذا لو كانت كل االعداد في القائمة سالبة واصغر من السالب واحد؟**

**دعونا نرى ماذا سيكون اإلخراج:**

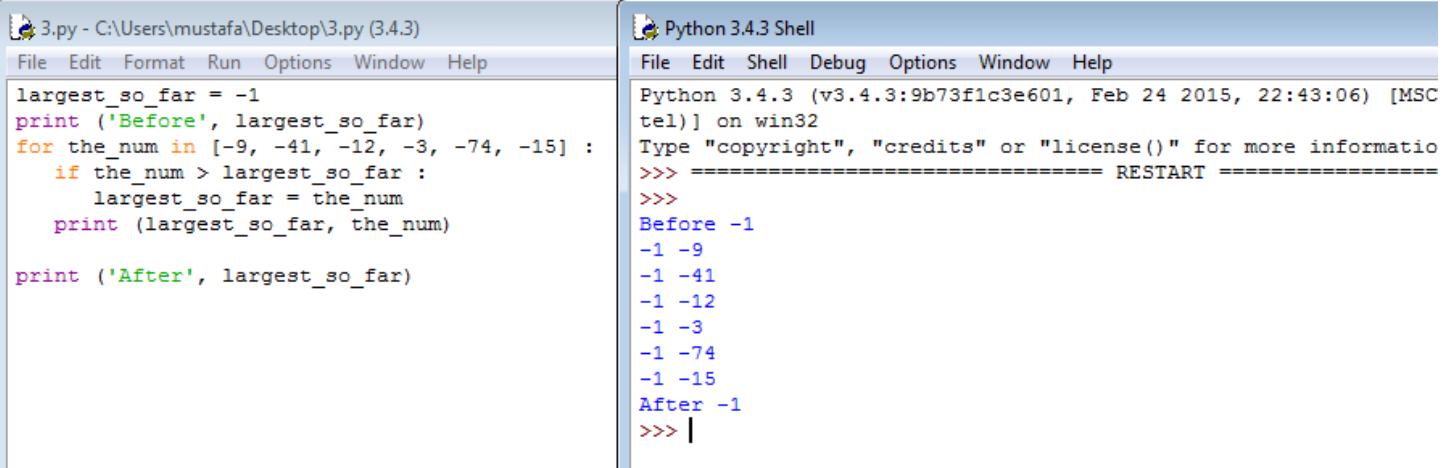

كما هو متوقع تماماً، قام المفسر بمقارنة القيمة الأولية وهي سالب واحد بكل القيم الأخرى التي يصدف انها كلها اصغر منه **فقام بالقول بأن اكبر قيمة في القائمة هي سالب واحد مع العلم ان القائمة ال تحتوي هذا الرقم وهو خطأ كبير يؤشر حاجتنا الى شيء اخر لتصحيح البرنامج.**

**مثال اخر على نفس المشكلة: وهو البحث عن اصغر عدد في القائمة وكما في الصورة ادناه:**

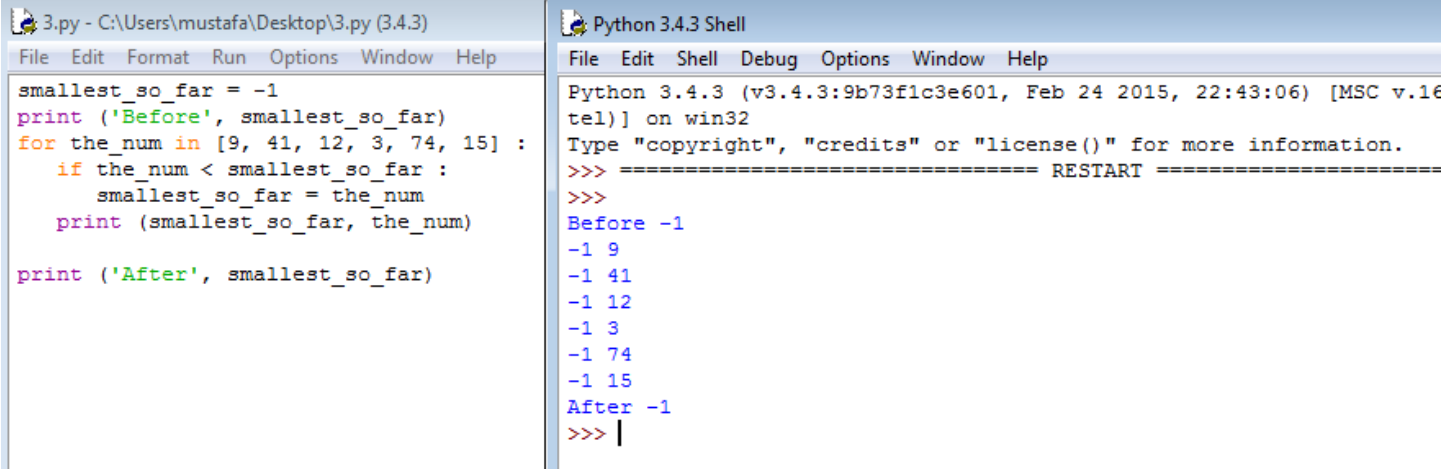

**نفس المشكلة، ألن القيمة األولية للمتغير )far\_so\_smallest )اصغر من كل القيم في القائمة فقد اظهر المفسر نتيجة تقول بأن األصغر في القائمة هو سالب واحد علماً ان القائمة ال تحتوي هذا المتغير وهو برنامج خاطيء اخر!**

**اذا ما الحل لذلك؟**

**الجواب ببساطة: القيمة االفتراضية )None). نعم انها كلمة مفتاحية محجوزة في لغة بايثون وتستخدم للتعامل مع هذا النوع من المشاكل حيث يتم إعطاء قيمة أولية للمتغير هي )None )ثم يقوم المتغير بأخذ قيمة اول متغير او ثابت في القائمة او المصفوفة المراد البحث بداخلها عن األكبر او األصغر وكما في المثال التالي:**

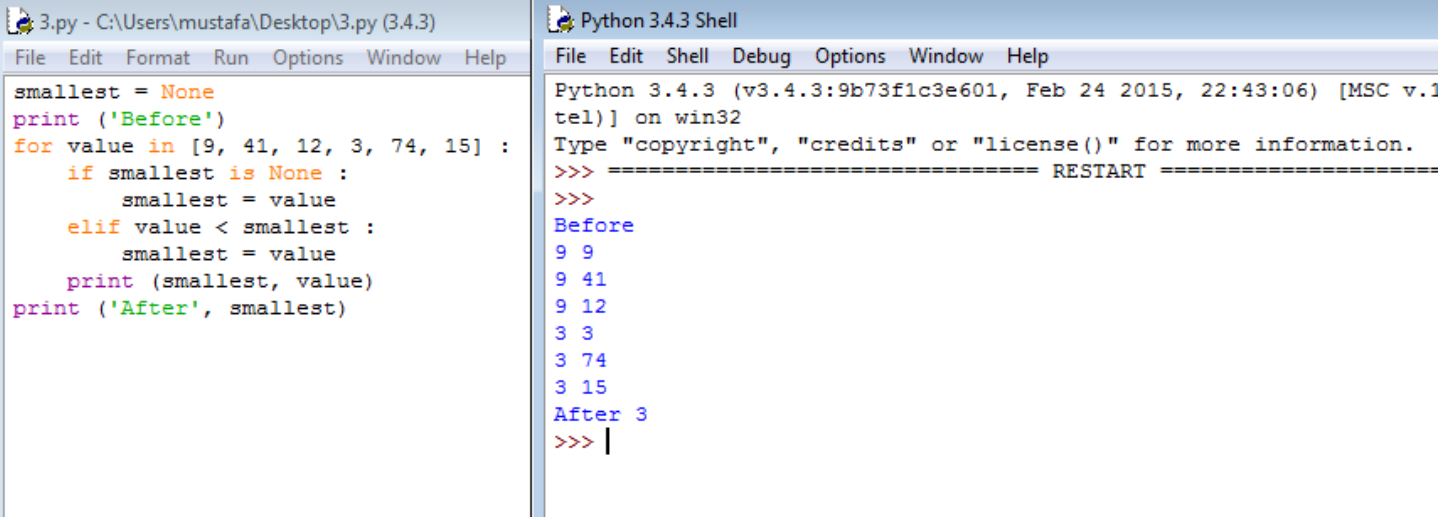

**واالن لنشرح خطوات البرنامج:**

السطر الأول: إعطاء قيمة أولية للمتغير (smallest) مقدارها (None).

**السطر الثاني: طباعة عبارة )before)**

**السطر الثالث: عبارة for للبحث بداخل القائمة**

**السطر الرابع: وهو مهم جداً والهدف منه اختبار شرط يتحقق مرة واحدة فقط عند بداية اللوب عندما تكون )None=smallest )فيقوم بأسناد قيمة المتغير األول في القائمة )الذي قيمته االن مخزونة في value )الى المتغير )smallest )في السطر الخامس ثم يبدأ بعدها بالمقارنة.**

**السطر السادس: عملية المقارنة المتكررة لكل عنصر في القائمة بالمتغير )smallest )حتى اذا تحقق الشرط ان احد عناصر القائمة اصغر من )smallest )فيقوم المتغير )smallest )بأخذ قيمة ذلك العنصر كما في السطر السابع.**

**واخيراً السطر الثامن طباعة نتيجة كل حلقة تكرارية قبل البدء بها من جديد والسطر األخير طباعة النتيجة النهائية بعد اكمال الحلقة التكرارية.**

**واالن نأخذ مثال على كيفية البحث عن عنصر معين في قائمة بأستخدام القيم المنطقية صح )True )وخطأ )False):**

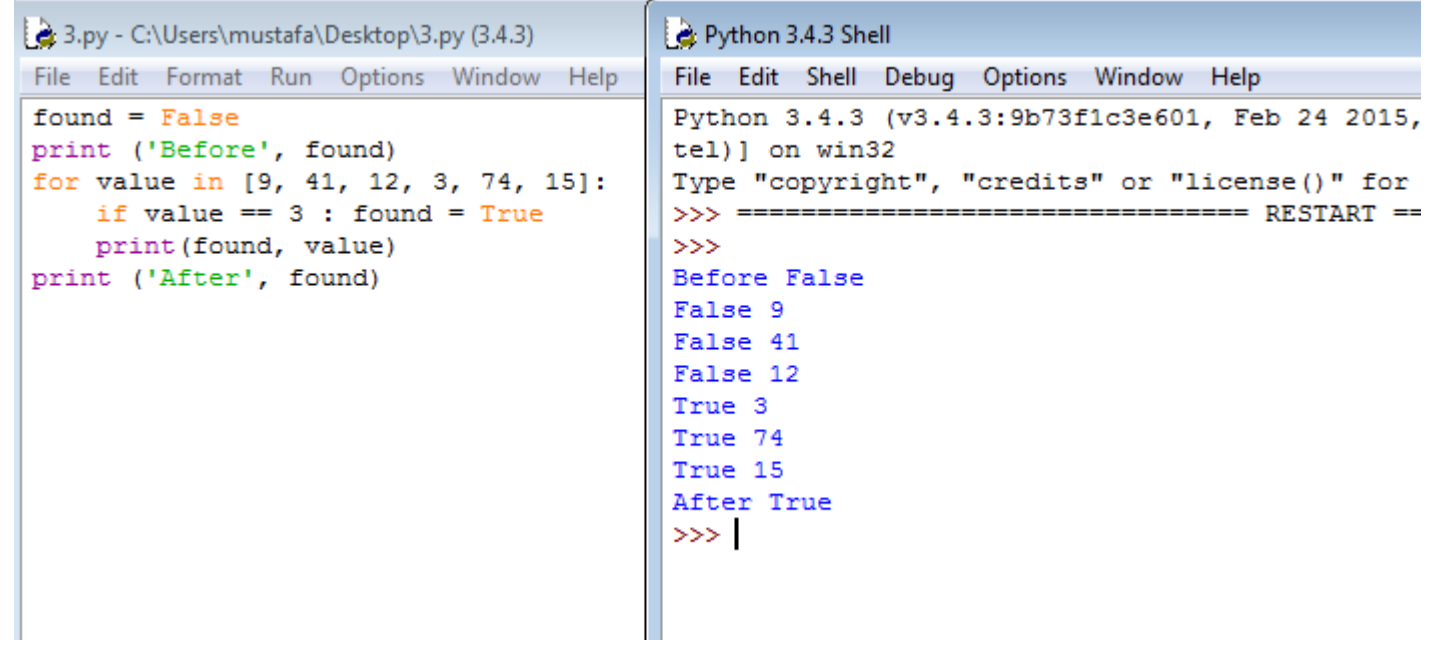

**وهنا نالحظ ان القيمة األولية ليست رقم وال قيمة )None )وانما القيمة المنطقية )False )والتي تصبح )True )حين العثور على المتغير او القيمة المطلوبة وهكذا.**

**واخيراً في الصورة ادناه مثال محلول عن كيفية استخدام الحلقات التكرارية بشكل احترافي:**

5.2 Write a program that repeatedly prompts a user for integer numbers until the user enters 'done'. Once 'done' is entered, print out the largest and smallest of the numbers. If the user enters anything other than a valid number catch it with a try/except and put out an appropriate message and ignore the number. Enter the numbers from the book for problem 5.1 and Match the desired output as shown.

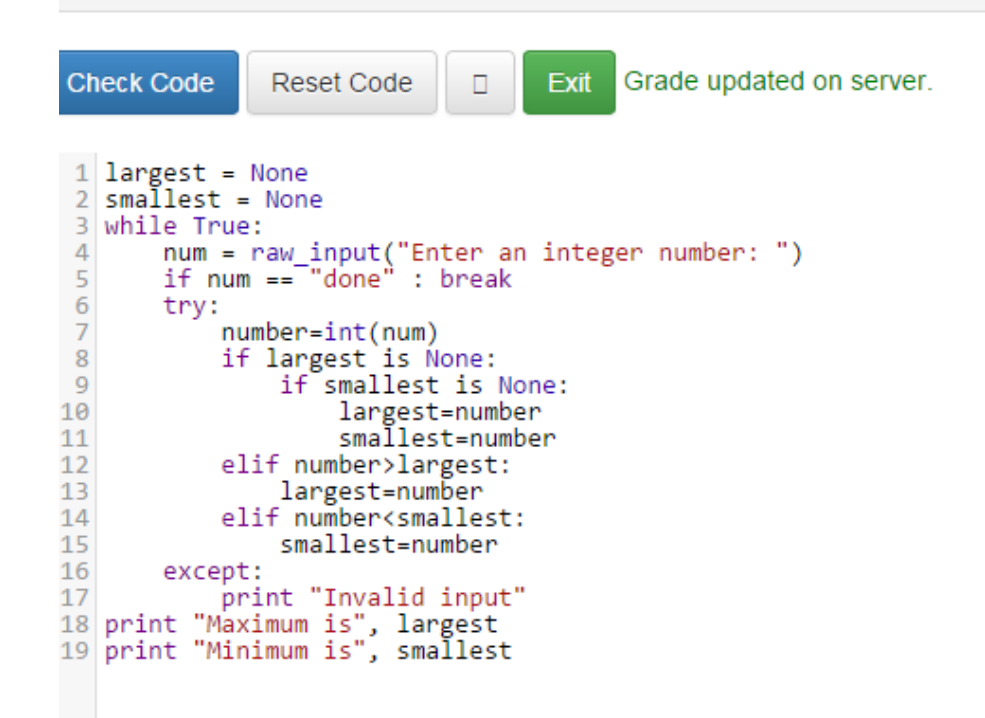

**الى هنا ينتهي الجزء األول من هذه الدورة المستمرة للبرمجة بلغة بايثون والتي ستتضمن ان شاء هللا في الجزء الثاني كيفية التعامل مع السالسل الرمزية )strings )والملفات )files )والقوائم )lists )وصوالً الى البرمجة الموزعة عبر الشبكات.**

**هذه الدروس وغيرها الكثير تم نشرها في مدونة مصطفى صادق العلمية التي يمكن زيارتها لالطالع على المزيد على الرابط التالي:**

# https://mustafasadiq0.wordpress.com

تفضلو ا بز يار تنا للاطلاع على مئات الدر و س و الشر و حات و المحاضر ات الاكاديمية و المقالات الثقافية و في كل المجالات التي تهم طالب العلم في مجال الحاسوب واللغة الإنكليزية و غير ها من المجالات ...... @

انتظروا الجزء الثاني من هذه الدورة على موقع كتب قريباً ان شاء الله او تابعوا الدروس على المدونة اولاً بأول ۞